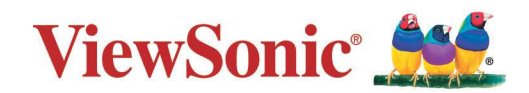

# <span id="page-0-0"></span>**PA700S\_PA700X\_PA700W PS502X\_PS502W**

**Projektor Benutzerhandbuch**

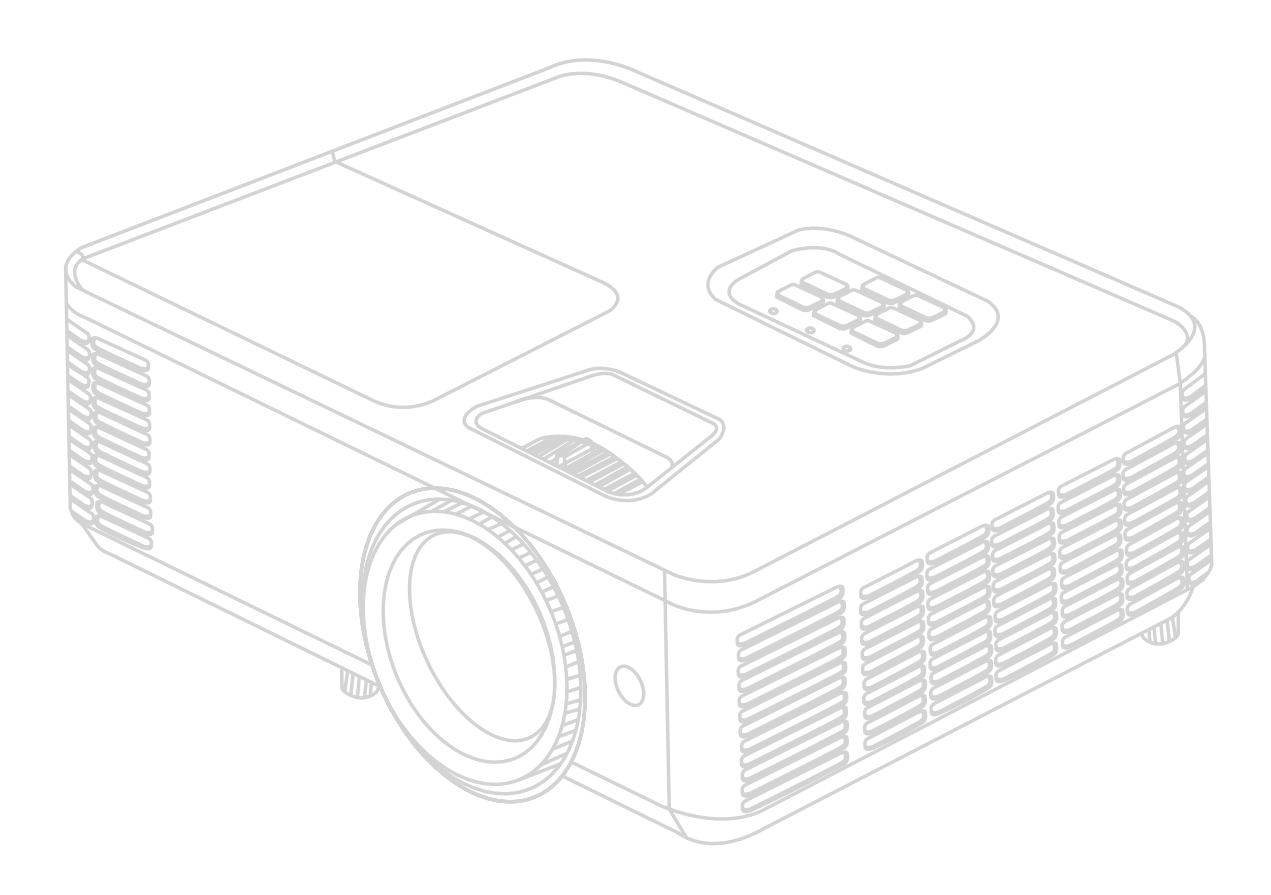

Modellnr. VS19341 | VS19343 | VS19342 | VS19344 | VS19345 Modellname: PA700S | PA700X | PA700W | PS502X | PS502W

## **Vielen Dank für Ihre Wahl von ViewSonic®**

Als weltweit führender Anbieter von visuellen Lösungen ist ViewSonic® bestrebt, die Erwartungen der Welt an technologische Entwicklung, Innovation und Einfachheit zu übertreffen. Wir bei ViewSonic® glauben, dass unsere Produkte das Potenzial haben, einen positiven Einfluss auf die Welt zu entfalten, und wir sind zuversichtlich, dass das von Ihnen gewählte ViewSonic® Produkt Sie gut unterstützen wird.

Nochmals vielen Dank, dass Sie sich für ViewSonic® entschieden haben!

# <span id="page-2-0"></span>**Sicherheitshinweise - Allgemeines**

Bitte lesen Sie die folgenden **Sicherheitshinweise**, bevor Sie den Projektor in Betrieb nehmen.

- Bewahren Sie diese Bedienungsanleitung zum späteren Nachschlagen an einem sicheren Ort auf.
- Lesen Sie alle Warnhinweise und befolgen Sie alle Anweisungen.
- Halten Sie einen Abstand von mindestens 20" (50 cm) um den Projektor herum ein, um eine ausreichende Belüftung zu gewährleisten.
- Stellen Sie den Projektor an einem gut belüfteten Ort auf. Stellen Sie nichts auf den Projektor, was die Wärmeabfuhr verhindert.
- Stellen Sie den Projektor nicht auf eine unebene oder instabile Oberfläche. Der Projektor kann umkippen und Verletzungen oder Fehlfunktionen des Projektors verursachen.
- Verwenden Sie den Projektor nicht, wenn er in einem Winkel von mehr als 10° Grad nach links oder rechts geneigt ist, oder in einem Winkel von mehr als 15° Grad nach vorne oder hinten.
- Sehen Sie während des Betriebs nicht direkt in die Projektorlinse. Durch das helle Licht können Ihre Augen geschädigt werden.
- Öffnen Sie immer die Blende der Linse oder entfernen Sie die Schutzkappe von der Linse, wenn die Projektorlampe eingeschaltet ist.
- Sorgen Sie dafür, dass die Projektionslinse bei Betrieb frei ist, da andernfalls Beschädigungen durch Wärme entstehen können oder Brandgefahr besteht.
- Die Lampe wird während des Betriebs extrem heiß. Lassen Sie bei einem Lampenwechsel zunächst den Projektor ca. 45 Minuten lang abkühlen, bevor Sie das Lampenelement entfernen.
- Verwenden Sie keine Lampen, welche die Nennlebensdauer überschritten haben. Übermäßige Nutzung der Lampen über die angegebene Lebensdauer hinaus kann in seltenen Fällen zum Zerbrechen führen.
- Wechseln Sie erst dann das Lampenmodul oder andere elektronische Komponenten aus, wenn der Projektor vom Netz getrennt ist.
- Versuchen Sie nicht, den Projektor auseinanderzubauen. Im Inneren des Gerätes stehen Teile unter Spannung. Der Kontakt mit diesen Teilen kann zu lebensgefährlichen Verletzungen führen.
- Wenn Sie den Projektor bewegen, achten Sie darauf, dass Sie den Projektor nicht fallen lassen oder stoßen.
- Stellen Sie keine schweren Gegenstände auf den Projektor oder die Anschlusskabel.
- Stellen Sie das Gerät nicht senkrecht auf eine Seite. Andernfalls kann der Projektor umkippen, Verletzungen verursachen oder zu Fehlfunktionen des Projektors führen.
- Setzen Sie den Projektor keiner direkten Sonneneinstrahlung oder anderen dauerhaften Wärmequellen aus. Installieren Sie den Projektor nicht in der Nähe von Wärmequellen wie Heizkörpern, Heizrippen, Öfen oder anderen Geräten (einschließlich Verstärkern), bei denen die Temperatur des Projektors auf ein gefährliches Niveau steigen kann.
- Stellen Sie keine Flüssigkeiten auf den Projektor oder in seine Nähe. Wenn Flüssigkeiten in das Projektorinnere eindringen, kann dies zu Fehlfunktionen des Projektors führen. Wenn Flüssigkeit in den Projektor eingedrungen ist, trennen Sie das Netzkabel ab, und setzen Sie sich mit dem lokalen Kundendienst in Verbindung, um den Projektor reparieren zu lassen.
- Während das Gerät in Betrieb ist, treten möglicherweise aus dem Belüftungsgitter heiße Luft oder auffallende Gerüche aus. Das ist normal und weist nicht auf einen Defekt des Gerätes hin.
- Versuchen Sie nicht, die Sicherheitsvorkehrungen des polarisierten oder geerdeten Steckers zu umgehen. Ein polarisierter Stecker besitzt zwei Kontakte, wobei einer breiter als der andere ist. Ein geerdeter Stecker besitzt zwei Kontakte und einen dritten Erdungsstecker. Der breite und dritte Stift sind zu Ihrer Sicherheit vorgesehen. Wenn der Stecker nicht in Ihre Steckdose passt, besorgen Sie sich einen Adapter und versuchen Sie nicht, den Stecker in die Steckdose zu drücken.
- Beim Anschluss an eine Steckdose darf der Erdungsstift NICHT entfernt werden. Bitte stellen Sie sicher, dass die Erdungsstifte NIEMALS entfernt werden.
- Schützen Sie das Netzkabel vor Tritten oder Einklemmen, insbesondere am Stecker und an der Stelle, an der es aus dem Projektor austritt.
- In manchen Ländern ist die Netzspannung NICHT stabil. Dieser Projektor kann innerhalb eines Spannungsbereichs von 100 bis 240 Volt Wechselstrom betrieben werden. Er kann jedoch bei Stromausfällen oder Spannungsschwankungen von ±10 Volt ausfallen. In Bereichen, in denen die Spannung schwanken oder unterbrochen werden kann, wird empfohlen, den Projektor über einen Netzstabilisator, Überspannungsschutz oder eine unterbrechungsfreie Stromversorgung (USV) anzuschließen.
- Wenn Rauch, ein ungewöhnliches Geräusch oder ein seltsamer Geruch vorhanden ist, schalten Sie den Projektor sofort aus und rufen Sie Ihren Händler oder ViewSonic® an. Es ist gefährlich, den Projektor weiter zu benutzen.
- Verwenden Sie nur vom Hersteller spezifizierte Aufsätze/Zubehörteile.
- Ziehen Sie den Netzstecker aus der Steckdose, wenn der Projektor über einen längeren Zeitraum nicht benutzt wird.
- Wenden Sie sich bei allen Wartungsarbeiten an Fachpersonal.

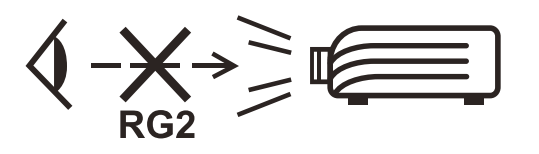

**ACHTUNG:** Möglicherweise gefährliche optische Strahlung könnte von diesem Produkt emittiert werden. Wie bei jeder hellen Lichtquelle nicht in den Strahl blicken, RG2 IEC 62471-5:2015.

## <span id="page-4-0"></span>**Sicherheitshinweise - Deckenmontage**

Bitte lesen Sie die folgenden **Sicherheitshinweise**, bevor Sie den Projektor in Betrieb nehmen.

Wenn Sie den Projektor an der Decke befestigen möchten, sollten Sie unbedingt einen gut passenden Deckenmontagesatz verwenden und sicherstellen, dass dieser fachgerecht und sicher installiert wurde.

Falls Sie für den Projektor einen ungeeigneten Deckenmontagesatz verwenden, besteht die Gefahr, dass der Projektor aufgrund einer unsachgemäßen Befestigung mit falschen/zu kurzen Schrauben von der Decke fällt.

# **Inhaltsverzeichnis**

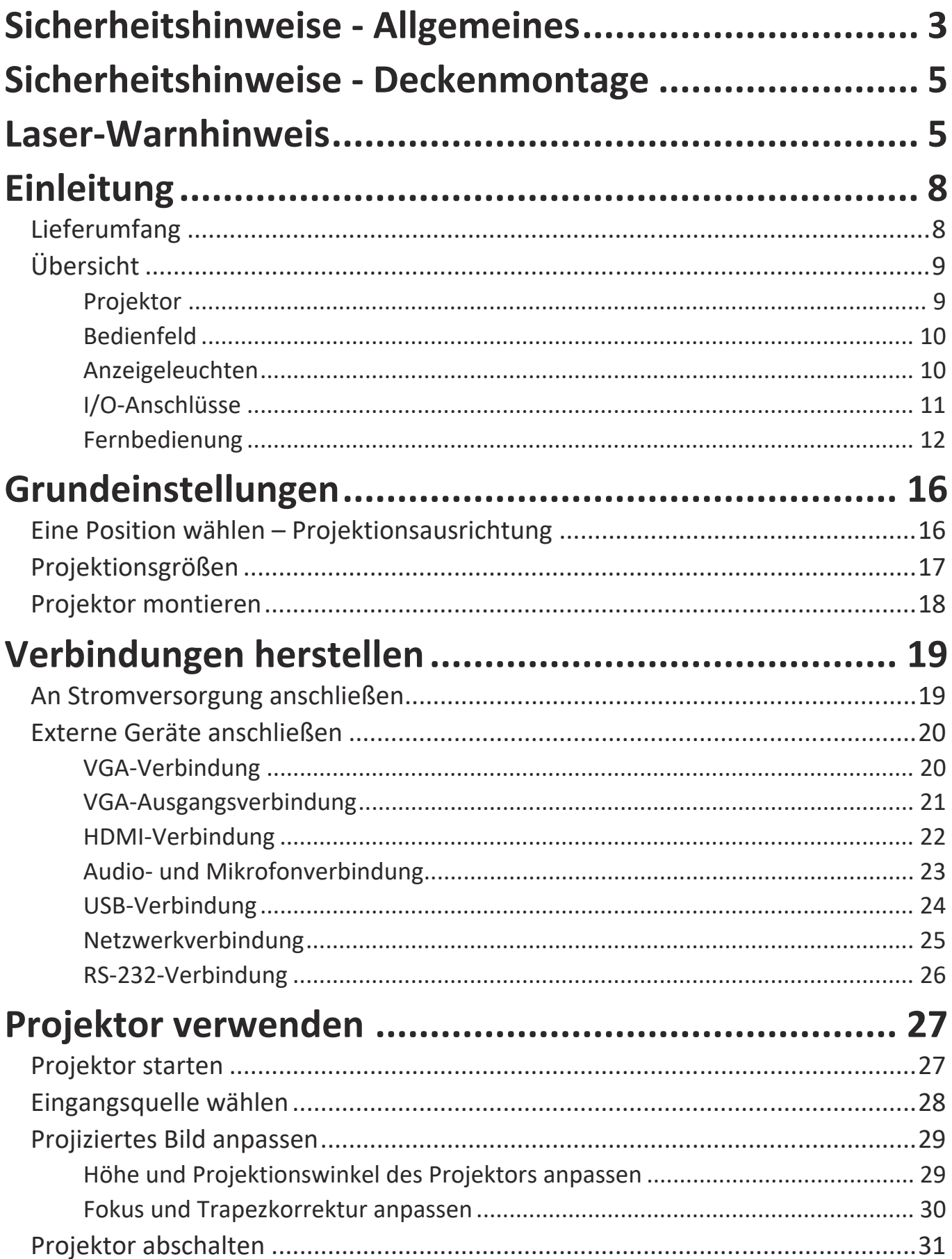

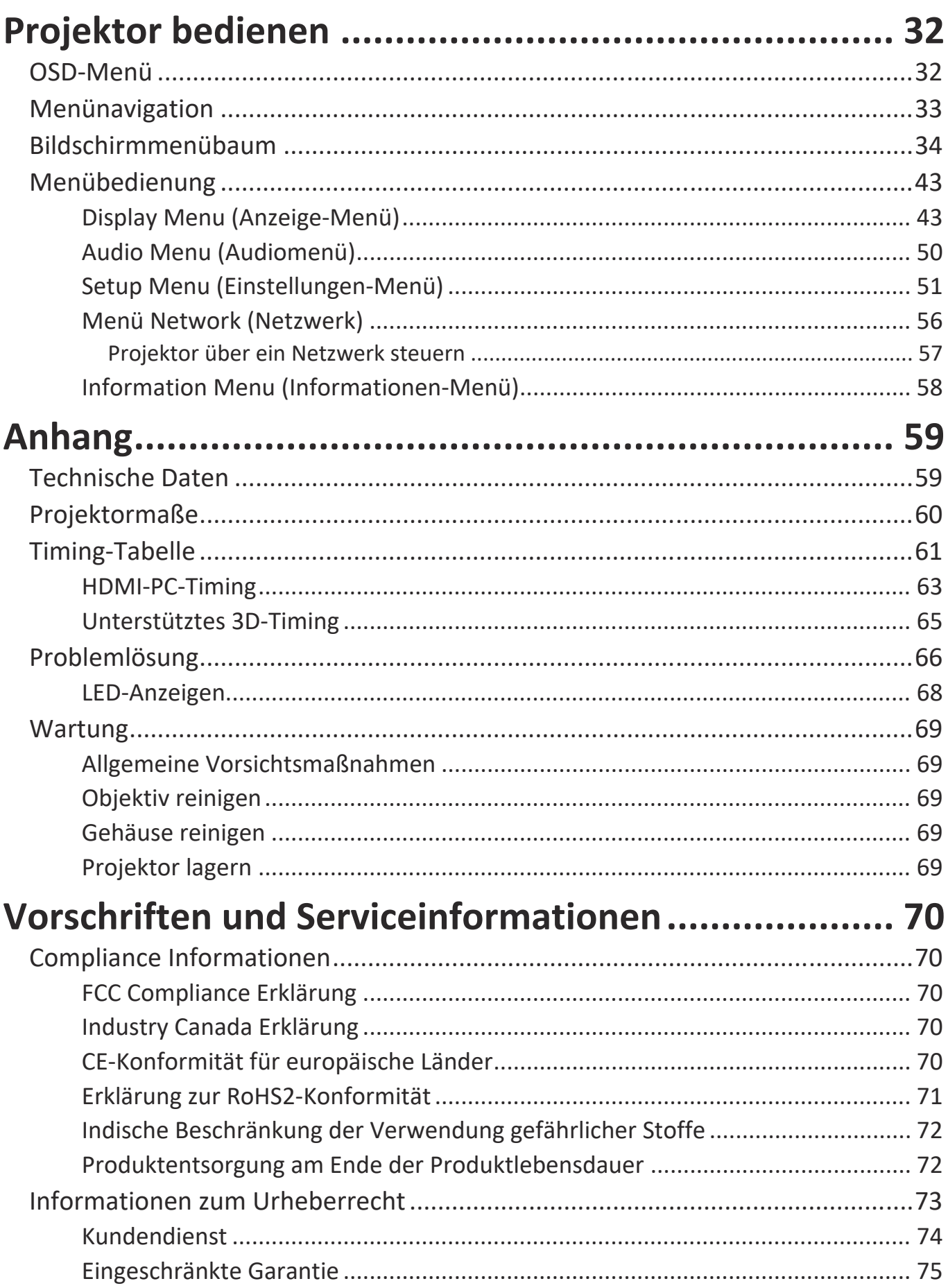

## **Einleitung**

## **Lieferumfang - PA700S | PA700X | PA700W**

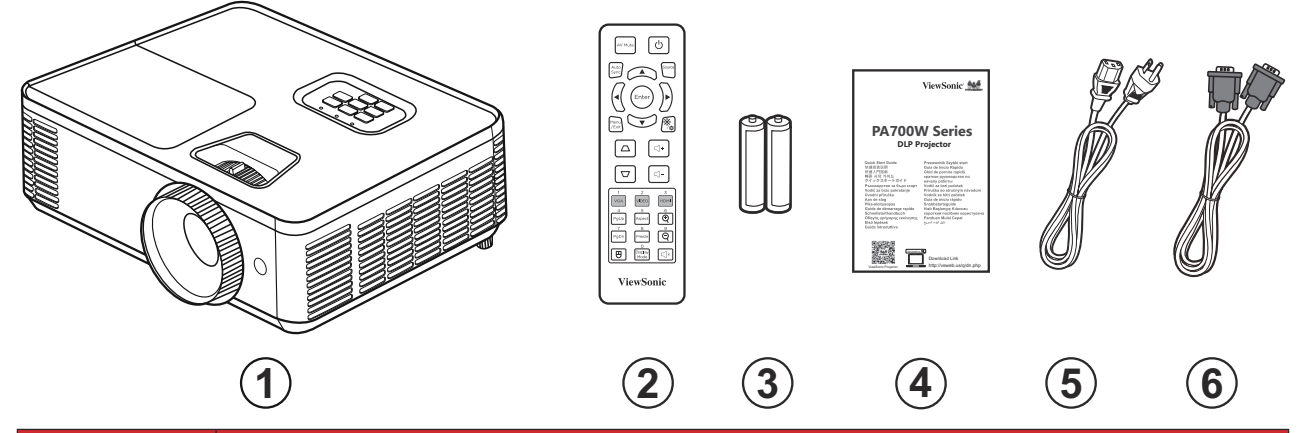

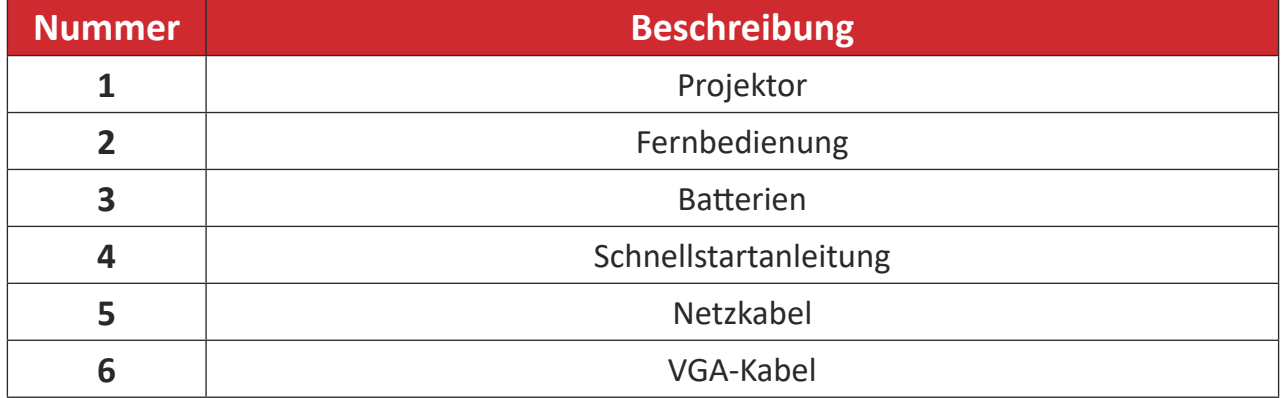

**HINWEIS:** Mitgelieferte Netzkabel und Fernbedienung können je nach Land variieren. Bitte wenden Sie sich für weitere Informationen an Ihren örtlichen Händler.

## **Lieferumfang - PS502X | PS502W**

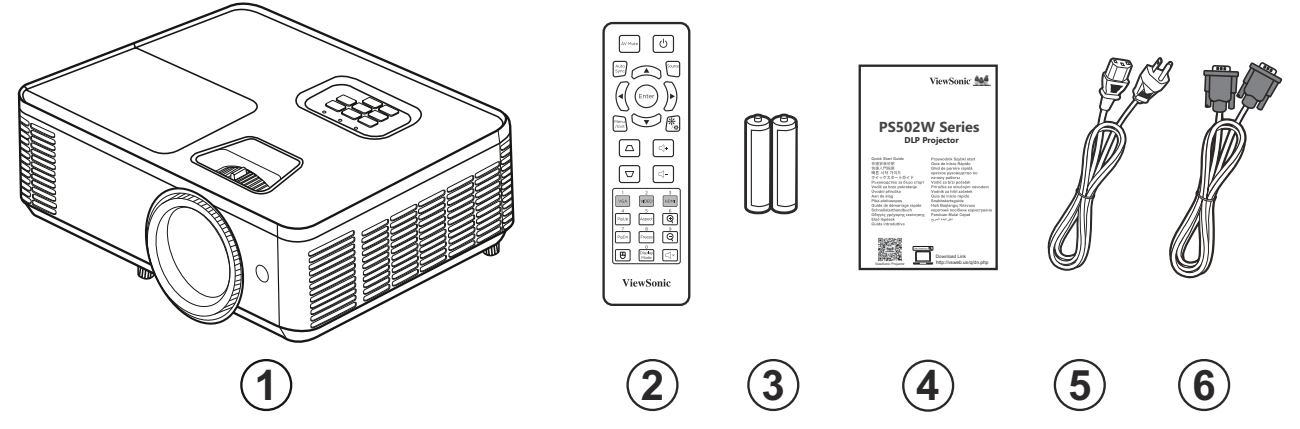

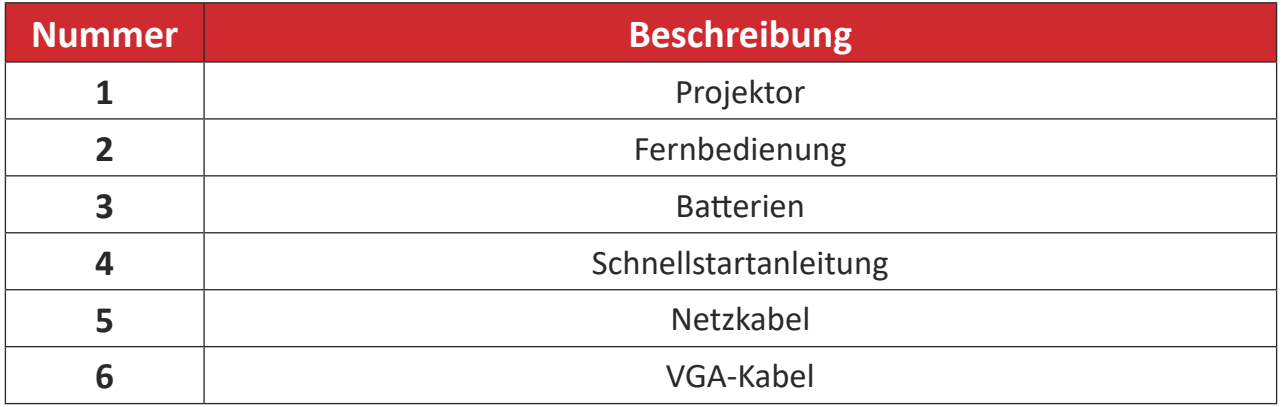

**HINWEIS:** Mitgelieferte Netzkabel und Fernbedienung können je nach Land variieren. Bitte wenden Sie sich für weitere Informationen an Ihren örtlichen Händler.

## **Übersicht**

**Projektor**

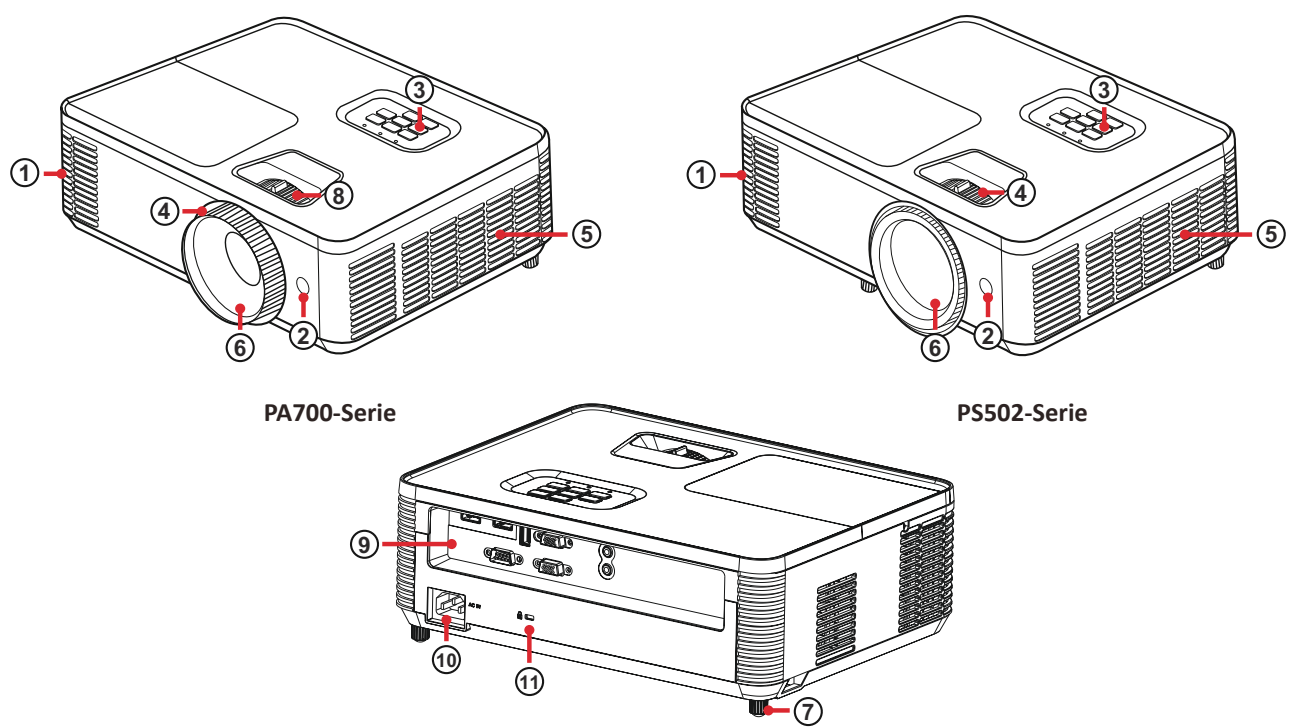

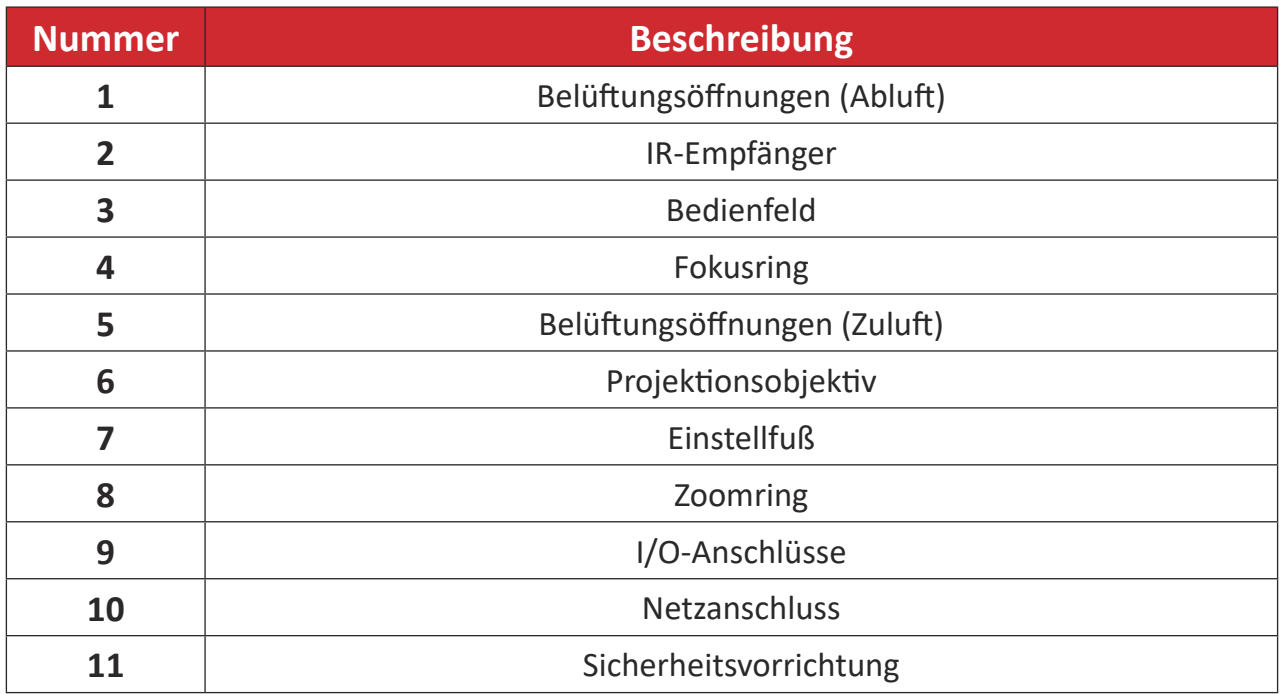

HINWEIS: Blockieren Sie die Zu- und Abluftöffnungen des Projektors nicht.

### **Bedienfeld**

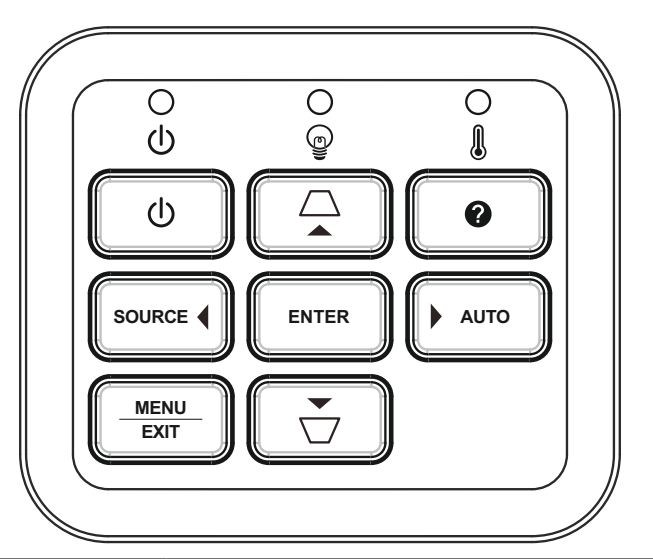

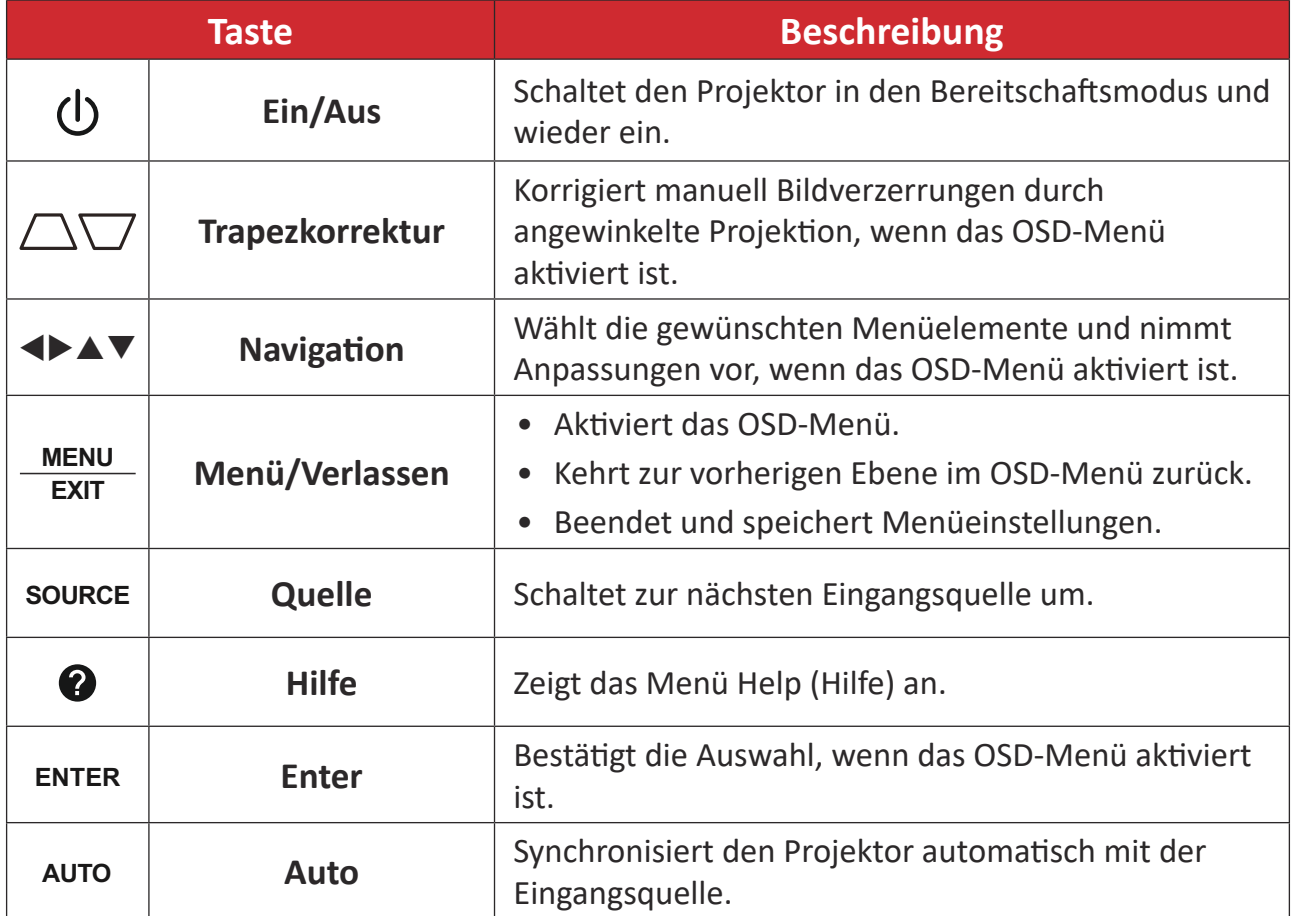

### **Anzeigeleuchten**

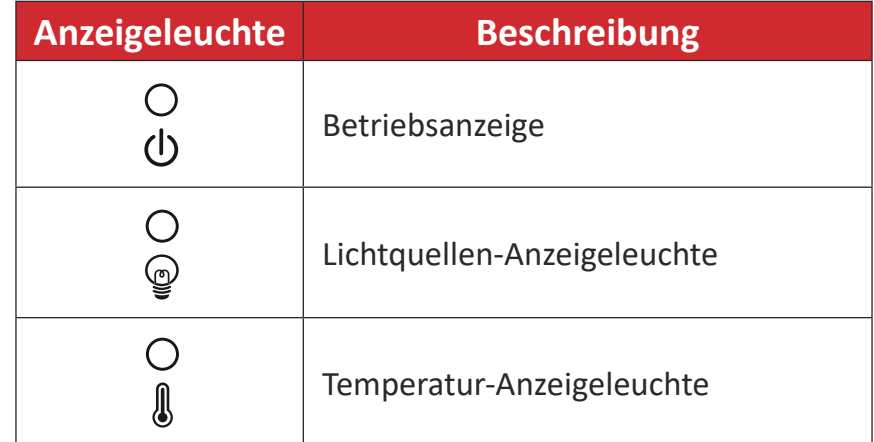

#### **I/O-Anschlüsse**

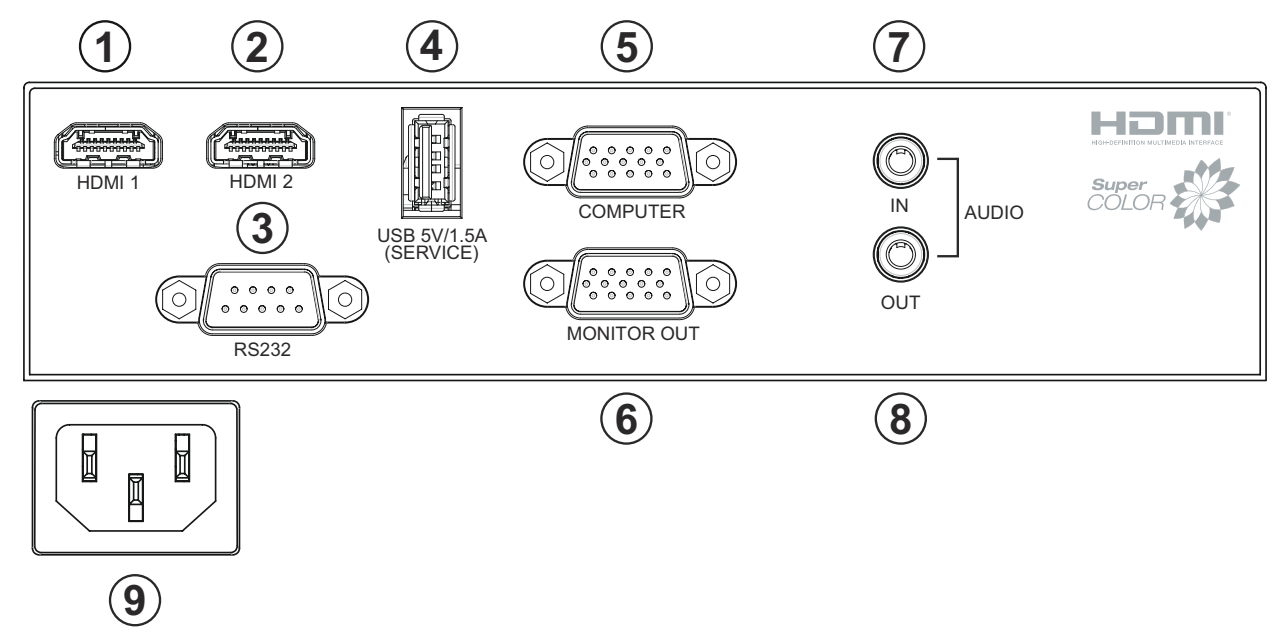

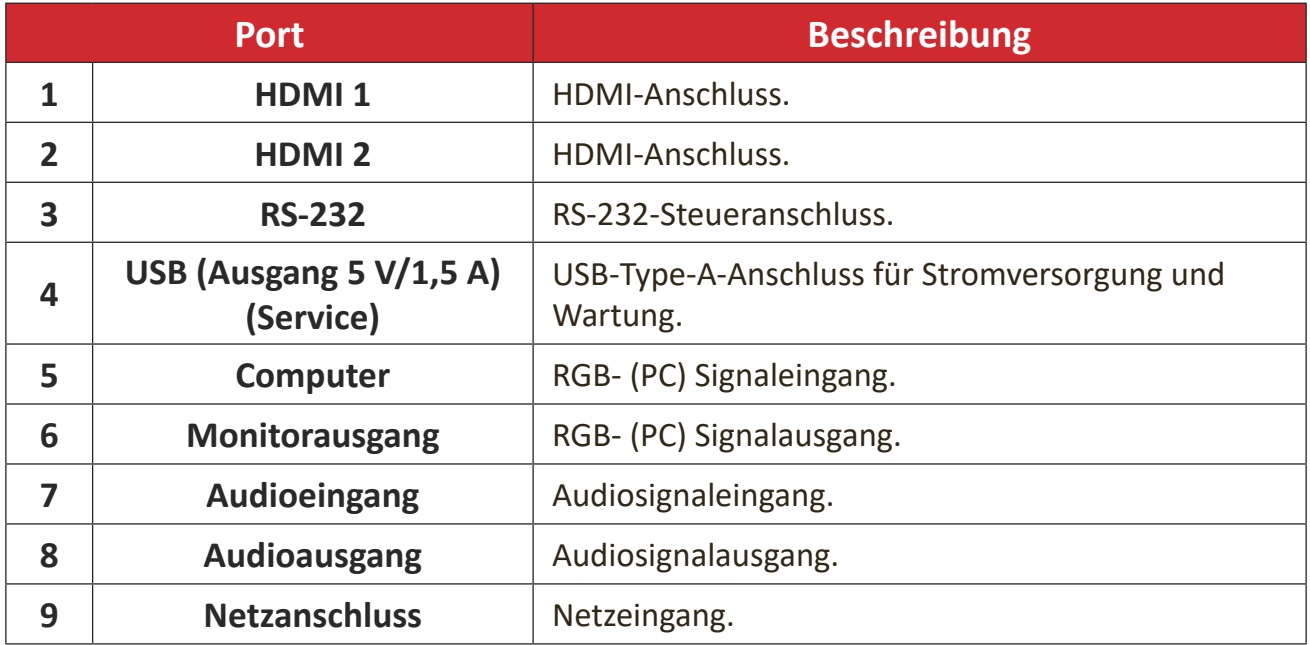

#### **Fernbedienung**

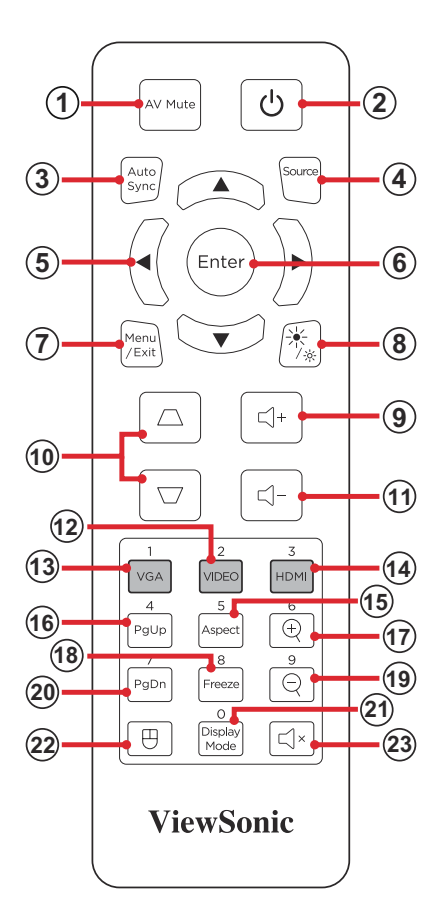

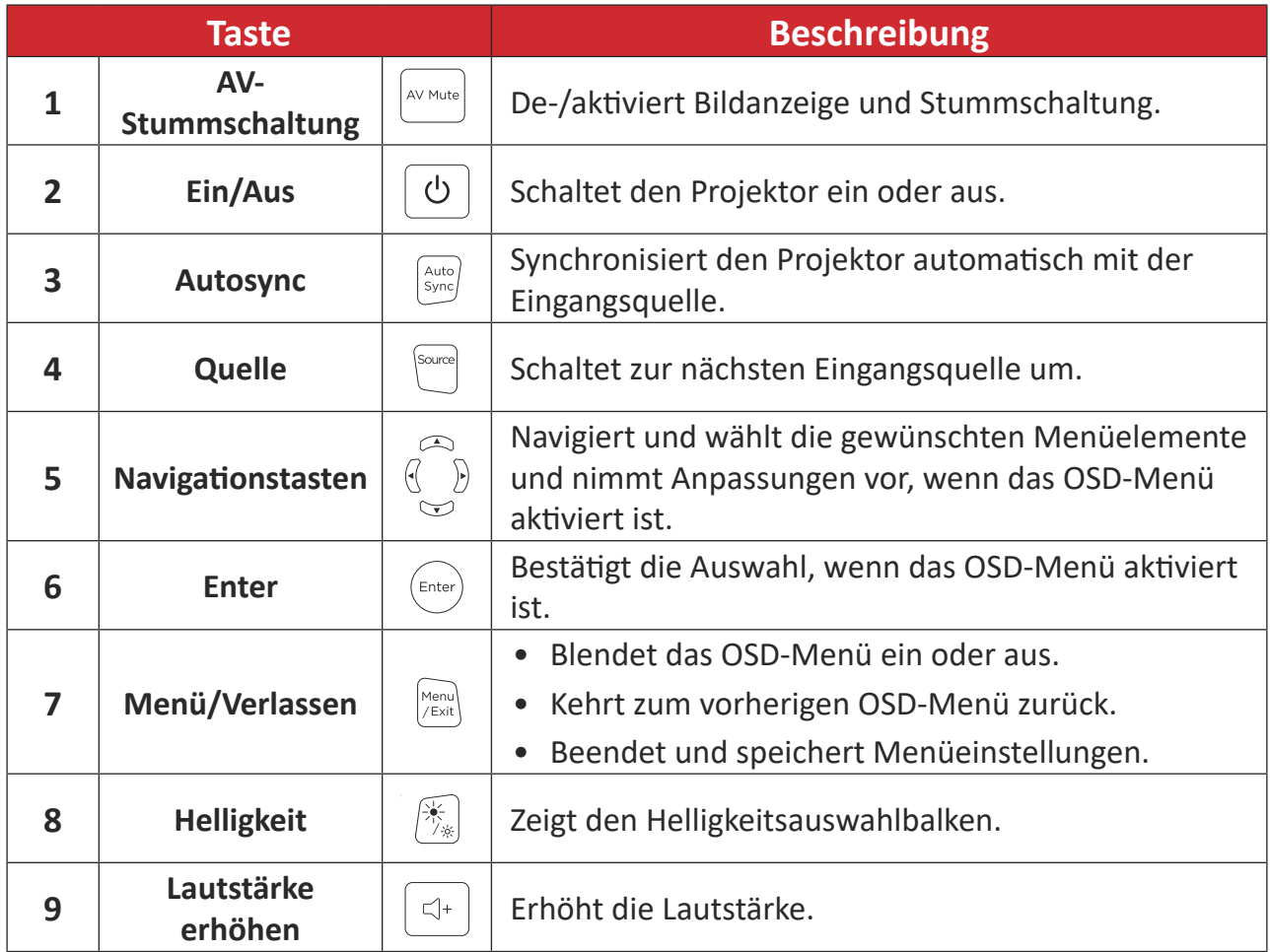

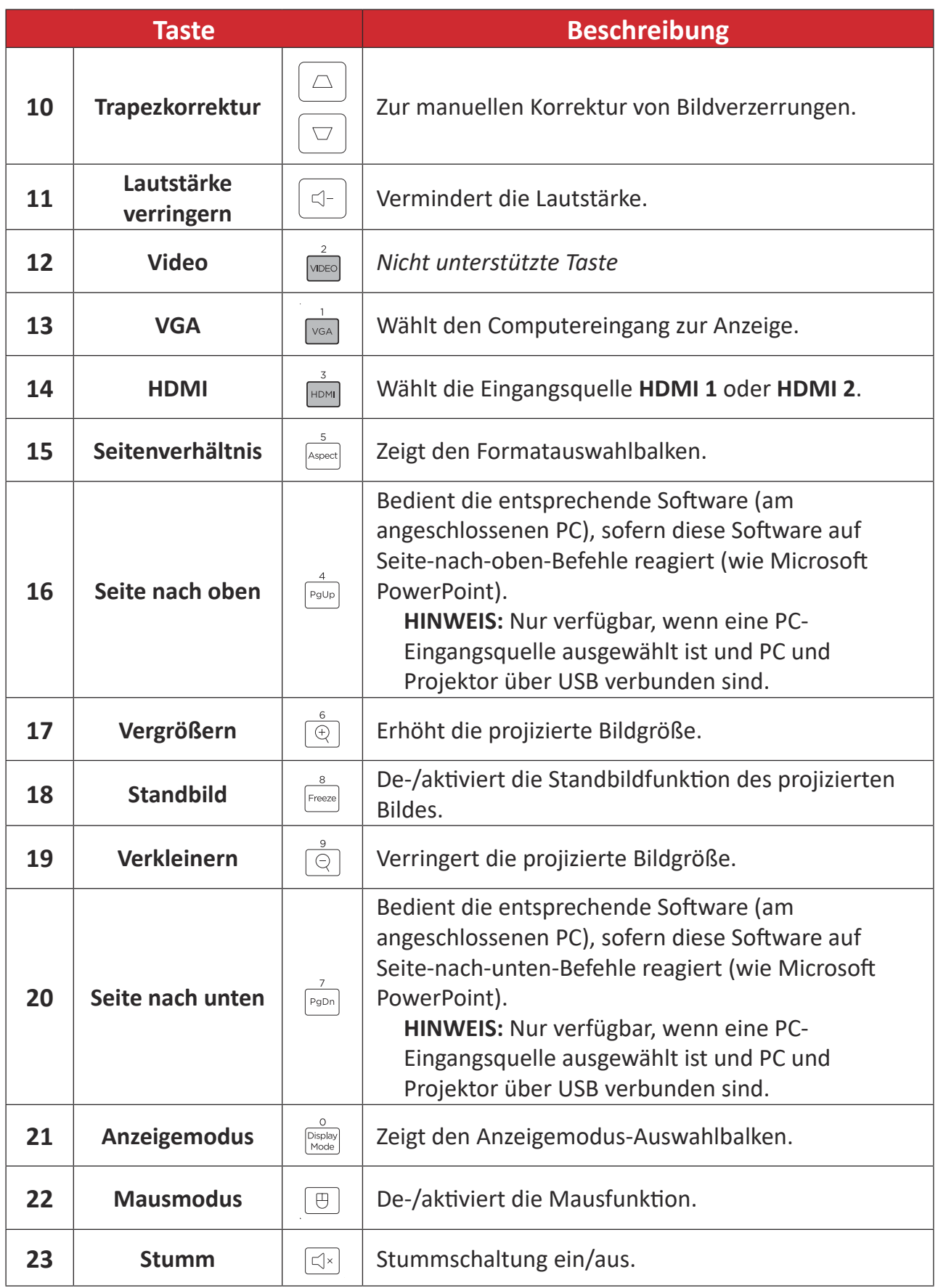

#### **Fernbedienung-Mausmodus und Seite-nach-oben/unten-Funktion verwenden**

- **1.** Verbinden Sie PC/Notebook über die Anschlüsse **Computer** und USB mit dem Projektor.
- **2.** Stellt die Eingangsquelle auf PC ein.
- **3.** Nun können Sie Ihr Anzeigesoftwareprogramm steuern, das auf Seite-nach-oben/ unten-Befehle reagiert (wie Microsoft PowerPoint).

#### **Reichweite des Fernbedienungsempfängers**

Stellen Sie anhand der nachstehenden Schritte die angemessene Funktion der Fernbedienung sicher:

- 1. Die Fernbedienung muss innerhalb eines Winkels von 30 Grad lotrecht zu dem/ den Fernbedienungssensor(en) des Projektors gehalten werden.
- **2.** Der Abstand zwischen Fernbedienung und Fernbedienungssensor(en) sollte 10 m nicht überschreiten.
	- HINWEIS: Beachten Sie die Abbildung bezüglich der Position der Infrarot- (IR) Fernbedienungssensoren.

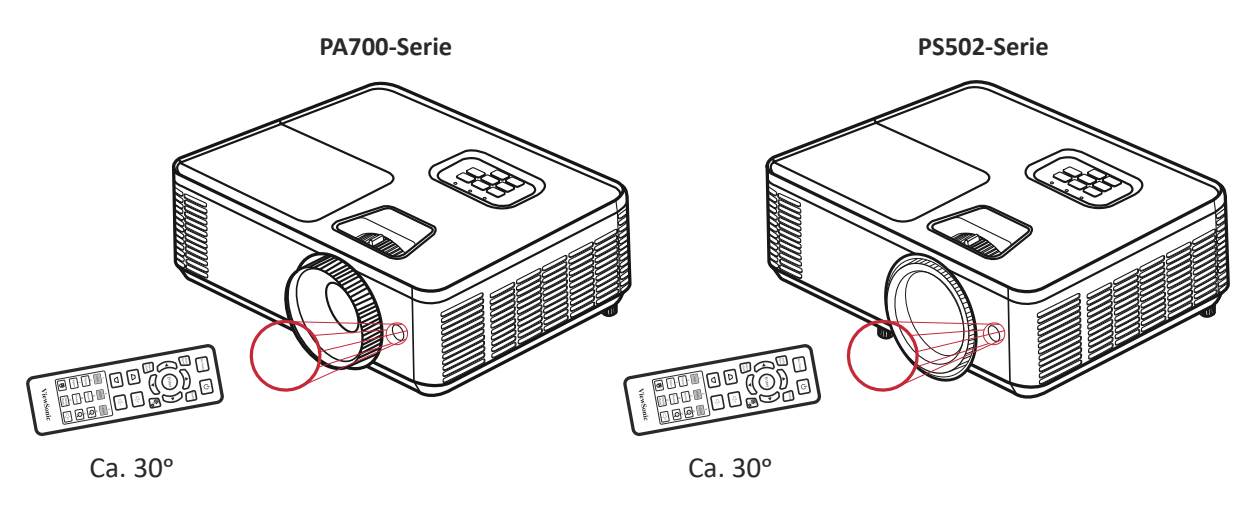

#### **Fernbedienung – Batterien wechseln**

- 1. Entfernen Sie die Batteriefachabdeckung von der Unterseite der Fernbedienung, indem Sie den Fingergrip drücken und schieben.
- **2.** Nehmen Sie Batterien heraus (falls erforderlich) und legen Sie zwei AAA-Batterien ein.

HINWEIS: Beachten Sie die Batteriepole wie abgebildet.

**3.** Bringen Sie die Batteriefachabdeckung wieder an, indem Sie sie an der Basis ausrichten und in Position drücken.

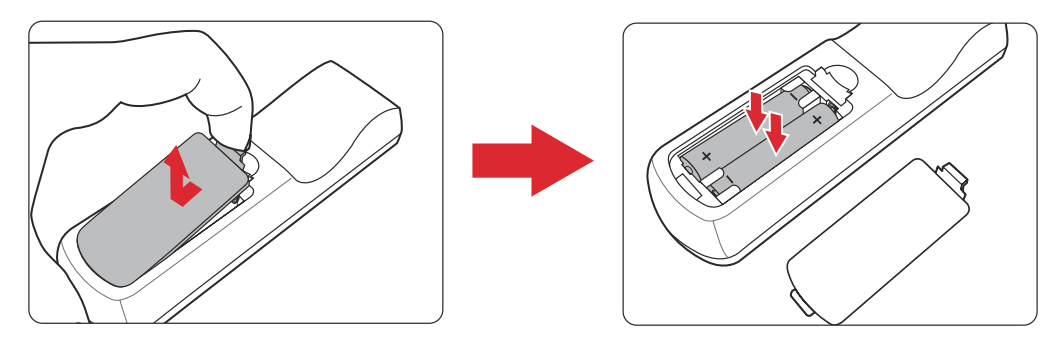

- Lassen Sie Fernbedienung und Batterien nicht in übermäßiger Hitze oder einer feuchten Umgebung.
- Tauschen Sie Batterien nur gegen einen identischen oder vom Batteriehersteller empfohlenen gleichwertigen Batterietyp aus.
- Falls Batterien erschöpft sind oder Sie die Fernbedienung voraussichtlich längere Zeit nicht benutzen, entfernen Sie die Batterien, damit sie die Fernbedienung beschädigen.
- Entsorgen Sie verbrauchte Batterien entsprechend den Herstelleranweisungen und den örtlichen Umweltvorschriften in Ihrer Region.

# **Grundeinstellungen**

Dieser Abschnitt bietet detaillierte Anweisungen zur Ersteinrichtung Ihres Projektors.

## **Eine Position wählen – Projektionsausrichtung**

Persönliche Präferenzen und Raumlayout entscheiden über den Installationsort. Beachten Sie Folgendes:

- Größe und Position Ihrer Leinwand.
- Position einer geeigneten Steckdose.
- Position und Abstand zwischen Projektor und anderen Geräten.

Der Projektor ist darauf ausgelegt, in einer der folgenden Positionen installiert zu werden:

| <b>Standort</b>                                                                                         |  |
|----------------------------------------------------------------------------------------------------|--|
| <b>Vorne Tisch</b><br>Der Projektor ist in<br>Bodennähe vor der Leinwand<br>aufgestellt.                |  |
| <b>Vorne Decke</b><br>Der Projektor hängt vor der<br>Leinwand verkehrt herum an<br>der Decke.           |  |
| Hinten Tisch <sup>1</sup><br>Der Projektor ist in<br>Bodennähe hinter der<br>Leinwand aufgestellt.      |  |
| Decke hinten <sup>1</sup><br>Der Projektor hängt hinter<br>der Leinwand verkehrt herum<br>an der Decke. |  |

<sup>&</sup>lt;sup>1</sup> Erfordert eine Leinwand, an die von hinten projiziert werden kann.

## **Projektionsabmessungen - PA700S | PA700X**

• 4:3-Bild auf einer 4:3-Leinwand

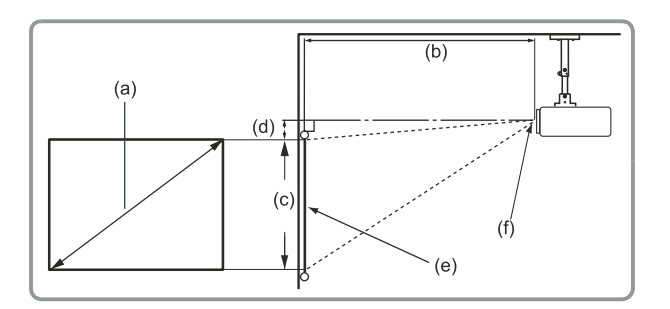

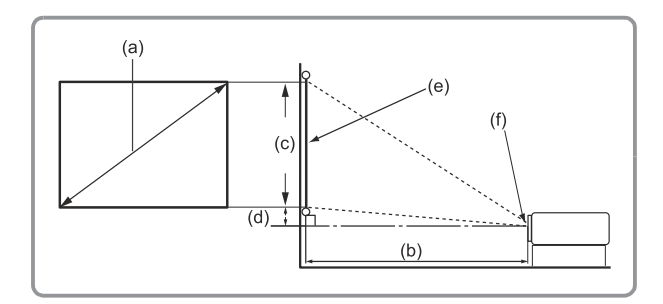

#### **HINWEIS:**

- $\bullet$  (e) = Leinwand
	- (f)=Objektivmitte

#### **4:3-Bild auf einer 4:3-Leinwand**

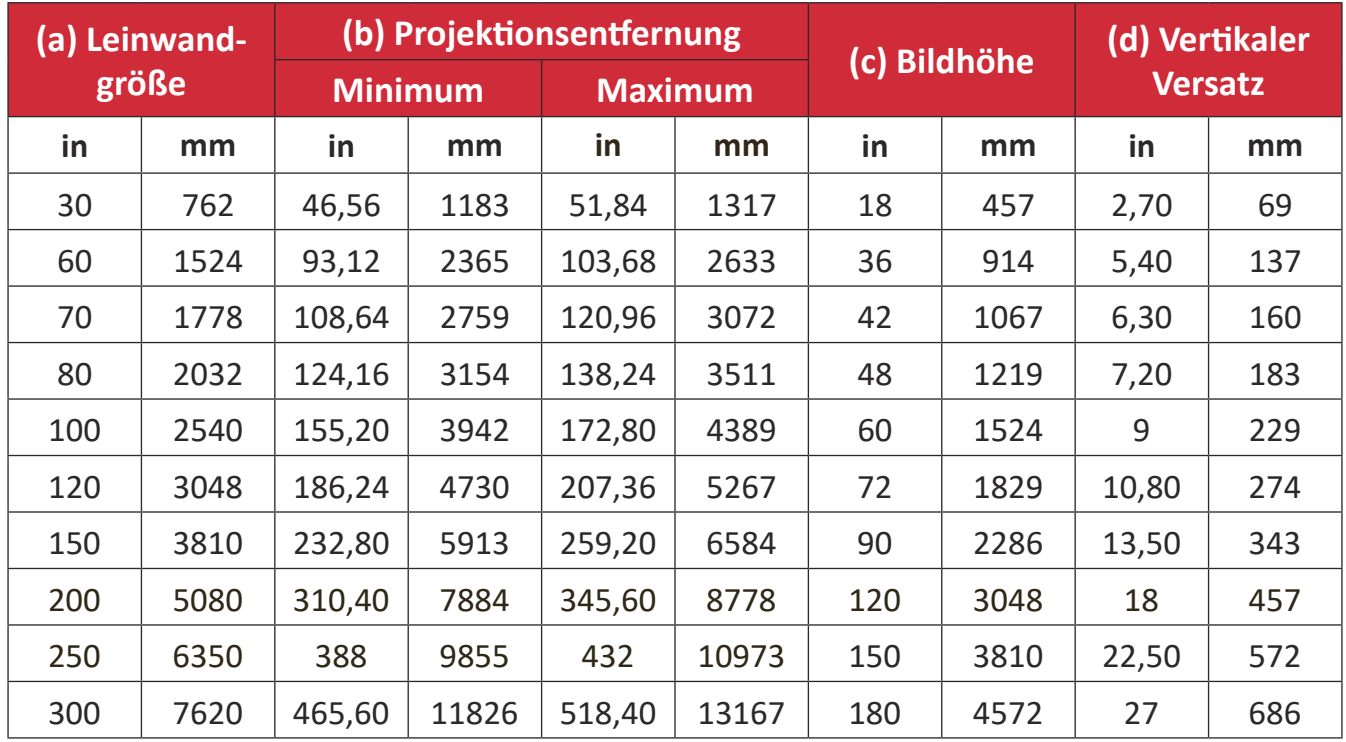

- Diese Werte dienen nur zu Referenzzwecken. Die genauen Abmessungen entnehmen Sie bitte dem tatsächlichen Projektor.
- Wenn Sie beabsichtigen, den Projektor dauerhaft zu installieren, prüfen Sie Projektionsgröße und -abstand bitte zuvor physisch mit dem tatsächlichen Projektor.

• 4:3-Bild auf einer 16:10-Leinwand

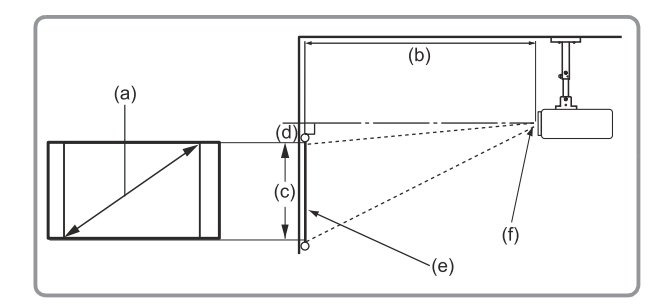

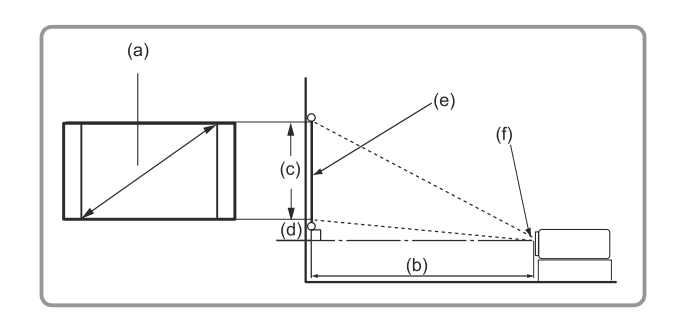

#### **HINWEIS:**

- $(e) = Leinwand$ 
	- (f)=Objektivmitte

#### **4:3-Bild auf einer 16:10-Leinwand**

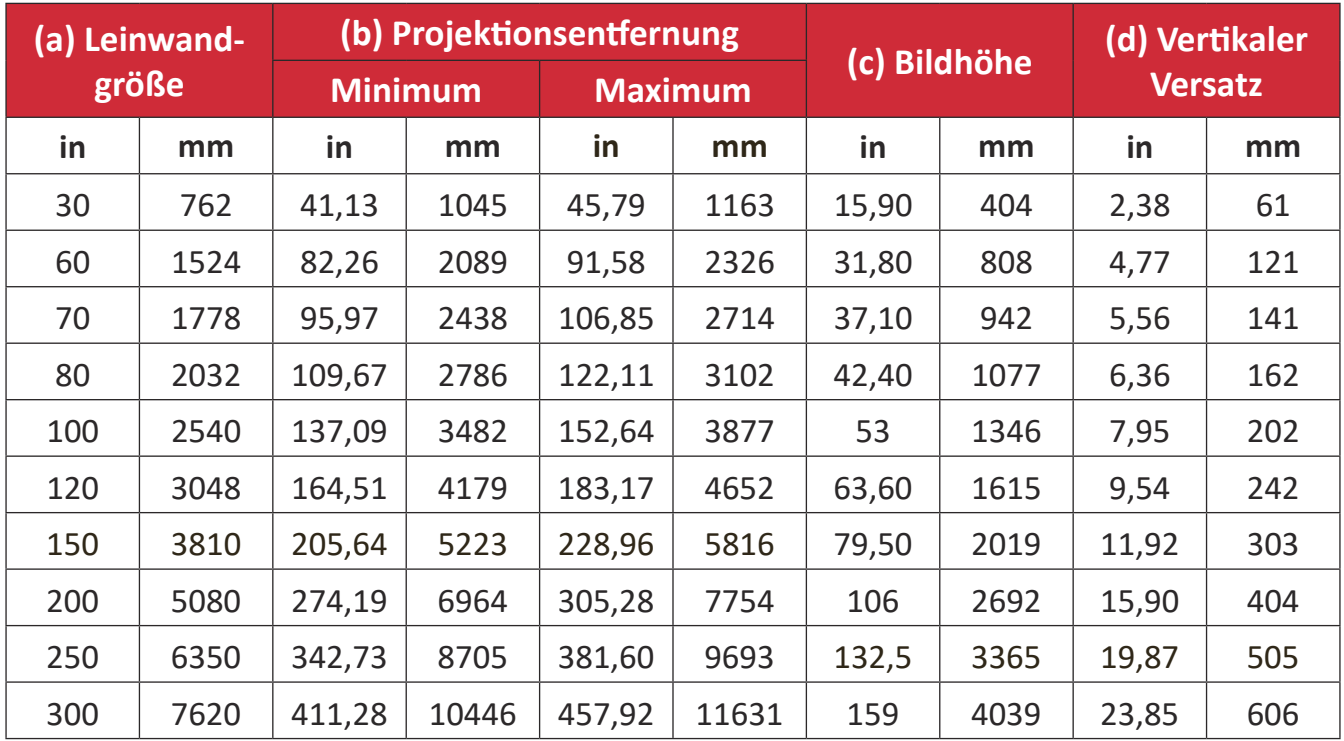

- Diese Werte dienen nur zu Referenzzwecken. Die genauen Abmessungen entnehmen Sie bitte dem tatsächlichen Projektor.
- Wenn Sie beabsichtigen, den Projektor dauerhaft zu installieren, prüfen Sie Projektionsgröße und -abstand bitte zuvor physisch mit dem tatsächlichen Projektor.

## **Projektionsabmessungen - PA700W**

• 16:10-Bild an einer 16:10-Leinwand

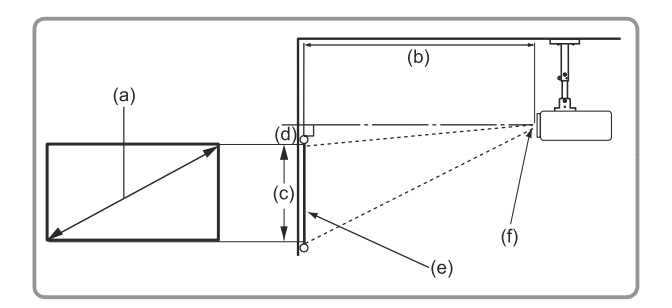

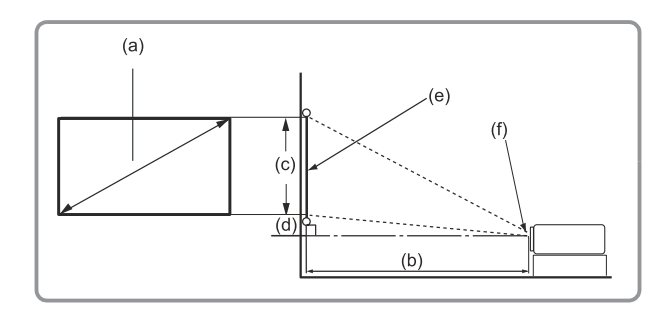

#### **HINWEIS:**

- $\bullet$  (e) = Leinwand
	- (f)=Objektivmitte

#### **16:10-Bild an einer 16:10-Leinwand**

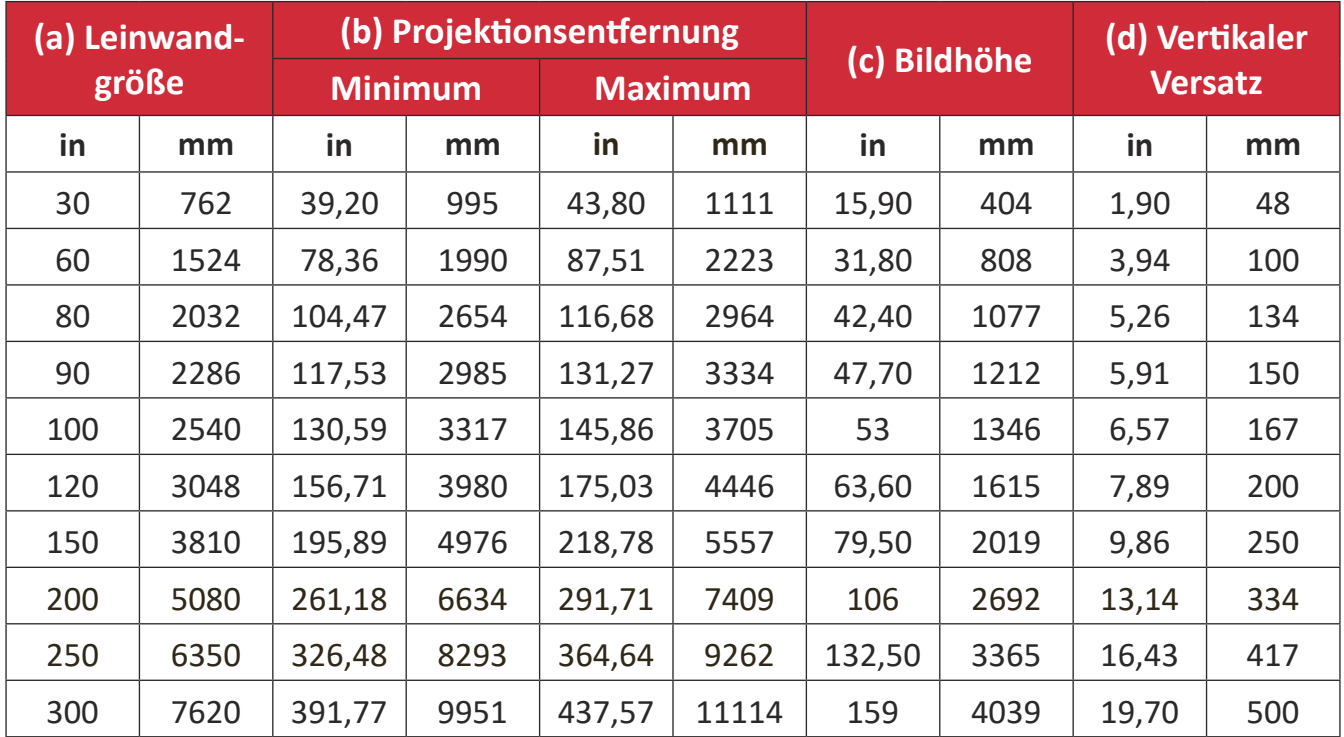

- Diese Werte dienen nur zu Referenzzwecken. Die genauen Abmessungen entnehmen Sie bitte dem tatsächlichen Projektor.
- Wenn Sie beabsichtigen, den Projektor dauerhaft zu installieren, prüfen Sie Projektionsgröße und -abstand bitte zuvor physisch mit dem tatsächlichen Projektor.

• 16:10-Bild auf einer 4:3-Leinwand

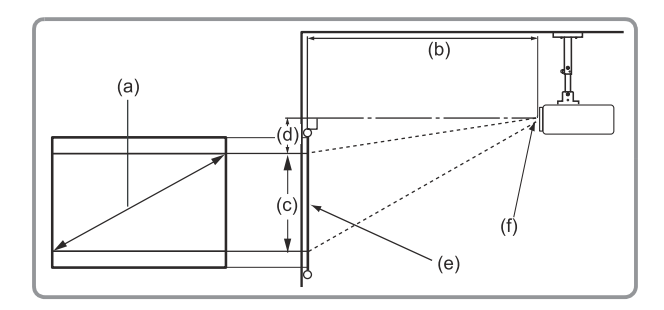

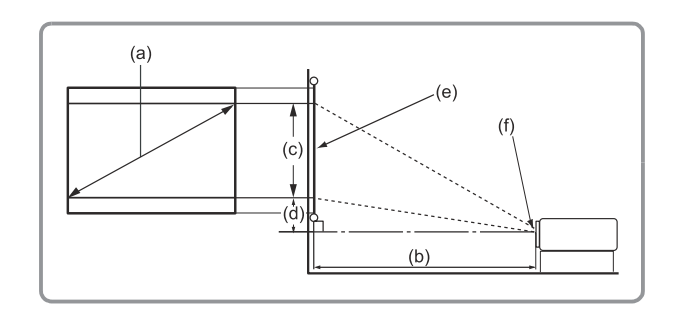

#### **HINWEIS:**

- $\bullet$  (e) = Leinwand
	- (f)=Objektivmitte

#### **16:10-Bild auf einer 4:3-Leinwand**

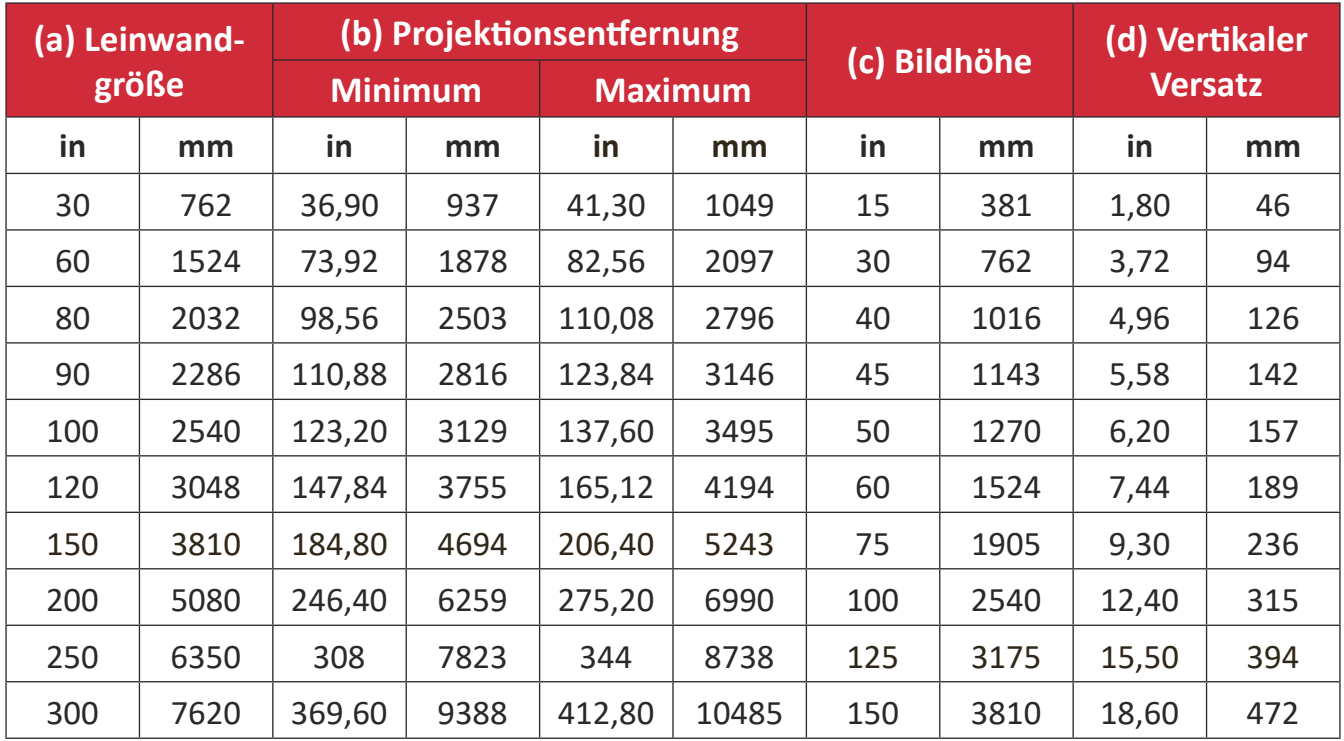

- Diese Werte dienen nur zu Referenzzwecken. Die genauen Abmessungen entnehmen Sie bitte dem tatsächlichen Projektor.
- Wenn Sie beabsichtigen, den Projektor dauerhaft zu installieren, prüfen Sie Projektionsgröße und -abstand bitte zuvor physisch mit dem tatsächlichen Projektor.

## **Projektionsabmessungen - PS502X**

• 4:3-Bild auf einer 4:3-Leinwand

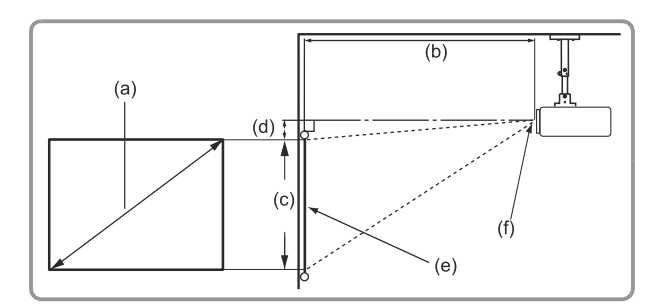

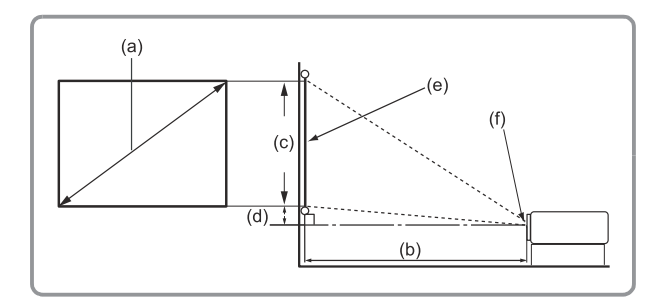

#### **HINWEIS:**

- $\bullet$  (e) = Leinwand
	- (f)=Objektivmitte

#### **4:3-Bild auf einer 4:3-Leinwand**

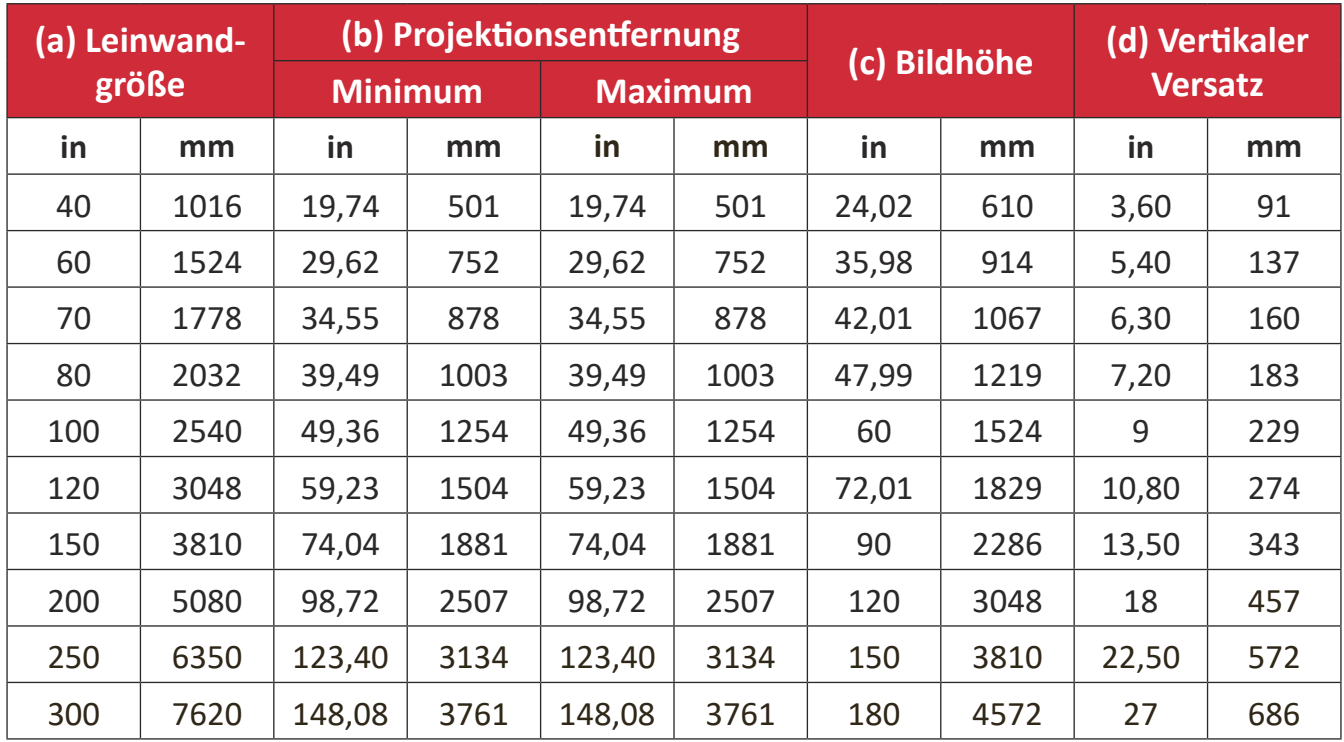

- Diese Werte dienen nur zu Referenzzwecken. Die genauen Abmessungen entnehmen Sie bitte dem tatsächlichen Projektor.
- Wenn Sie beabsichtigen, den Projektor dauerhaft zu installieren, prüfen Sie Projektionsgröße und -abstand bitte zuvor physisch mit dem tatsächlichen Projektor.

• 4:3-Bild auf einer 16:10-Leinwand

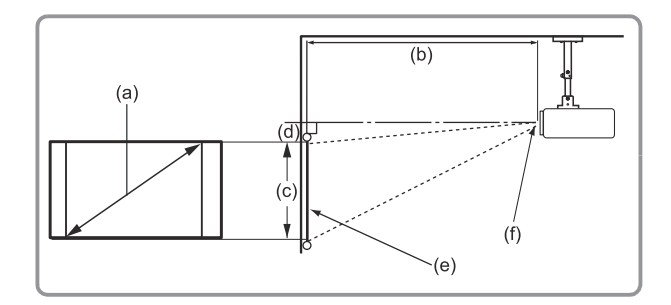

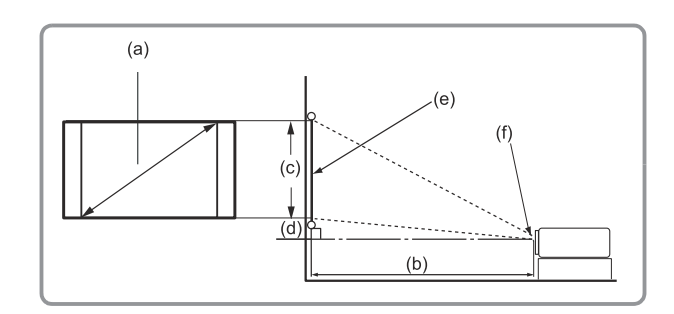

#### **HINWEIS:**

- $\bullet$  (e) = Leinwand
	- (f)=Objektivmitte

#### **4:3-Bild auf einer 16:10-Leinwand**

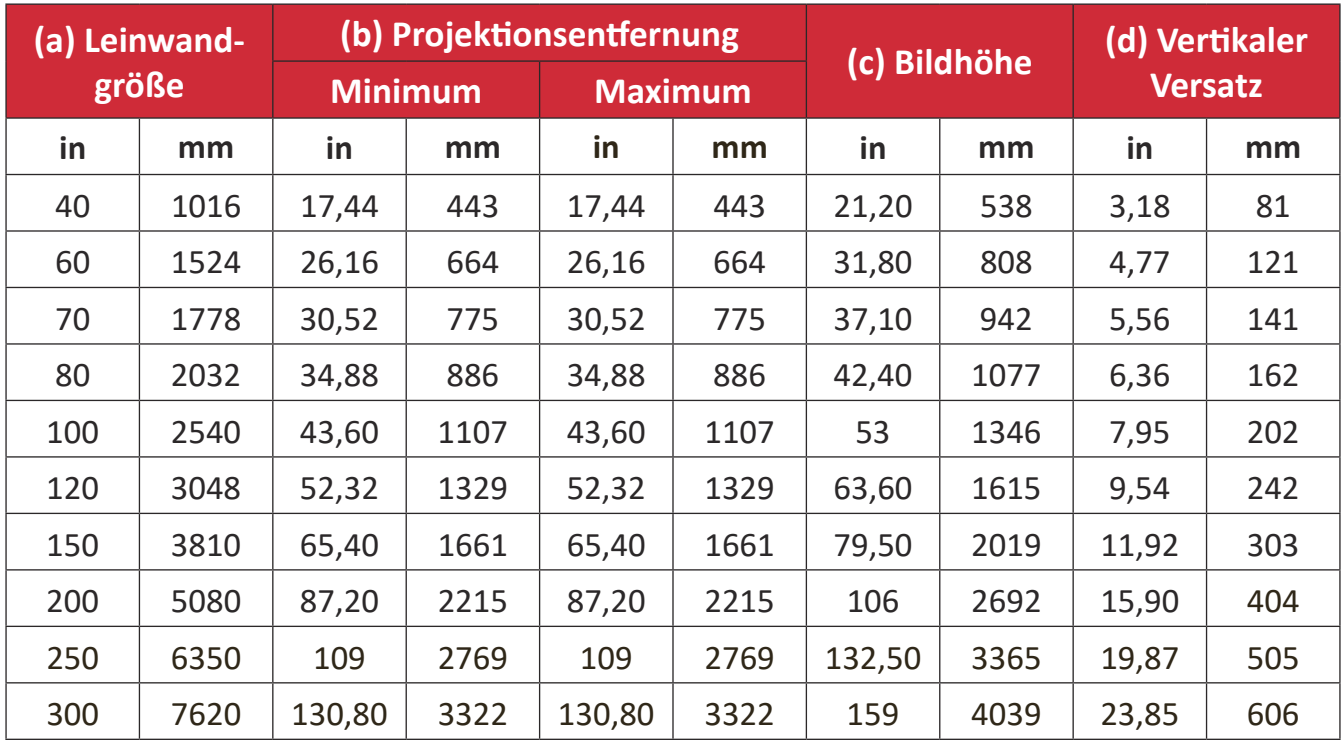

- Diese Werte dienen nur zu Referenzzwecken. Die genauen Abmessungen entnehmen Sie bitte dem tatsächlichen Projektor.
- Wenn Sie beabsichtigen, den Projektor dauerhaft zu installieren, prüfen Sie Projektionsgröße und -abstand bitte zuvor physisch mit dem tatsächlichen Projektor.

## **Projektionsabmessungen - PS502W**

• 16:10-Bild an einer 16:10-Leinwand

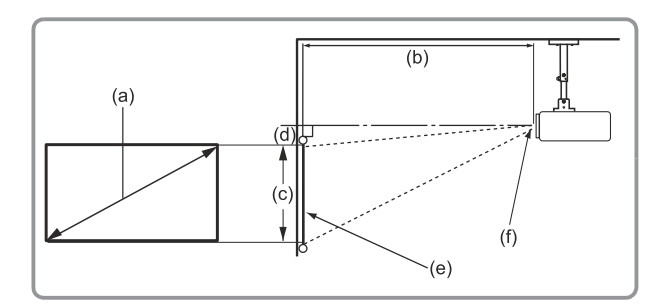

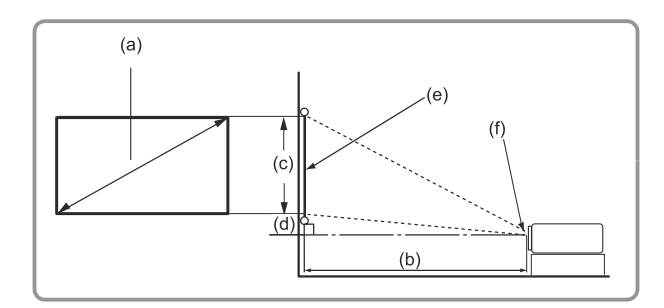

#### **HINWEIS:**

- $\bullet$  (e) = Leinwand
	- (f)=Objektivmitte

#### **16:10-Bild an einer 16:10-Leinwand**

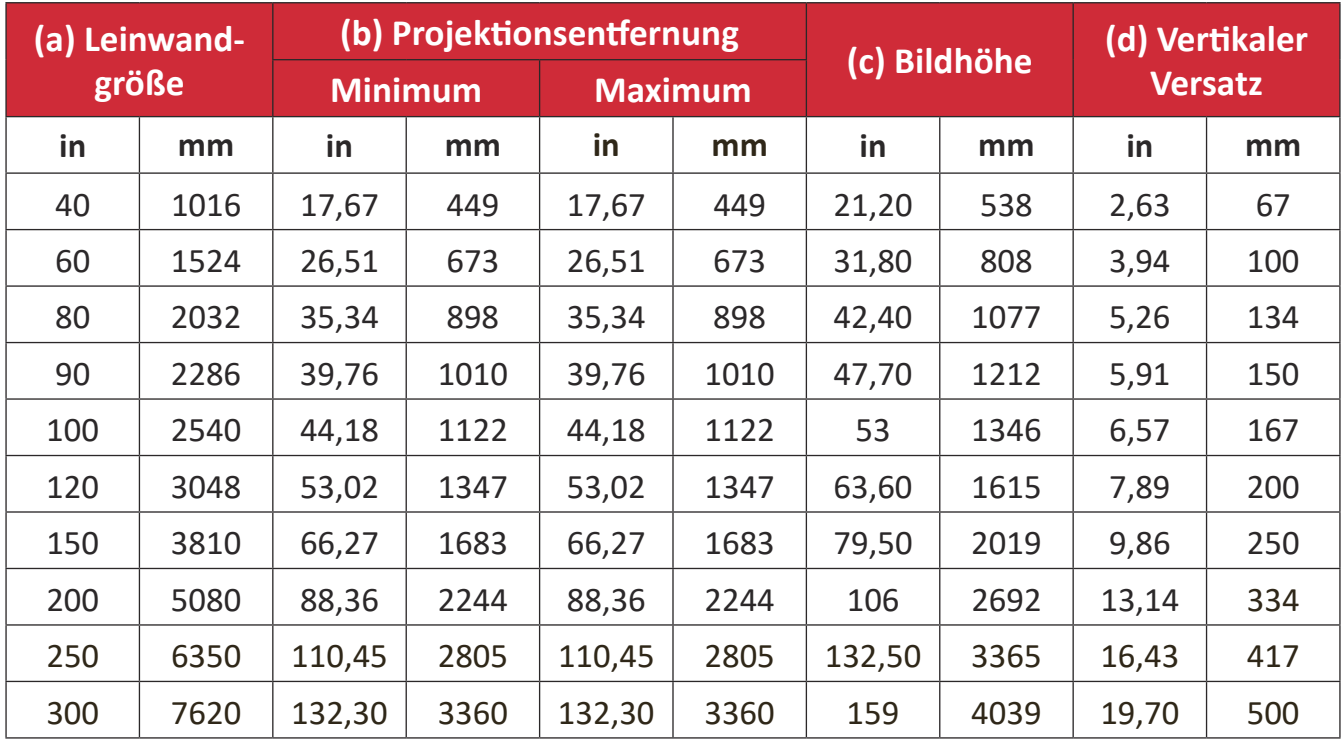

- Diese Werte dienen nur zu Referenzzwecken. Die genauen Abmessungen entnehmen Sie bitte dem tatsächlichen Projektor.
- Wenn Sie beabsichtigen, den Projektor dauerhaft zu installieren, prüfen Sie Projektionsgröße und -abstand bitte zuvor physisch mit dem tatsächlichen Projektor.

• 16:10-Bild auf einer 4:3-Leinwand

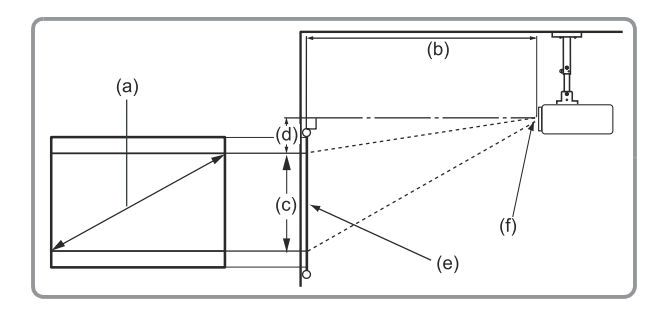

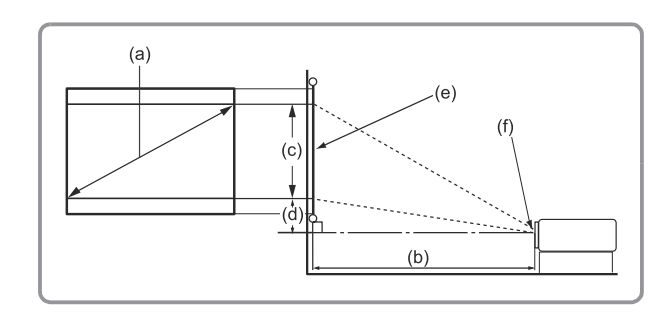

#### **HINWEIS:**

- $(e) = Leinwand$ 
	- (f)=Objektivmitte

#### **16:10-Bild auf einer 4:3-Leinwand**

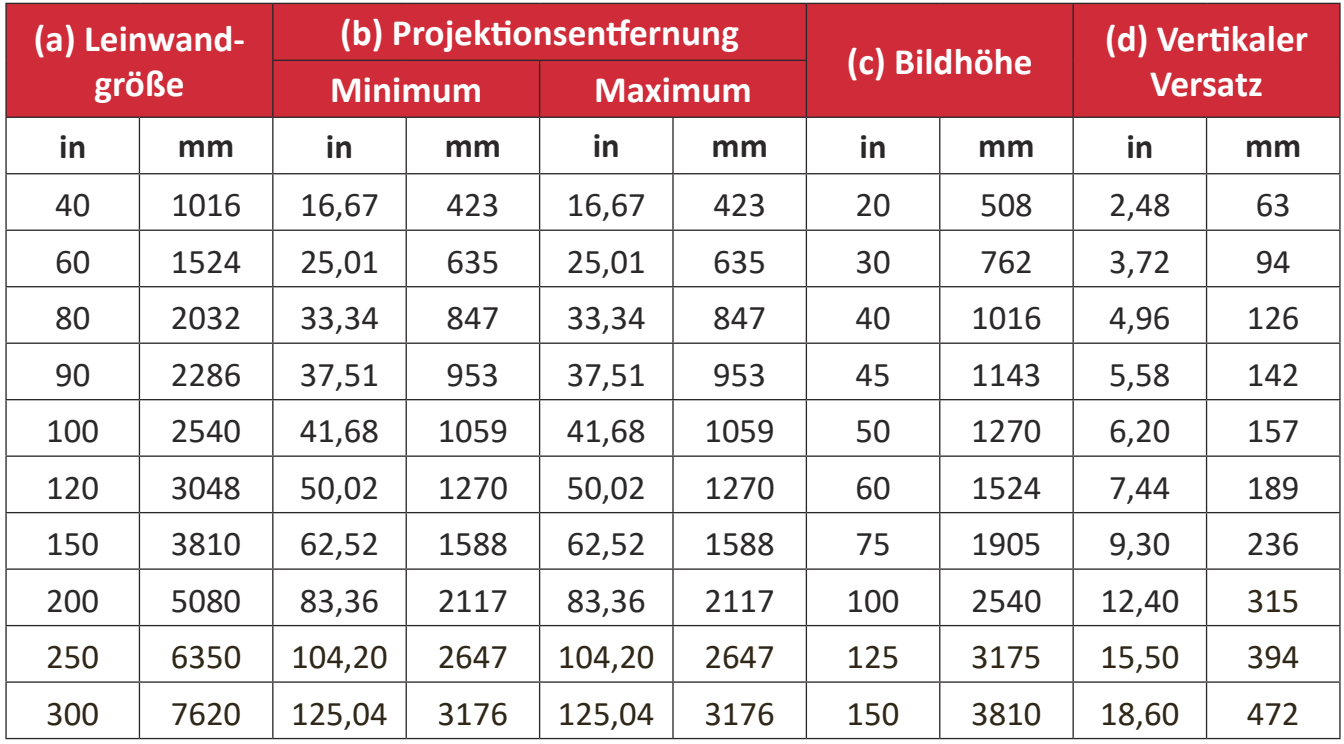

- Diese Werte dienen nur zu Referenzzwecken. Die genauen Abmessungen entnehmen Sie bitte dem tatsächlichen Projektor.
- Wenn Sie beabsichtigen, den Projektor dauerhaft zu installieren, prüfen Sie Projektionsgröße und -abstand bitte zuvor physisch mit dem tatsächlichen Projektor.

## **Projektor montieren**

- HINWEIS: Bitte verwenden Sie die richtige Schraubengröße, falls Sie eine Drittanbieterhalterung kaufen. Die Schraubengröße kann je nach Dicke der Montageplatte variieren.
- 1. Stellen Sie die sicherste Installation sicher, indem Sie eine Wand- oder Deckenhalterung von ViewSonic® verwenden.
- 2. Stellen Sie sicher, dass die zur Anbringung der Halterung am Projektor verwendeten Schrauben die folgenden Spezifikationen erfüllen:
	- Schraubentyp: M4 x 7
	- Maximale Schraubenlänge: 7 mm

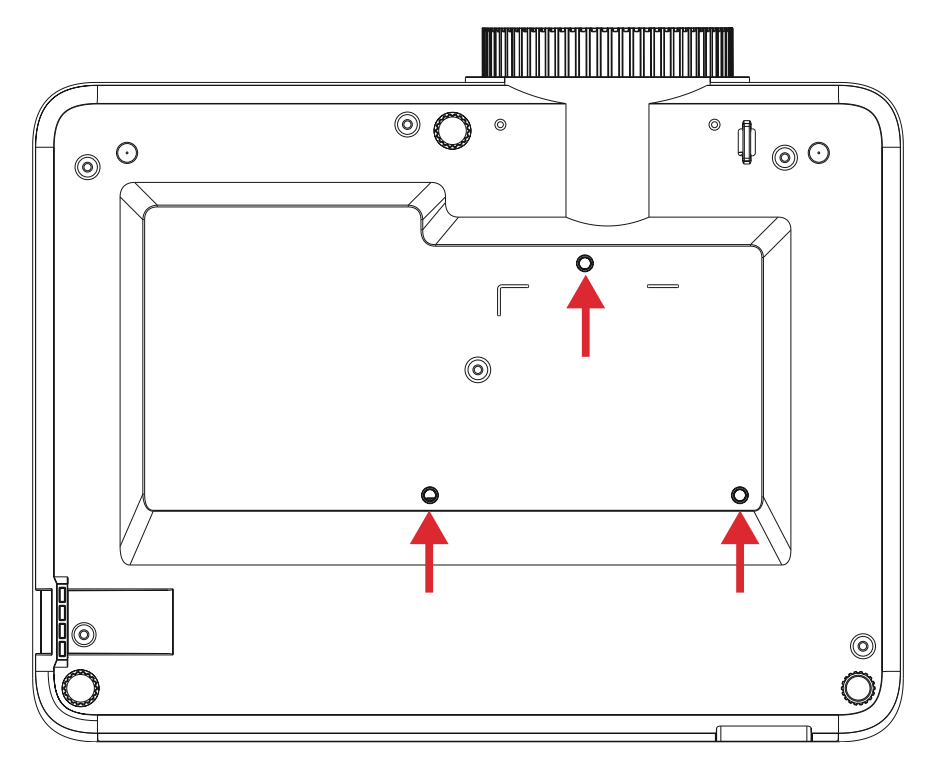

#### **ACHTUNG:**

- Installieren Sie den Projektor nicht in der Nähe einer Wärmequelle oder einer Klimaanlage.
- Halten Sie einen Abstand von mindestens 10 cm zwischen Decke und Unterseite des Projektors ein.

## **Sicherheitsleiste verwenden**

Schützen Sie Ihren Projektor vor Diebstahl, indem Sie eine Schlossvorrichtung zur Sicherung des Projektors an einem festen Gegenstand verwenden.

# **Verbindungen herstellen**

## **An Stromversorgung anschließen**

- **1.** Verbinden Sie das Netzkabel mit dem Wechselspannungseingang an der Rückseite des Projektors.
- **2.** Schließen Sie den Netzstecker an eine Steckdose an.

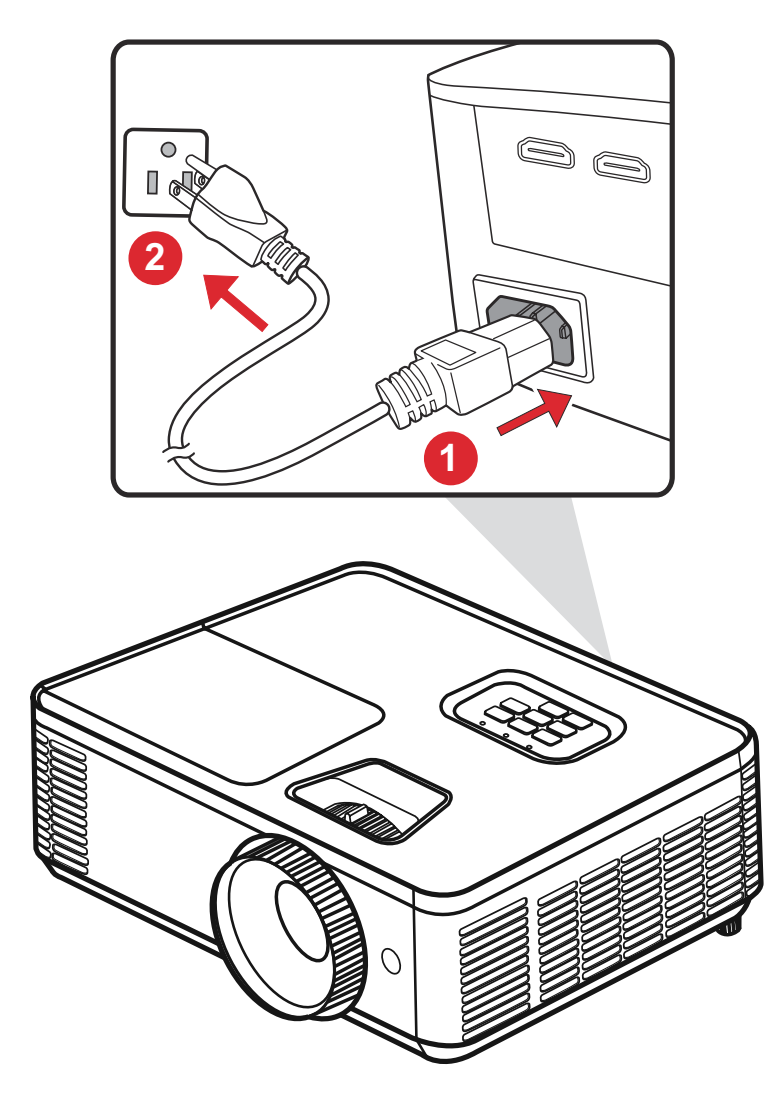

**HINWEIS:** Integrieren Sie bei Installation des Projektors eine leicht zugängliche Trennvorrichtung in der Festverkabelung oder schließen Sie das Netzkabel an eine leicht zugängliche Steckdose in der Nähe des Gerätes an. Falls während des Projektorbetriebs eine Störung auftritt, unterbrechen Sie die Stromversorgung mit Hilfe der Trennvorrichtung oder durch Ziehen des Netzsteckers.

## **Externe Geräte anschließen**

#### **HDMI-Verbindung**

Verbinden Sie ein Ende eines HDMI-Kabels mit dem HDMI-Anschluss Ihres Videogerätes. Verbinden Sie dann das andere Kabelende mit dem HDMI 1/2-Anschluss Ihres Projektors.

HINWEIS: iPhone/iPad-Nutzer müssen einen zusätzlichen Adapter verwenden.

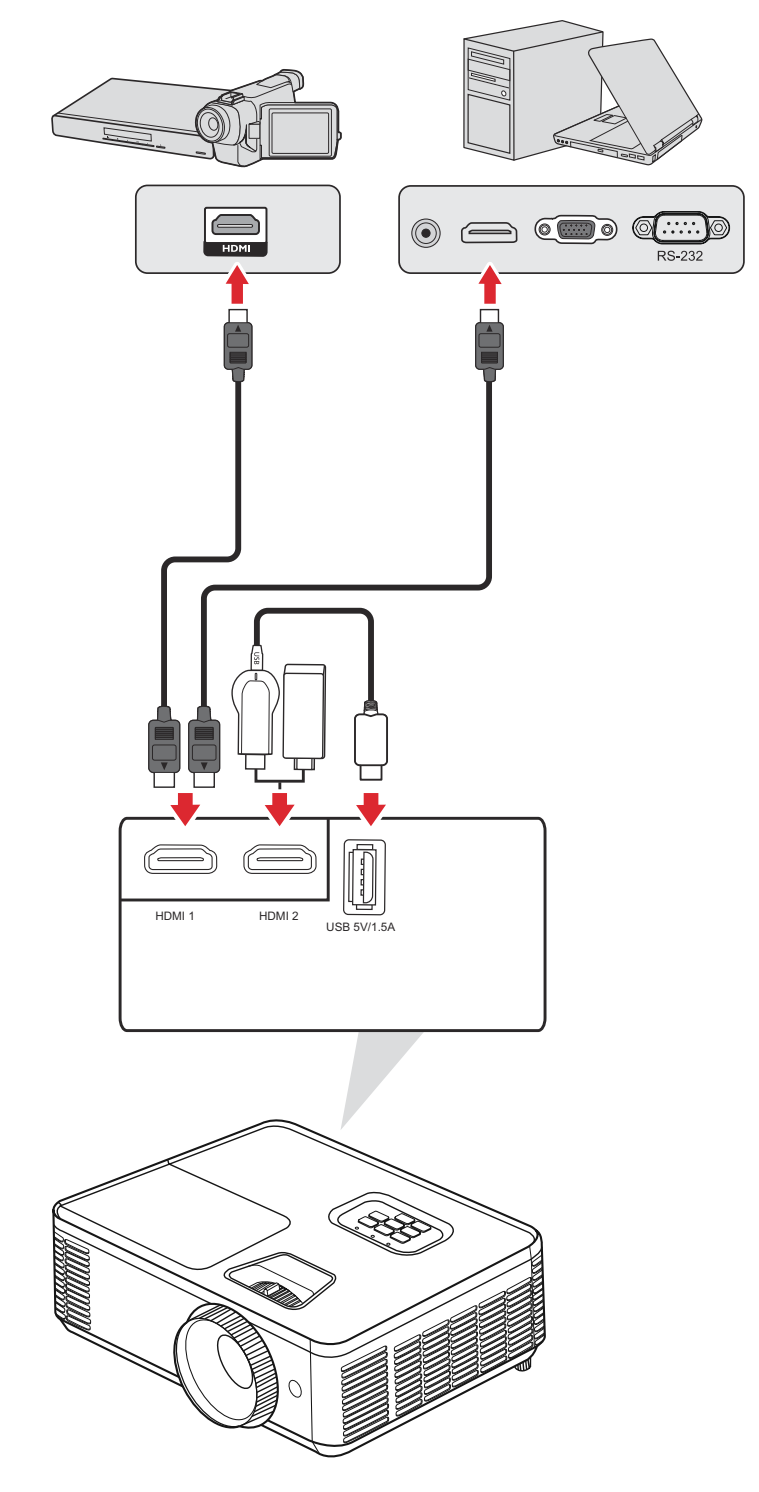

#### **Audioverbindung**

Sie können über den Anschluss Audioausgang eine Verbindung zu verschiedenen externen Toneingabegeräten herstellen.

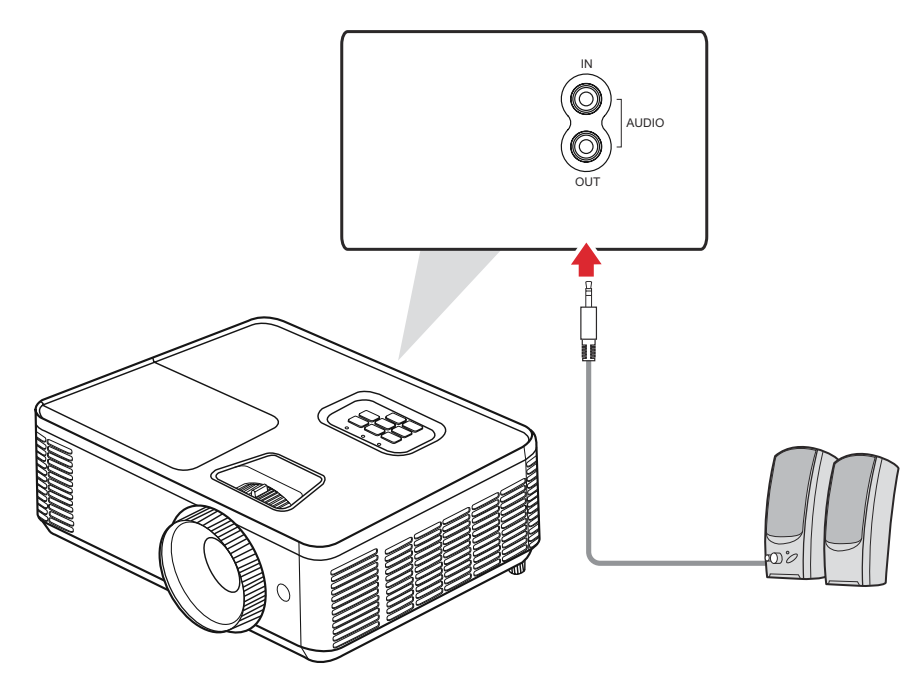

Zudem können Sie zur Verwendung des Audioausgangs des Projektors den Audioeingang mit Ihrem Gerät verbinden.

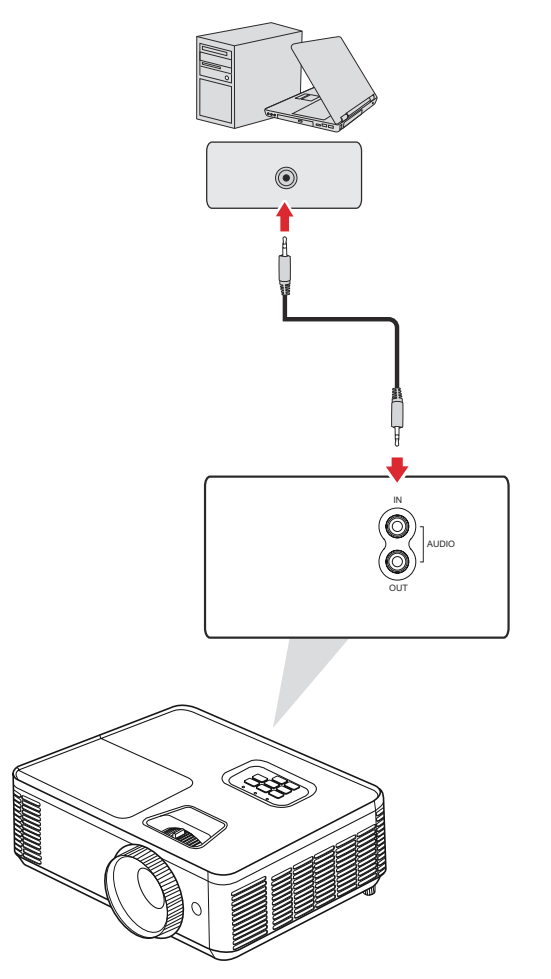

#### **USB-Type-A-Verbindung**

Der USB-Anschluss ist für: Service und HDMI-Geräte.

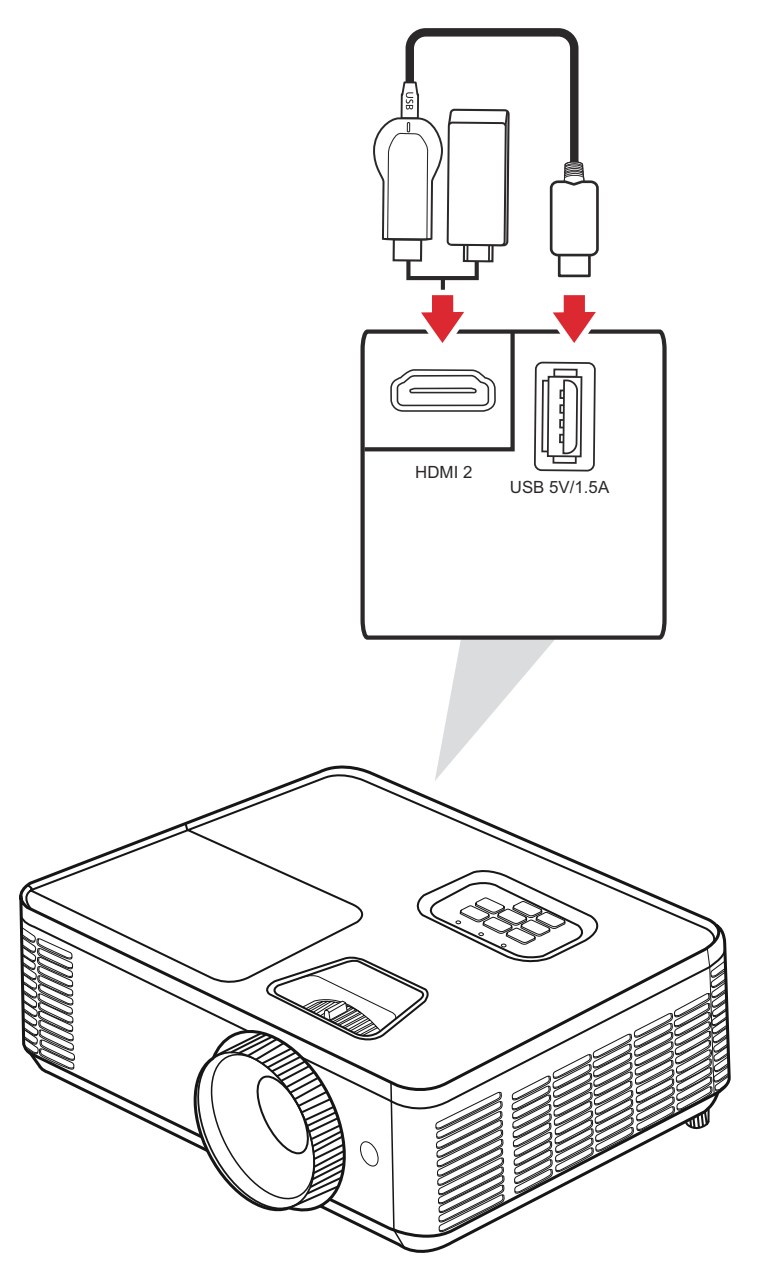

#### **HINWEIS:**

• PA700S/PA700X/PA700W/PS502X/PS502W USB Type-A unterstützt eine Leistungsausgabe von 5 V/1,5 A zur Aufladung des HDMI-Dongle.

#### **RS-232-Verbindung**

Wenn Sie den Projektor über ein serielles RS-232-Kabel mit einem externen Computer verbinden, können Sie bestimmte Funktionen per PC fernsteuern beispielsweise Ein-/Ausschalten, Lautstärkeregelung, Eingangsauswahl und mehr.

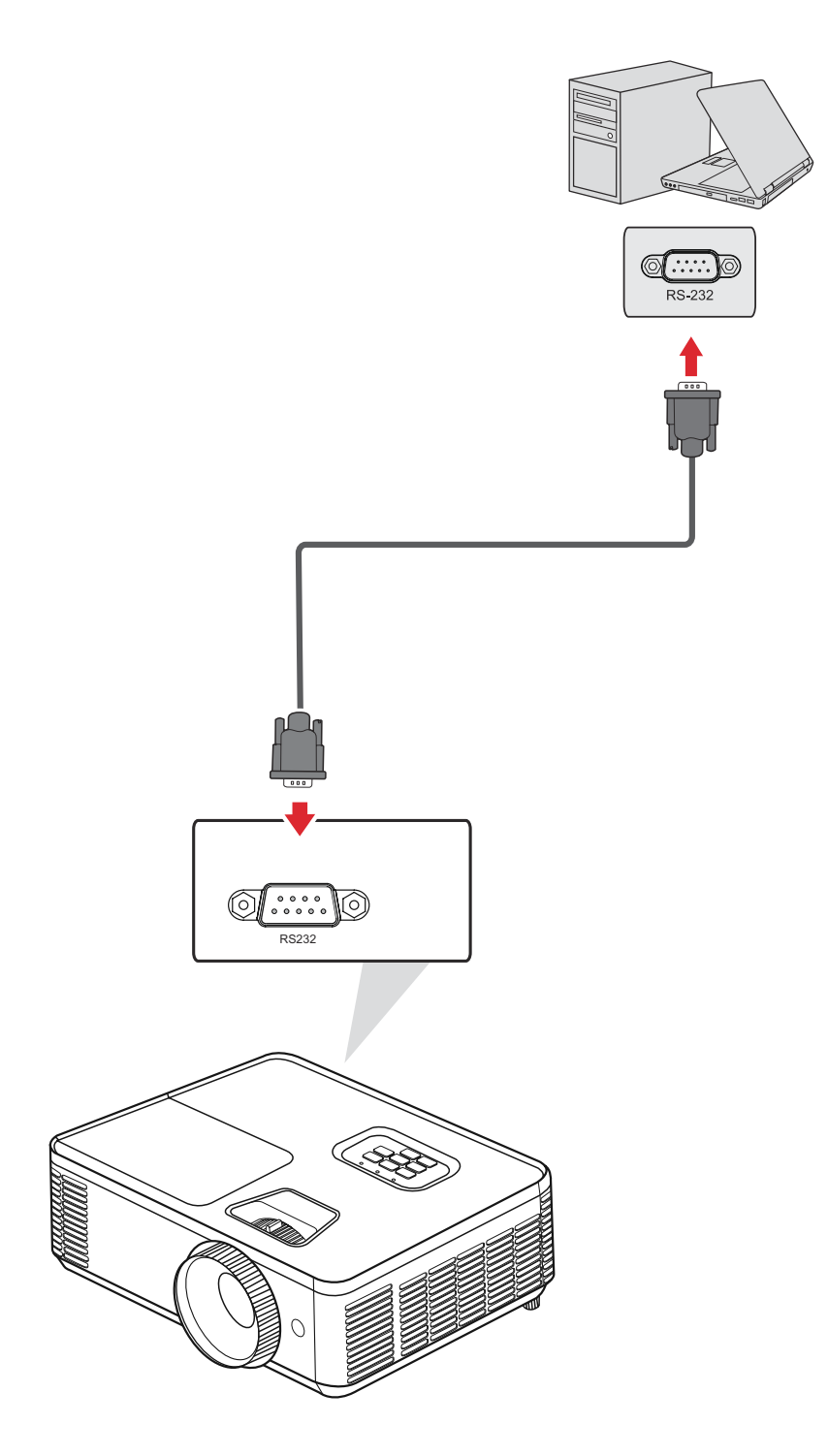

#### **PC/Notebook und Monitor anschließen**

#### PC/Notebook anschließen

Verbinden Sie ein Ende eines VGA-Kabels mit dem VGA-Anschluss des PCs/ Notebooks. Verbinden Sie dann das andere Kabelende mit dem **Computer**-Anschluss des Projektors.

**HINWEIS:** Nehmen Sie zur Nutzung der externen Maussteuerung ein USB-Kabel und schließen Sie ein Ende an den USB-Port des Computers und das andere Ende an den **USB**-Port des Projektors an.

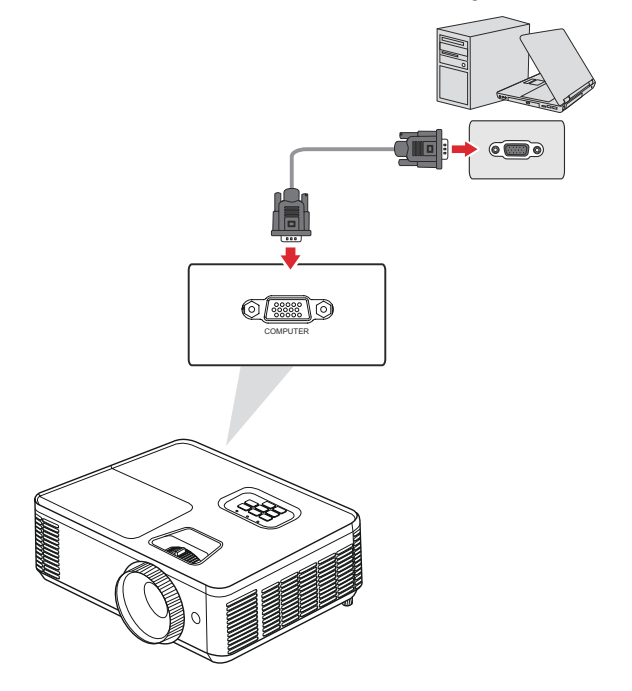

#### Monitorverbindung

Sie können einen Monitor mit dem Monitorausgang des Projektors verbinden, wenn Sie projizierten Inhalt nah an einem Monitor sehen und gleichzeitig projizieren möchten. Verbinden Sie ein Ende eines VGA-Kabels mit dem VGA-Anschluss des Monitors. Verbinden Sie dann das andere Kabelende mit dem **Monitorausgang** des Projektors.

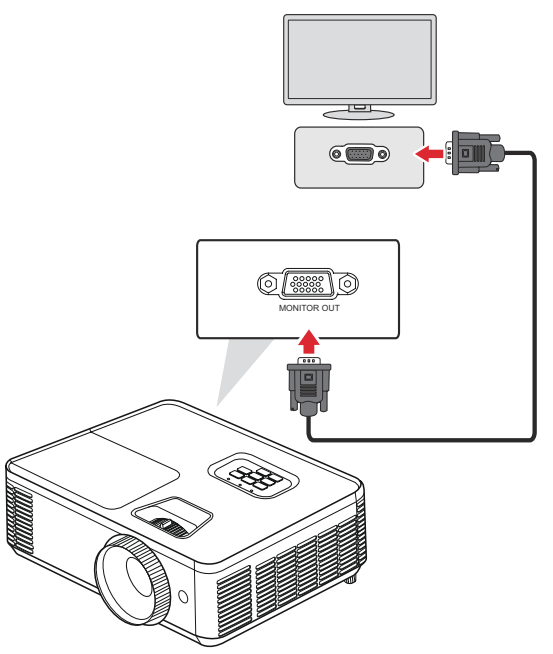

# **Projektor verwenden**

### **Projektor starten**

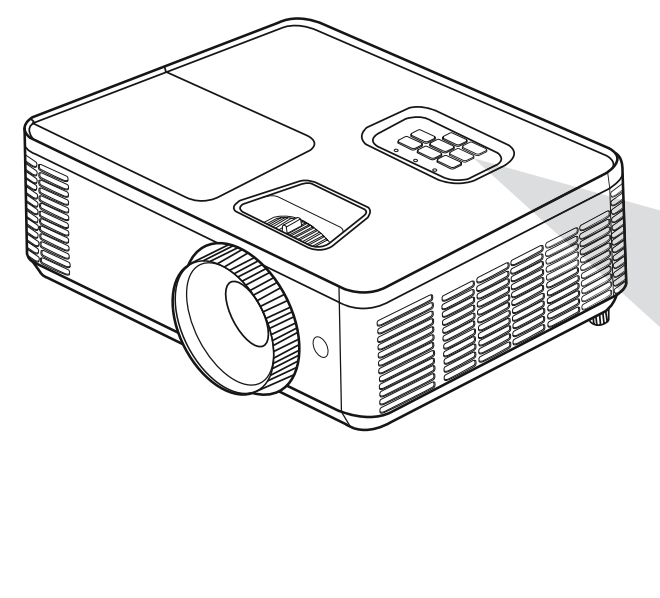

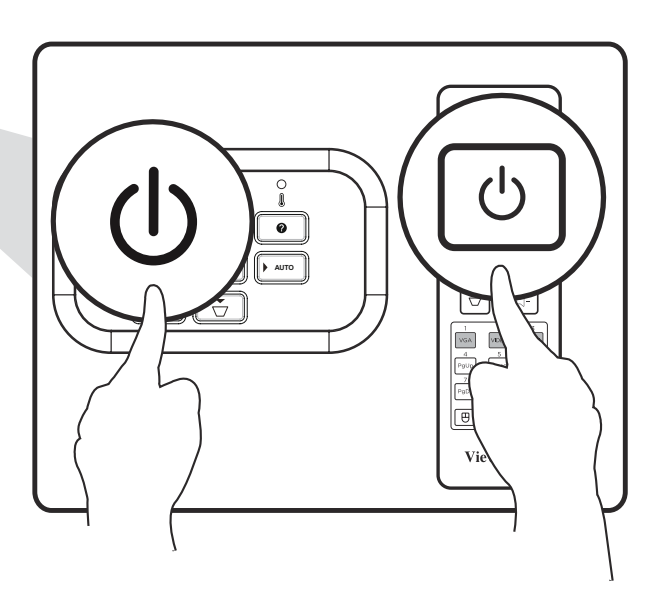

- 1. Stellen Sie sicher, dass das Netzkabel des Projektors richtig an eine Steckdose angeschlossen ist.
- **2.** Drücken Sie zum Einschalten des Projektors die **Ein-/Austaste** am Projektor oder an der Fernbedienung.

- Die Betriebsanzeigeleuchte blinkt während des Startvorgangs blau.
- Der Projektor kann innerhalb einer Minute nach dem Startvorgang nicht ausgeschaltet werden.

## **Eingangsquelle wählen**

Sie können mehrere Geräte gleichzeitig an Ihren Projektor anschließen. Allerdings kann jeweils nur eine Eingangsquelle als Vollbild angezeigt werden.

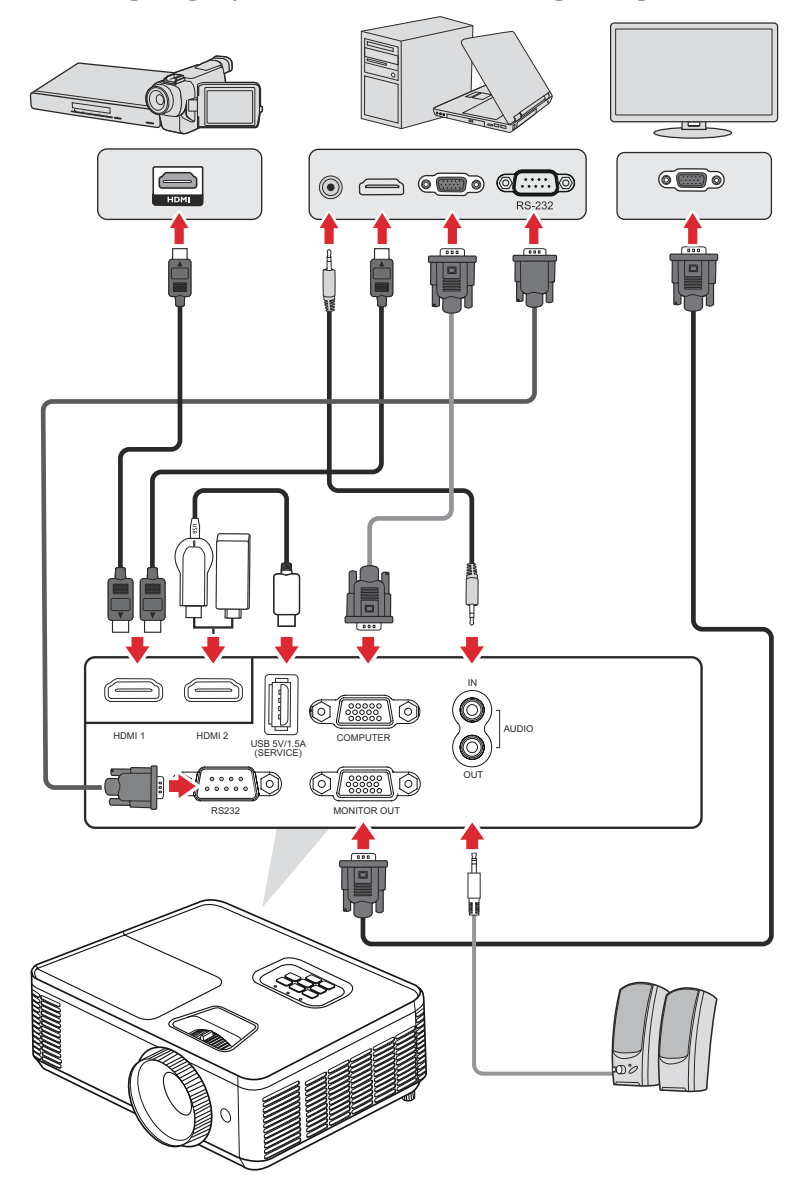

Der Projektor sucht automatisch nach Eingangsquellen. Falls mehrere Quellen angeschlossen sind, wählen Sie mit der Taste Source am Projektor oder an der Fernbedienung die gewünschte Quelle.

HINWEIS: Stellen Sie sicher, dass die verbundenen Quellen ebenfalls eingeschaltet sind.

#### **Menü Hilfe**

Wenn keine Eingangsquelle erkannt wird, erscheint das nachstehende "Hilfe"-Menü.

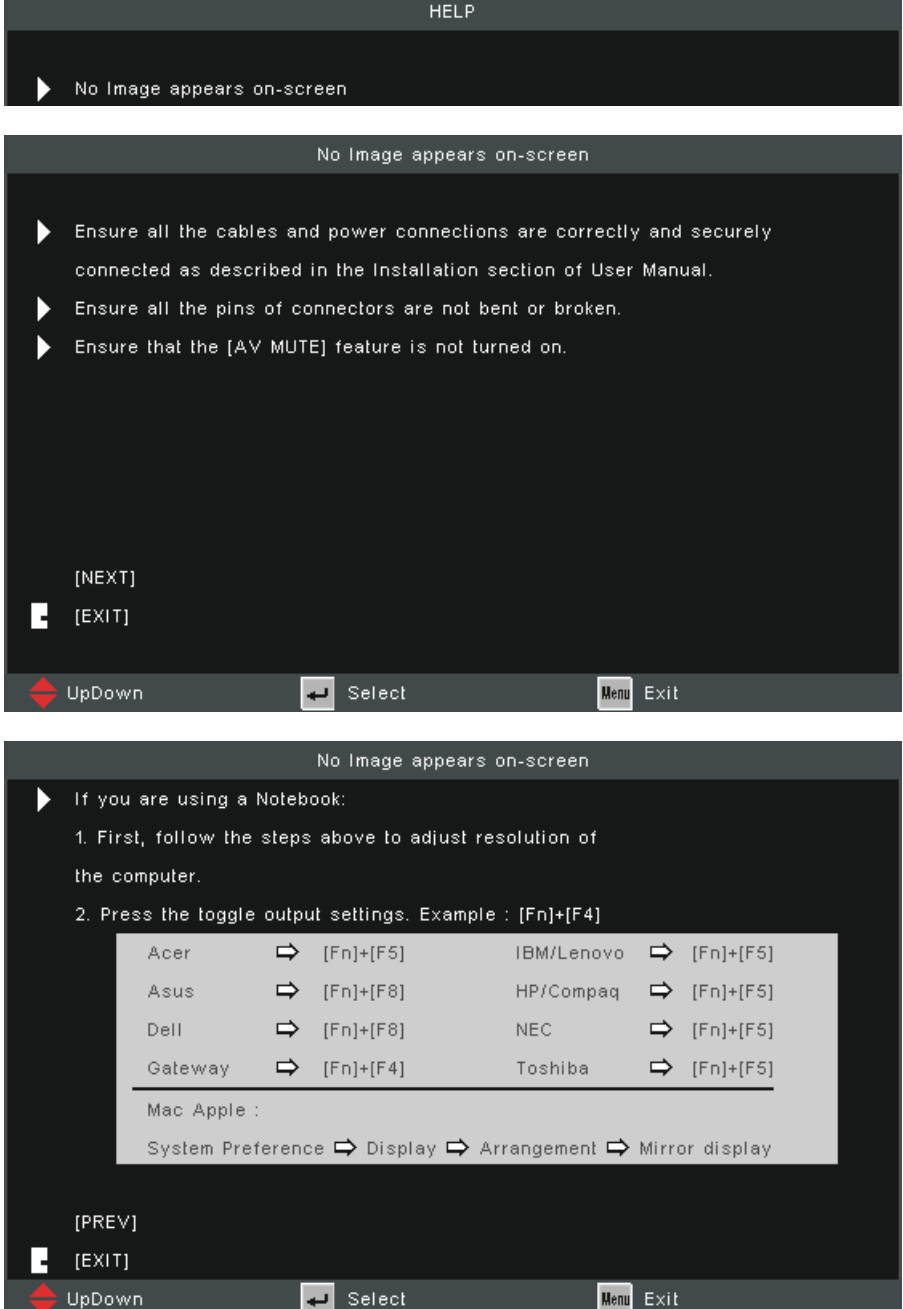
## Wird eine Eingangsquelle erkannt, erscheint das nachstehende "Hilfe"-Menü.

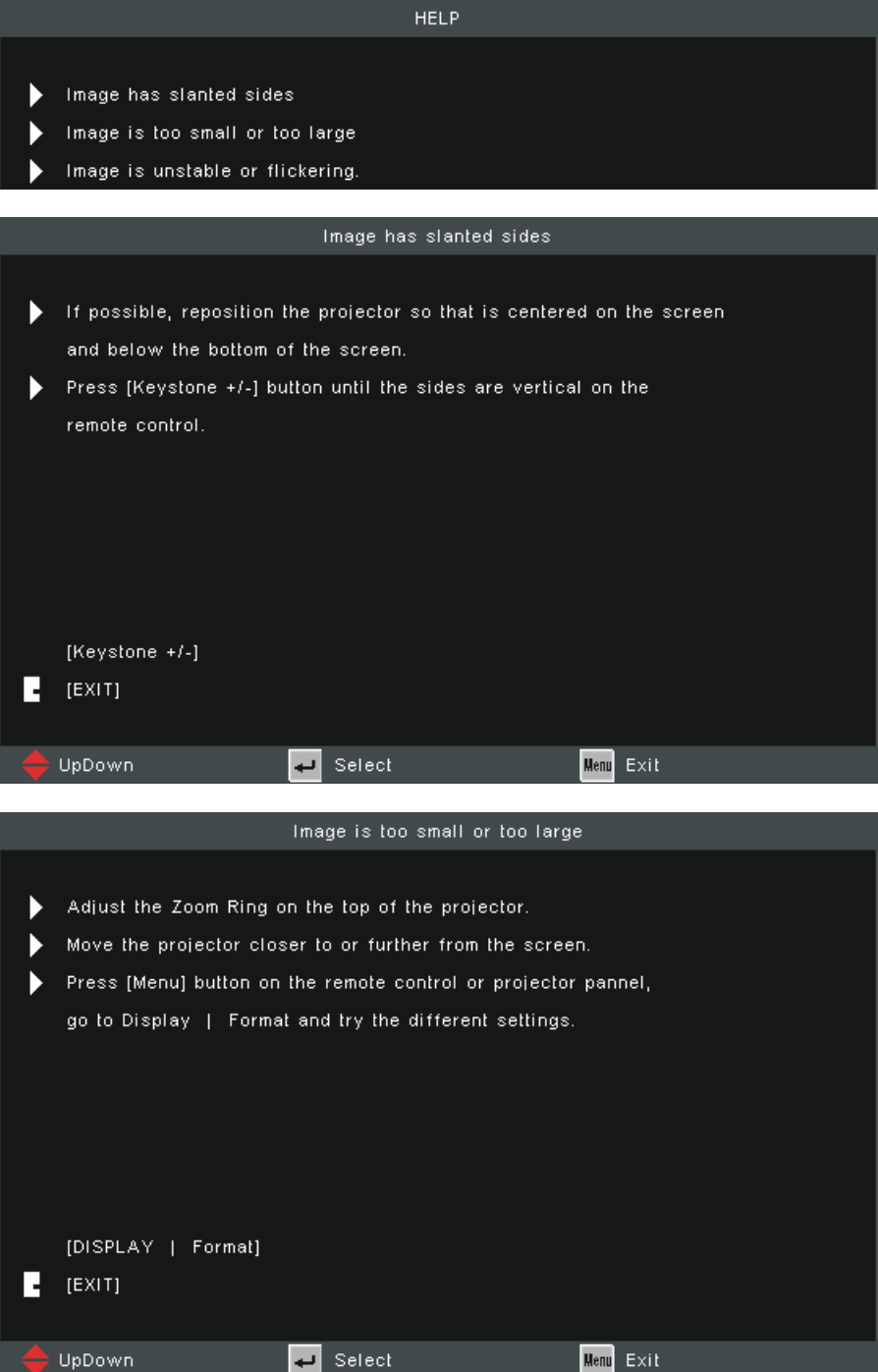

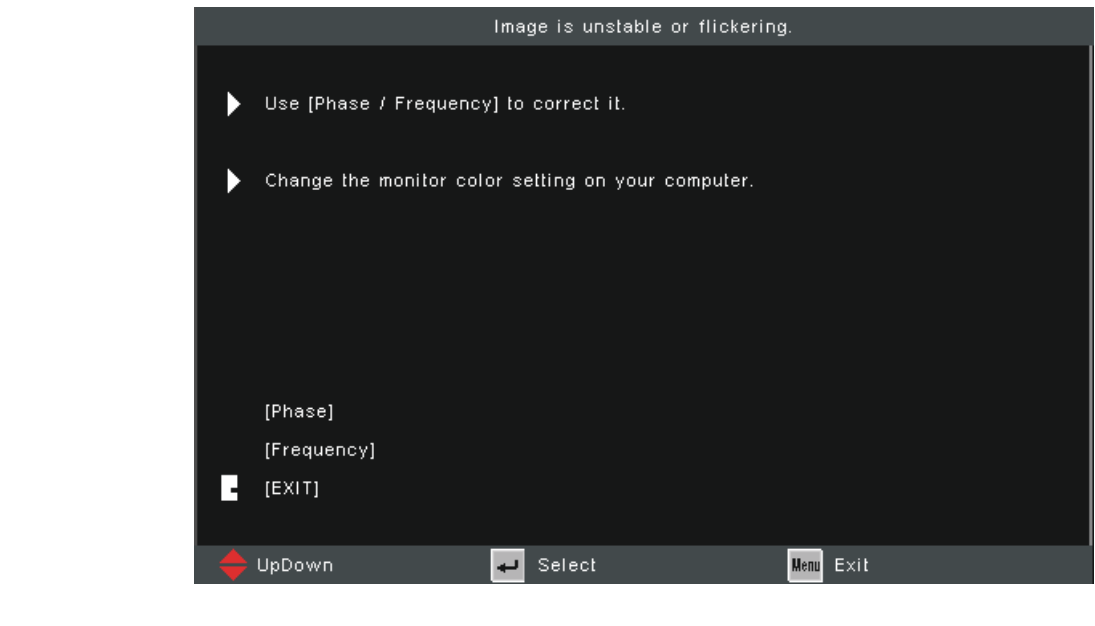

# **Projiziertes Bild anpassen**

## **Höhe und Projektionswinkel des Projektors anpassen**

Der Projektor verfügt über zwei (2) höhenverstellbare Füße. Durch Anpassung der Füße ändern sich Höhe und vertikaler Projektionswinkel des Projektors.

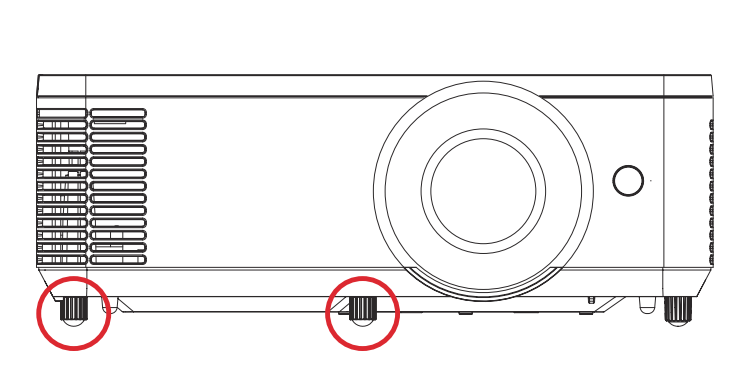

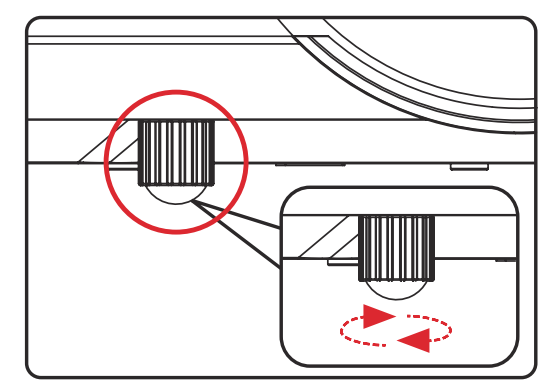

### **Fokus, Trapezverzerrung und Zoom anpassen**

Sie können Klarheit und Position des Bildes verbessern und anpassen, indem Sie **Fokusschalter**, **Trapezkorrektur-Tasten** oder **Zoomring<sup>1</sup>** einstellen.

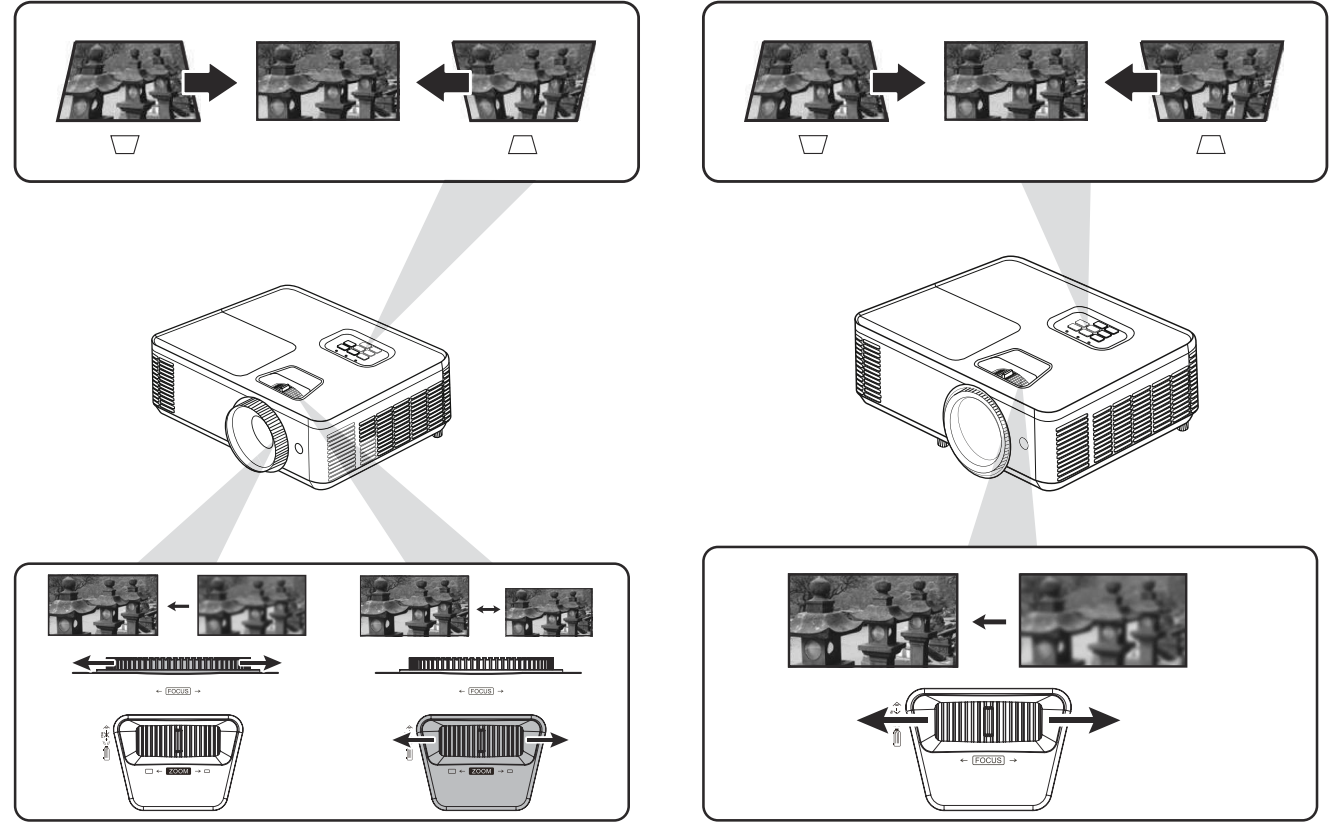

**PA700 Series PS502 Series PA700-Serie PS502-Serie**

<sup>1</sup> Nur PA700-Serie

## **Projektor abschalten**

- 1. Drücken Sie die Ein-/Austaste am Projektor oder an der Fernbedienung und eine Abschaltmeldung wird angezeigt.
	- HINWEIS: Der Projektor kann innerhalb einer Minute nach dem Startvorgang nicht ausgeschaltet werden.
- 2. Drücken Sie zum Bestätigen und Abschalten des Projektors erneut die Ein-/ **Austaste**.
	- HINWEIS: Das Gebläse arbeitet weiterhin für ungefähr 10 Sekunden, um den Projektor abzukühlen. Dabei blinkt die Betriebsanzeigeleuchte blau.
- **3.** Die Betriebsanzeigeleuchte leuchtet rot und das Gerät ruft den Bereitschaftsmodus auf.
	- **HINWEIS:** Wenn Sie den Projektor wieder einschalten möchten, müssen Sie warten, bis die Kühlung abgeschlossen ist und der Projektor den Bereitschaftsmodus aufgerufen hat. Wenn sich der Projektor im Bereitschaftsmodus befindet, drücken Sie zum Einschalten des Projektors erneut die **Ein-/Austaste**.

# **Projektor bedienen**

## **OSD-Menü**

Der Projektor hat mehrsprachige OSD-Menüs, mit denen Sie Bildanpassungen vornehmen und eine Vielzahl von Einstellungen ändern können.

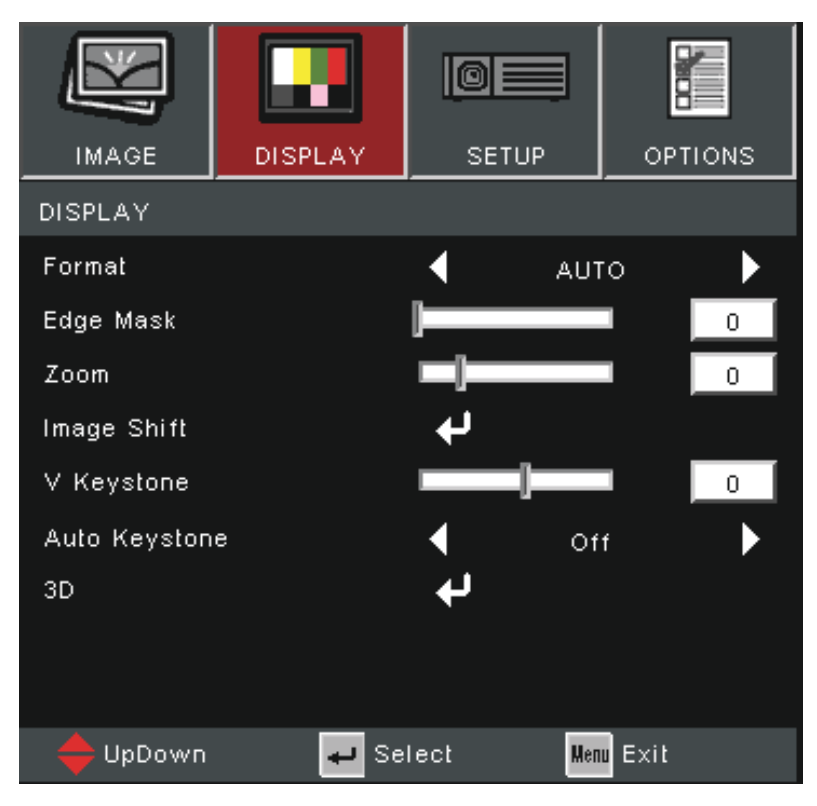

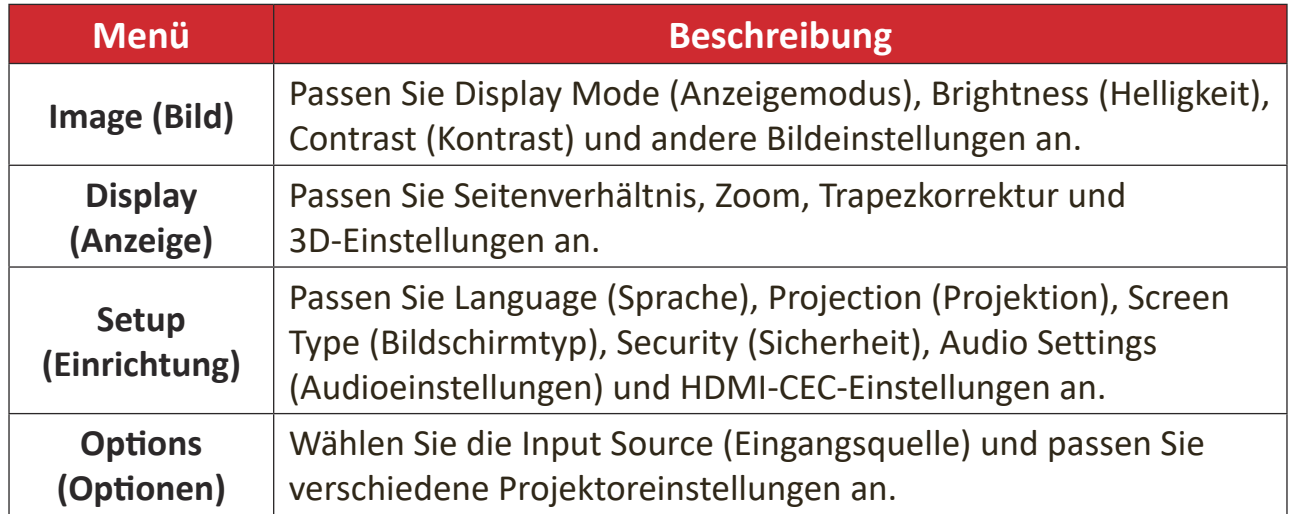

# **Menünavigation**

Der Projektor hat mehrsprachige OSD-Menü, mit denen Bildanzeige und Einstellungen angepasst werden können.

- 1. Öffnen Sie das OSD-Menü, indem Sie die Taste Menü/Verlassen am Projektor oder an der Fernbedienung drücken.
- **2.** Bei angezeigtem OSD können Sie mit den **Navigation**stasten (▲▼) ein Element im Hauptmenü auswählen. Während Sie - eine Auswahl auf einer bestimmten Seite vornehmen, können Sie mit der Enter-Taste am Projektor oder an der Fernbedienung ein Untermenü aufrufen.
- **3.** Wählen Sie mit den **Navigation**stasten (<**>**) das gewünschte Element im Untermenü, drücken Sie dann zur Anzeige weiterer Einstellungen **Enter**. Passen Sie die Einstellungen mit den **Navigation**stasten (<**P**) an.
- **4.** Wählen Sie das nächste Element, das Sie anpassen möchten, im Untermenü und passen Sie es wie oben beschrieben an.
- **5.** Drücken Sie zum Bestätigen Enter; dadurch kehren Sie zum vorherigen Menü zurück.
- **6.** Drücken Sie zum Beenden erneut die **Menü/Verlassen**-Taste. Das OSD-Menü schließt sich und der Projektor speichert die neuen Einstellungen automatisch.

## **Bildschirmmenübaum**

| Hauptmenü    | <b>Untermenü</b>               | <b>Menüoption</b>                            |                                                                                    |  |
|--------------|--------------------------------|----------------------------------------------|------------------------------------------------------------------------------------|--|
|              | Display Mode<br>(Anzeigemodus) | Standard                                     |                                                                                    |  |
|              |                                | Bright (Hell)                                |                                                                                    |  |
|              |                                | Movie (Film)                                 |                                                                                    |  |
|              |                                | Presentation (Präsentation)                  |                                                                                    |  |
|              |                                | Blackboard (Schwarze Tafel)                  |                                                                                    |  |
|              |                                | User (Nutzer)                                |                                                                                    |  |
|              |                                | 3D                                           |                                                                                    |  |
|              | Brightness (Helligkeit)        | $(-/+, -50 - 50)$                            |                                                                                    |  |
|              | Contrast (Kontrast)            | $(-/+, -50 - 50)$                            |                                                                                    |  |
|              | Sharpness (Bildschärfe)        | $(-/+, 1-15)$                                |                                                                                    |  |
|              | Color (Farbe)                  | $(-/+, -50 - 50)$                            |                                                                                    |  |
|              | Tint (Farbton)                 | $(-/+, -50 - 50)$                            |                                                                                    |  |
|              | Advanced (Erweitert)           | Gamma                                        | Film                                                                               |  |
| Image (Bild) |                                |                                              | Video                                                                              |  |
|              |                                |                                              | Graphics (Grafiken)                                                                |  |
|              |                                |                                              | Standard                                                                           |  |
|              |                                | BrilliantColor™                              | $(-/+, 1 - 10)$                                                                    |  |
|              |                                | Color Temp (Farbtemperatur)                  | Warm                                                                               |  |
|              |                                |                                              | Medium (Mittel)                                                                    |  |
|              |                                |                                              | Cold (Kalt)                                                                        |  |
|              |                                | <b>Color Settings</b><br>(Farbeinstellungen) | Red (Rot)/Green (Grün)/<br>Blue (Blau)/Cyan/Magenta/<br>Yellow (Gelb)/White (Weiß) |  |
|              |                                | Color Space (Farbraum) <sup>1</sup>          | Auto                                                                               |  |
|              |                                |                                              | RGB (0 bis 255)                                                                    |  |
|              |                                |                                              | RGB (16 bis 235)                                                                   |  |
|              |                                |                                              | <b>YUV</b>                                                                         |  |
|              |                                | Signal                                       | Automatic (Automatisch)                                                            |  |
|              |                                |                                              | Phase                                                                              |  |
|              |                                |                                              | Frequency (Frequenz)                                                               |  |
|              |                                |                                              | H. Position                                                                        |  |
|              |                                |                                              | V. Position                                                                        |  |

**<sup>1</sup>** Wählen Sie beim HDMI-Signal Auto, RGB (0 bis 255), RGB (16 bis 235) und YUV-Farbraum. Wählen Sie beim VGA-Signal Auto, RGB und YUV-Farbraum.

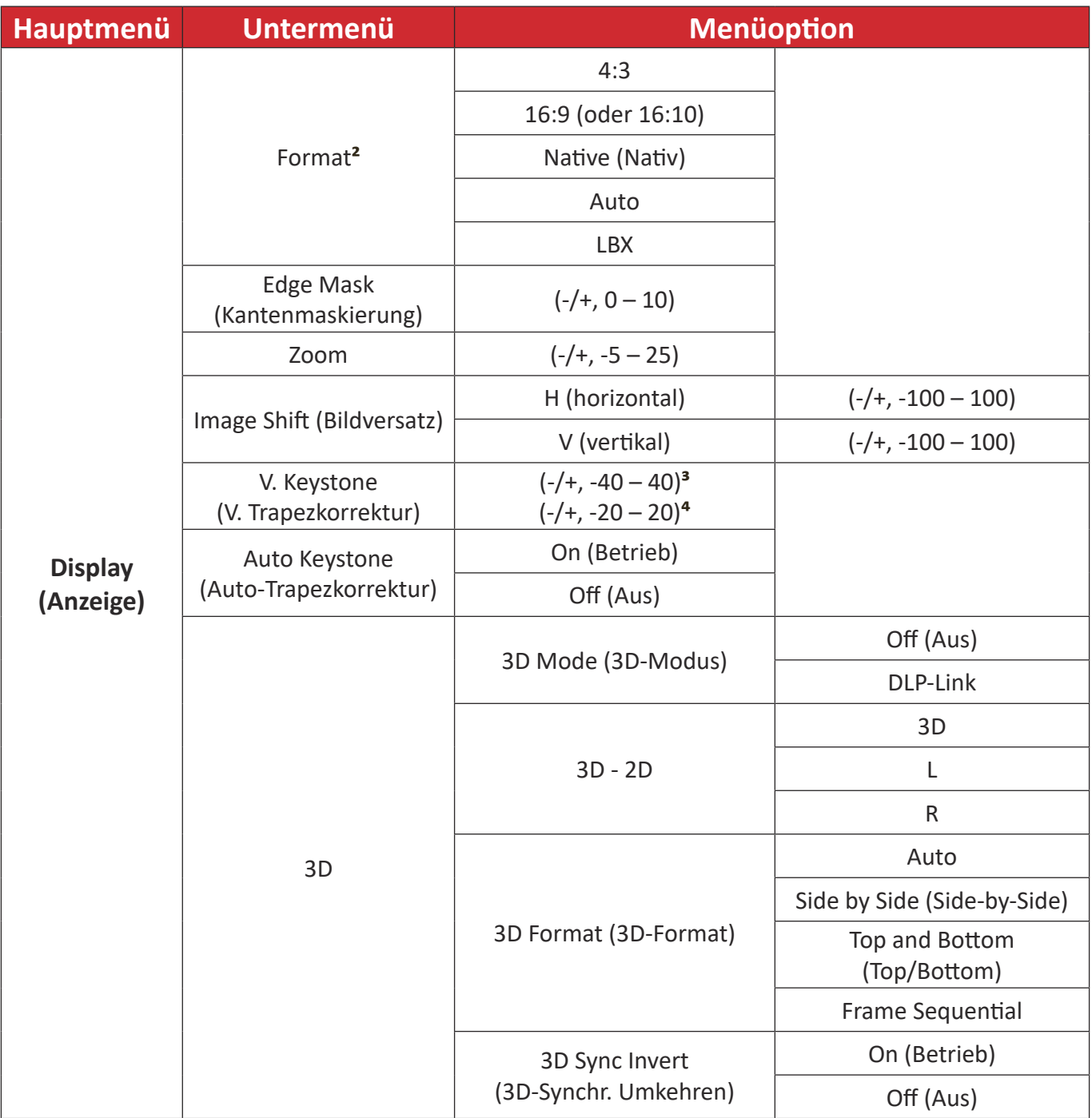

<sup>&</sup>lt;sup>2</sup> Bei PA700S/PA700X/PS502X: 4:3, 16:9, Native (Nativ), Auto. Bei PA700W/PS502W: 4:3, 16:10, Native (Nativ), Auto, LBX

**<sup>3</sup>** Bei PA700S/PA700X/PA700W

**<sup>4</sup>** Bei PS502X/PS502W

| <b>Hauptmenü</b>              | <b>Untermenü</b>                            | <b>Menüoption</b>           |  |  |
|-------------------------------|---------------------------------------------|-----------------------------|--|--|
|                               |                                             | English                     |  |  |
|                               |                                             | Deutsch                     |  |  |
|                               | Language (Sprache)                          | Français                    |  |  |
|                               |                                             | Italiano                    |  |  |
|                               |                                             | Español                     |  |  |
|                               |                                             | Português                   |  |  |
|                               |                                             | Polski                      |  |  |
|                               |                                             | Nederlands                  |  |  |
|                               |                                             | Svenska                     |  |  |
|                               |                                             | Suomi                       |  |  |
|                               |                                             | ελληνικά                    |  |  |
|                               |                                             | 繁體中文                        |  |  |
|                               |                                             | 簡体中文                        |  |  |
| <b>Setup</b><br>(Einrichtung) |                                             | 한국어                         |  |  |
|                               |                                             | Русский                     |  |  |
|                               |                                             | Magyar                      |  |  |
|                               |                                             | Čeština                     |  |  |
|                               |                                             | عربي                        |  |  |
|                               |                                             | ไทย                         |  |  |
|                               |                                             | Türkçe                      |  |  |
|                               |                                             | Tiếng Việt                  |  |  |
|                               |                                             | Indonesia                   |  |  |
|                               | Projection (Projektion)                     | Front Table (Vorne Tisch)   |  |  |
|                               |                                             | Front Ceiling (Vorne Decke) |  |  |
|                               |                                             | Rear Table (Hinten Tisch)   |  |  |
|                               |                                             | Rear Ceiling (Hinten Decke) |  |  |
|                               | Menu Location<br>(Menüposition)             | Top-Left (Oben links)       |  |  |
|                               |                                             | Top-Right (Oben rechts)     |  |  |
|                               |                                             | Center (Mitte)              |  |  |
|                               |                                             | Bottom-Left (Unten links)   |  |  |
|                               |                                             | Bottom-Right (Unten rechts) |  |  |
|                               | Screen Type<br>(Bildschirmtyp) <sup>5</sup> | 16:10                       |  |  |
|                               |                                             | 16:9                        |  |  |

**<sup>5</sup>** Screen Type (Bildschirmtyp)-Auswahl nur bei PA700W/PS502W

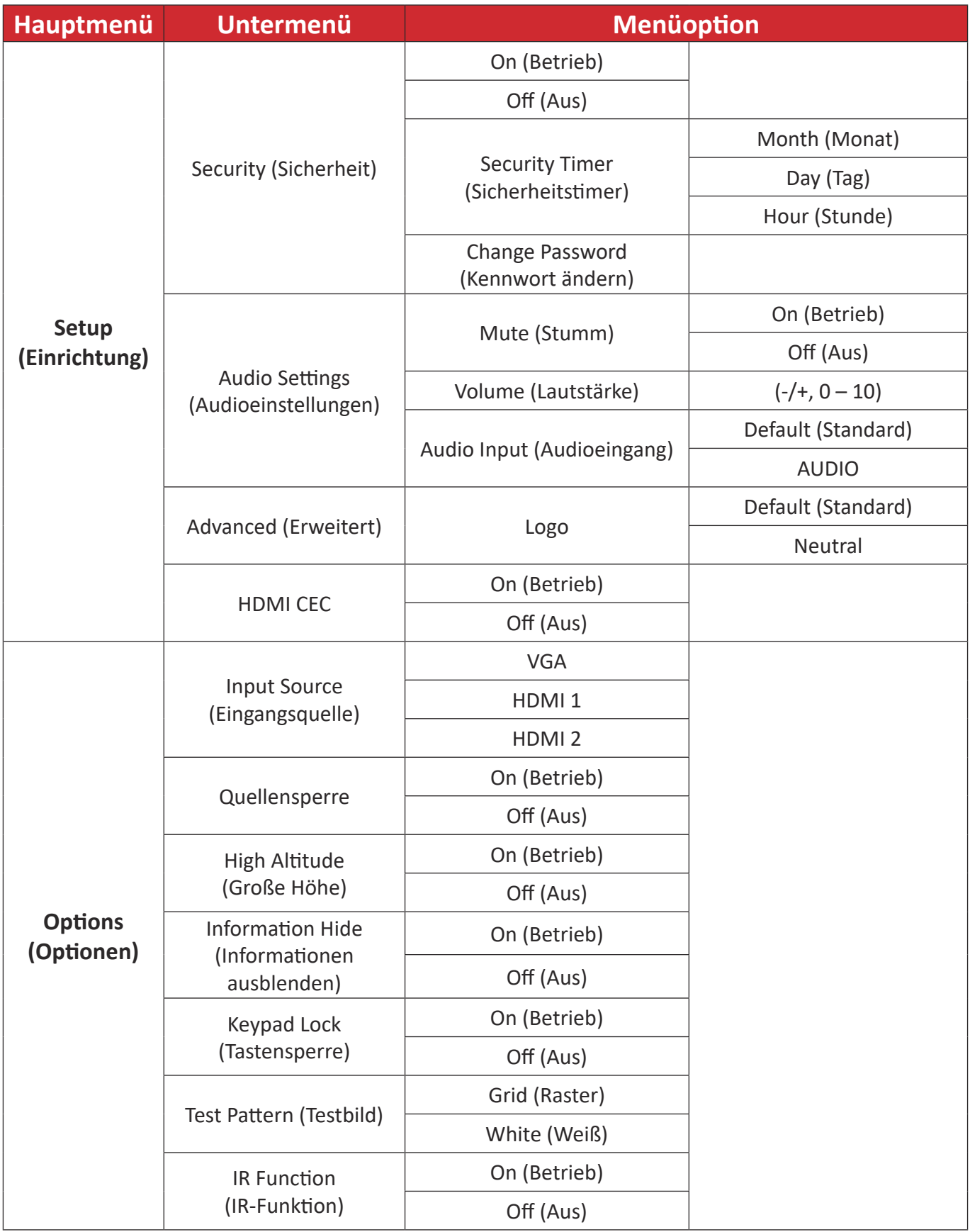

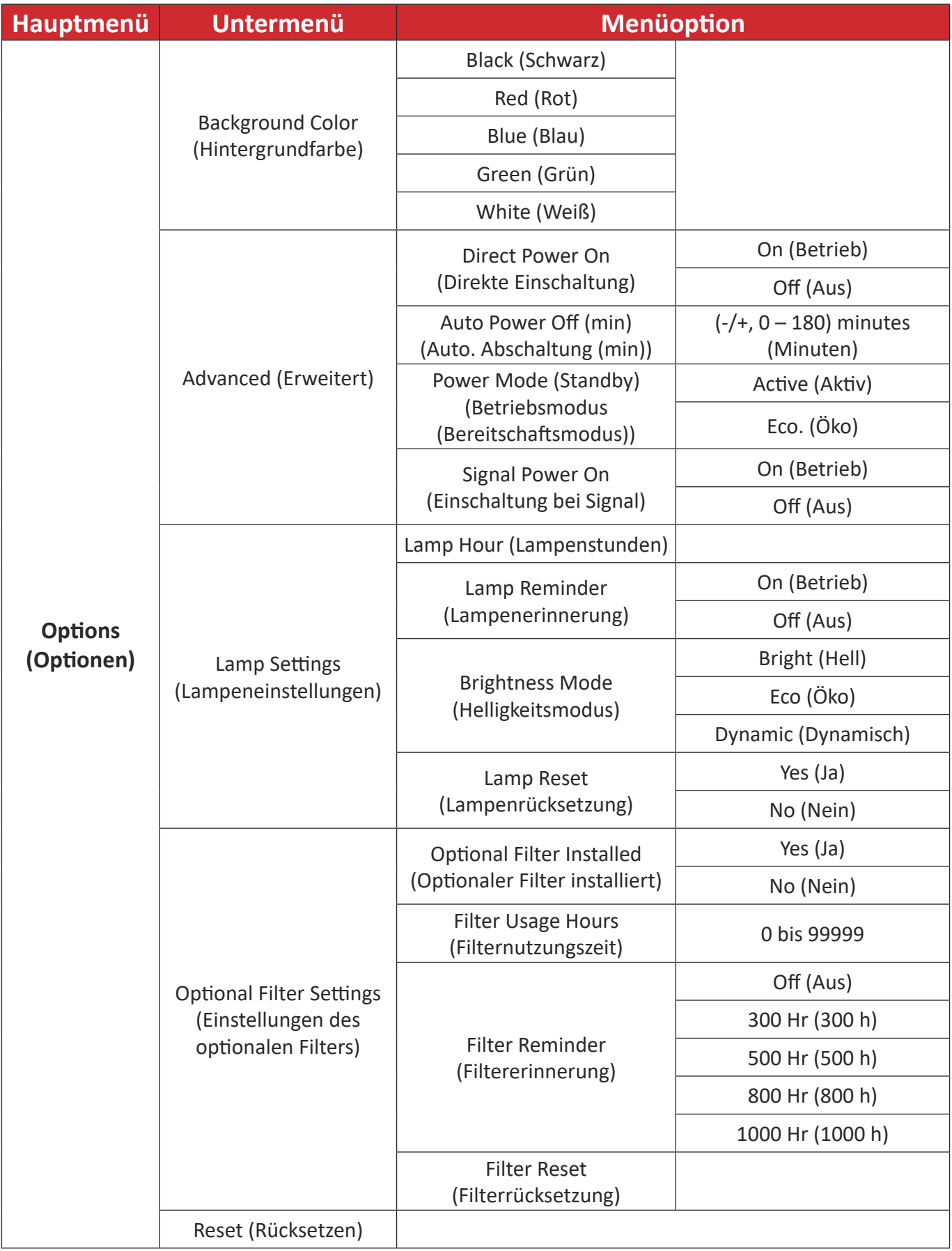

## **Menübedienung Menü Image (Bild)**

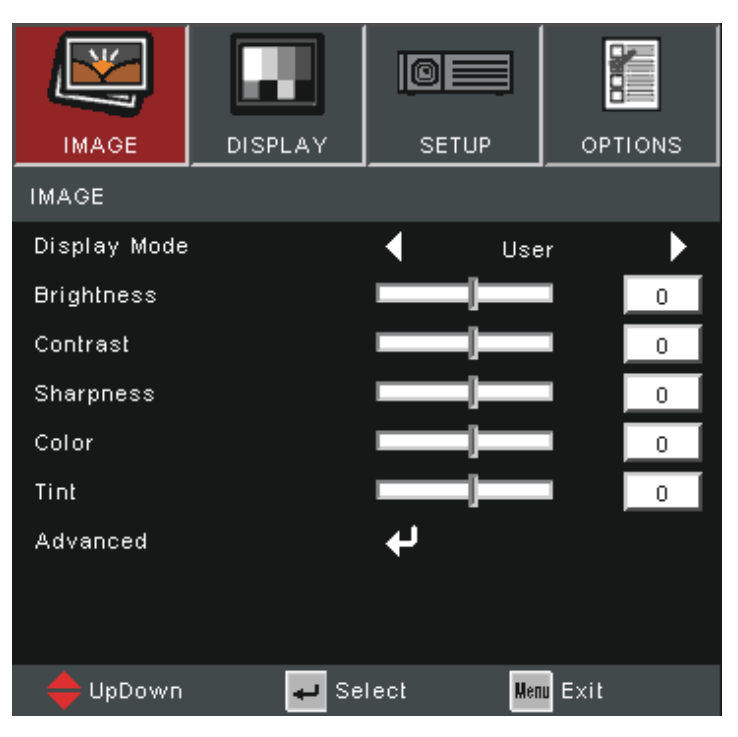

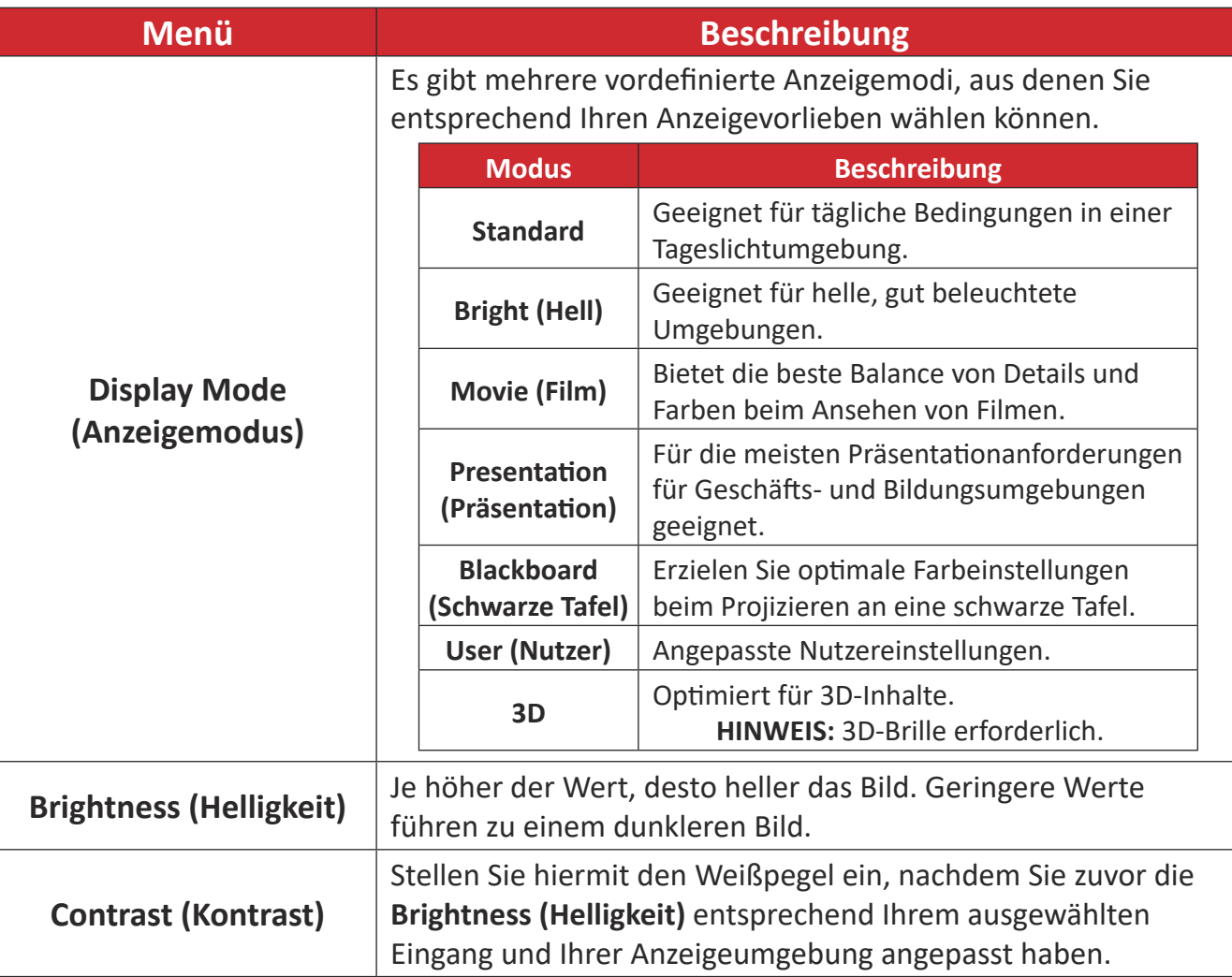

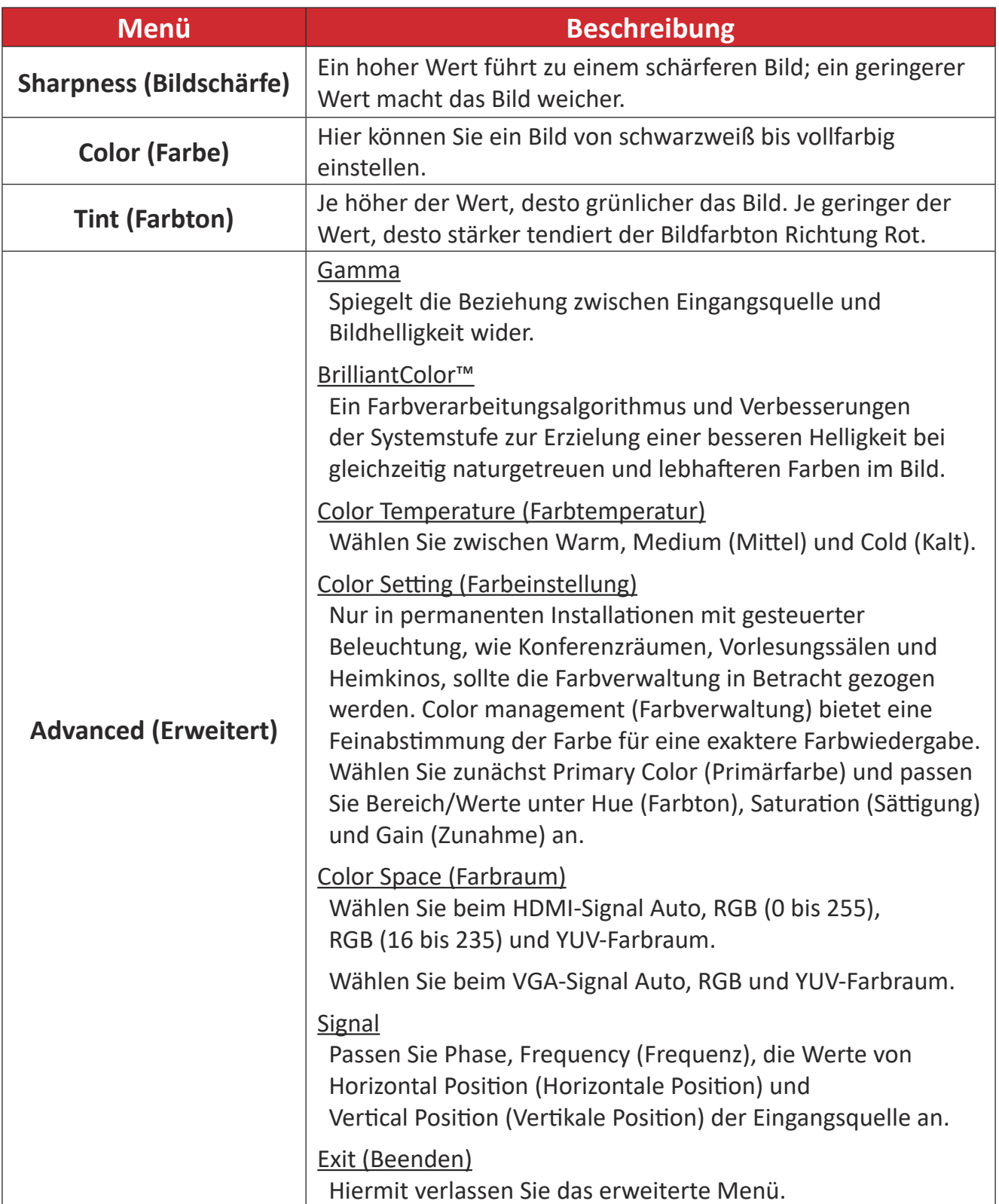

## **Display Menu (Anzeige-Menü)**

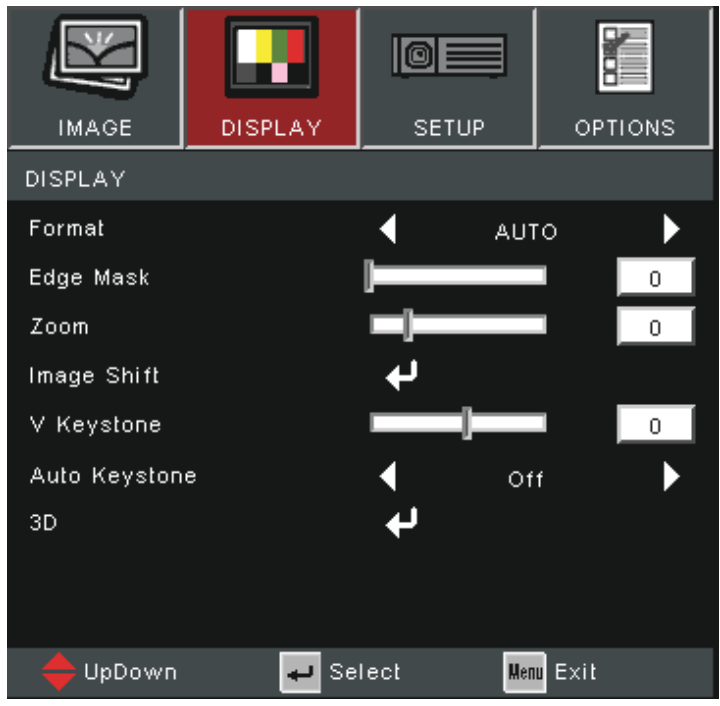

| <b>Menü</b>                            | <b>Beschreibung</b>                                                     |                                                                                                    |  |  |
|----------------------------------------|-------------------------------------------------------------------------|----------------------------------------------------------------------------------------------------|--|--|
|                                        | Wählen Sie das Seitenverhältnis des projizierten Bildes.                |                                                                                                    |  |  |
|                                        | <b>Seitenverhältnis</b>                                                 | <b>Beschreibung</b>                                                                                                    |  |  |
|                                        | 4:3                                                                     | Skaliert das Bild so, dass es in der Mitte<br>der Projektionsfläche im Seitenverhältnis<br>4:3 dargestellt wird. Diese Option eignet<br>sich in erster Linie für 4:3-Bilder bspw.<br>von Computern, Fernsehgeräten mit<br>Standardauflösung sowie für DVD-Filme<br>im Format 4:3, da solche Signale ohne<br>Änderungen des Seitenverhältnisses<br>dargestellt werden. |  |  |
|                                        | 16:9                                                                    | Skaliert das Bild so, dass es in der Mitte<br>der Projektionsfläche im Seitenverhältnis<br>16:9 dargestellt wird. Dies ist optimal<br>geeignet für Bilder, die sich bereits in<br>einem 16:9-Bildformat befinden, wie High-<br>Definition-Fernsehen.                                                                                                    |  |  |
| <b>Format</b>                          | Native (Nativ)                                                          | Projiziert das Bild mit seiner<br>Originalauflösung und ändert die Größe<br>entsprechend dem Anzeigebereich.<br>Bei Eingangssignalen mit geringerer<br>Auflösung wird das projizierte Bild in seiner<br>Originalgröße angezeigt.                                                                                                    |  |  |
|                                        | <b>Auto</b>                                                             | Skaliert ein Bild proportional auf die native<br>Horizontalauflösung des Projektors. Diese<br>Einstellung eignet sich für Signale, die<br>weder im 4:3- noch im 16:9-Seitenverhältnis<br>vorliegen, und sorgt für eine maximale<br>Ausnutzung der Projektionsfläche, ohne das<br>Seitenverhältnis zu verändern.                                                       |  |  |
|                                        | $16:10^{6}$                                                             | Skaliert das Bild so, dass es in der Mitte der<br>Projektionsfläche im Seitenverhältnis 16:10<br>dargestellt wird. Dies ist am besten geeignet<br>für Bilder, die bereits in einem 16:10-Format<br>sind.                                                                                                    |  |  |
|                                        | $LBX^7$                                                                 | Für Nicht-16:9- und Letterbox-Quellen<br>sowie bei Verwendung eines externen<br>16:9-Objektivs zur Anzeige des<br>2,35:1-Seitenverhältnisses mit voller<br>Auflösung vorgesehen.                                                                                                    |  |  |
| <b>Edge Mask</b><br>(Kantenmaskierung) | Entfernen Sie Rauschen der Videoenkodierung am Rand der<br>Videoquelle. |                                                                                                    |  |  |
| Zoom                                   | Verkleinert oder vergrößert das projizierte Bild.                       |                                                                                                    |  |  |
| <b>Image Shift (Bildversatz)</b>       | Verschieben Sie das projizierte Bild horizontal oder vertikal.          |                                                                                                    |  |  |

**<sup>7</sup>** WXGA-Modelle

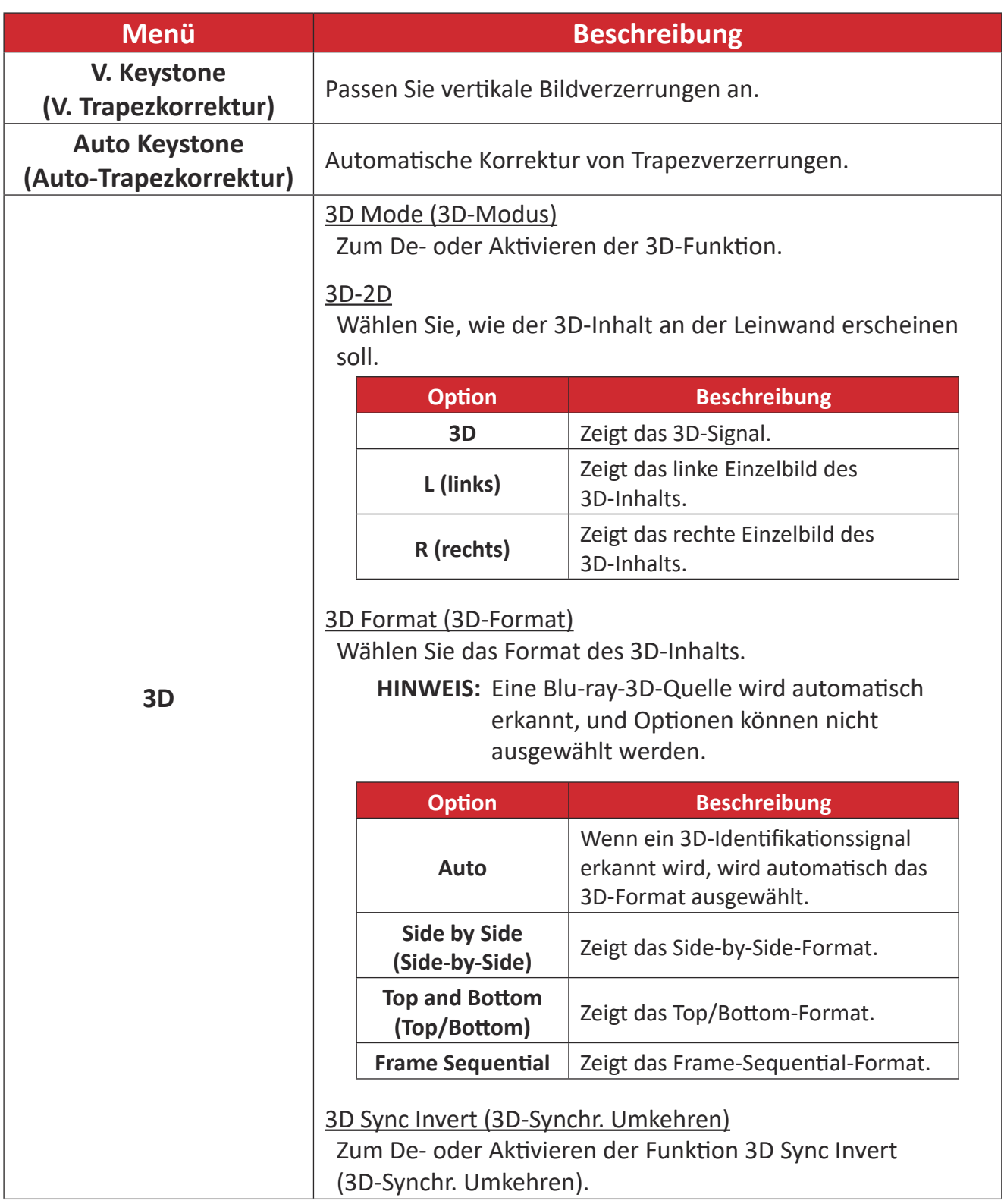

**HINWEIS:** Dieser Projektor ist ein 3D-fähiger Projektor mit einer DLP-Link-3D-Lösung. Achten Sie darauf, dass Ihre 3D-Brille für DLP-Link 3D geeignet ist. Dieser Projektor unterstützt Frame-Sequential-(Seitenumkehr) 3D über die Anschlüsse **HDMI 1**/**HDMI 2**. Für optimale Leistung wird die Auflösung 1920 x 1080 empfohlen. Bitte beachten Sie, dass die Auflösung 4K (3840 x 2160) im 3D-Modus nicht unterstützt wird.

## **Setup Menu (Einstellungen-Menü)**

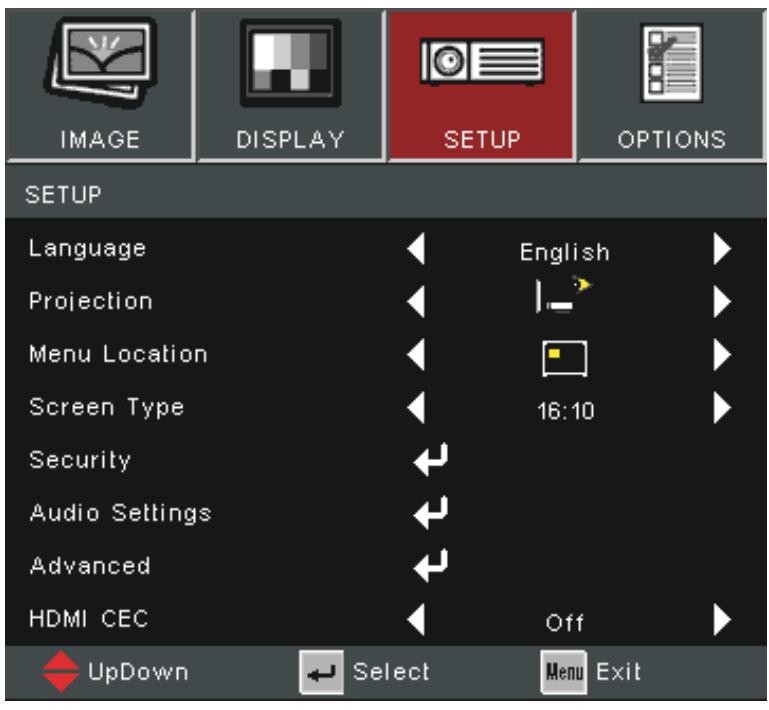

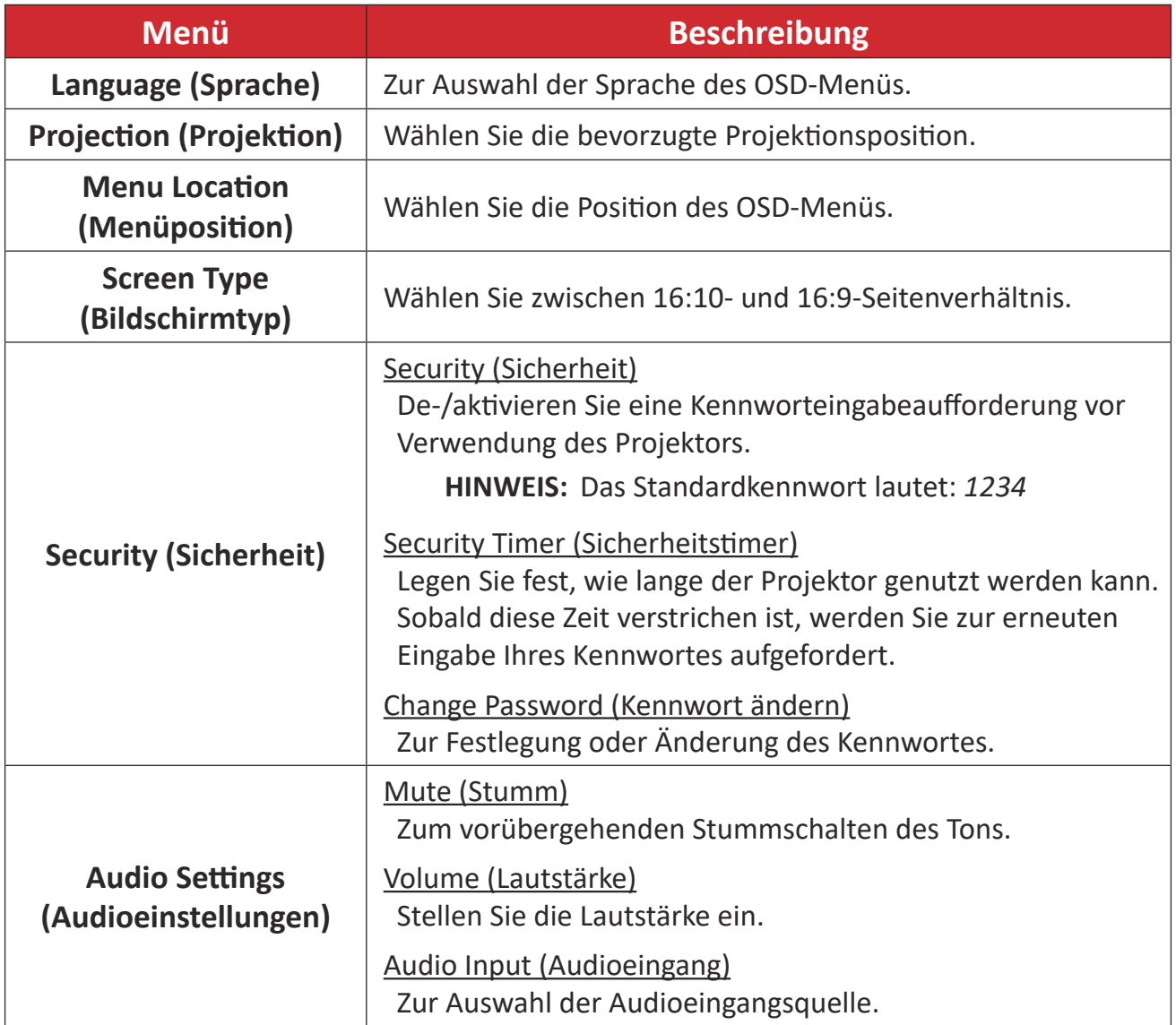

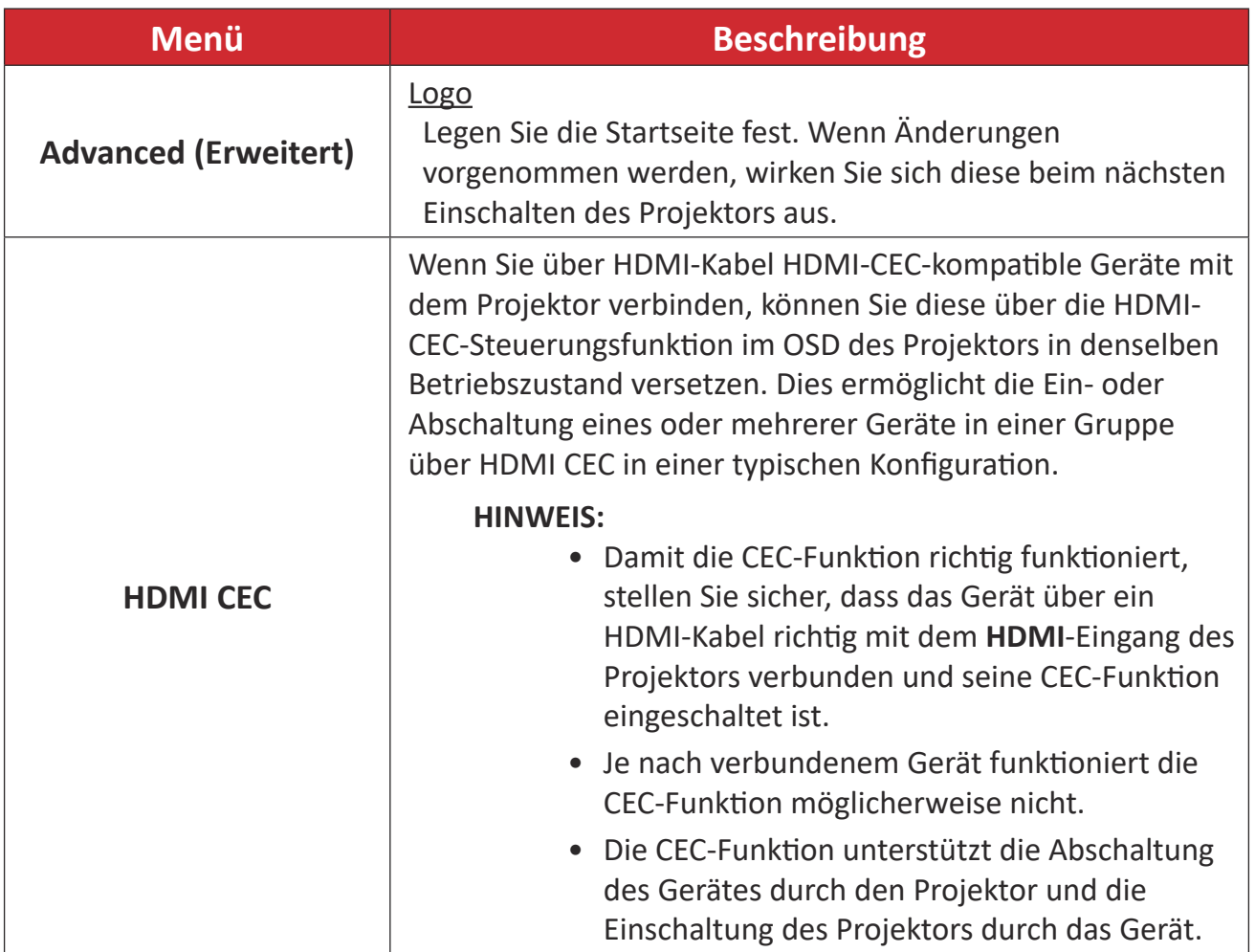

## **Menü Options (Optionen)**

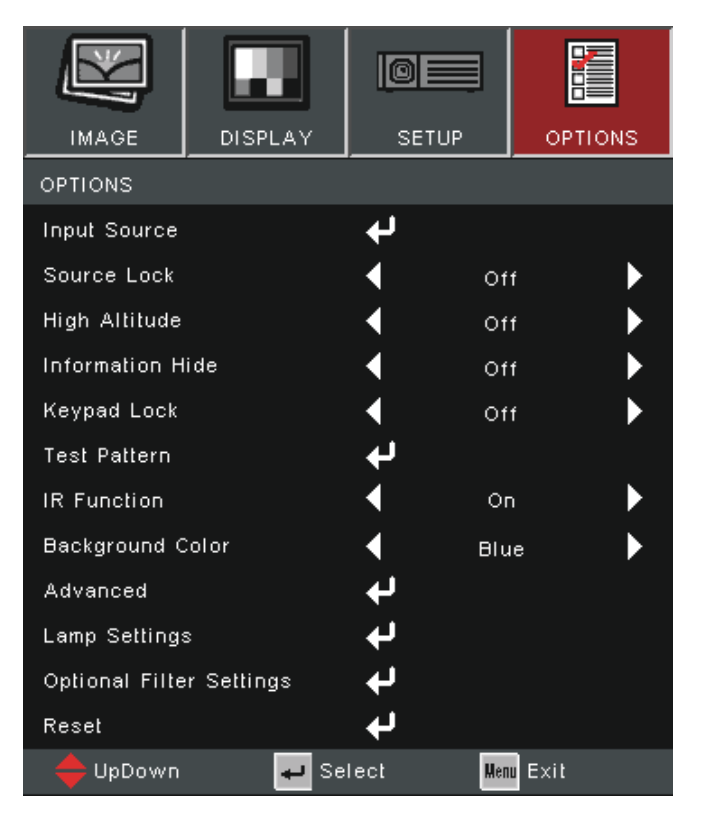

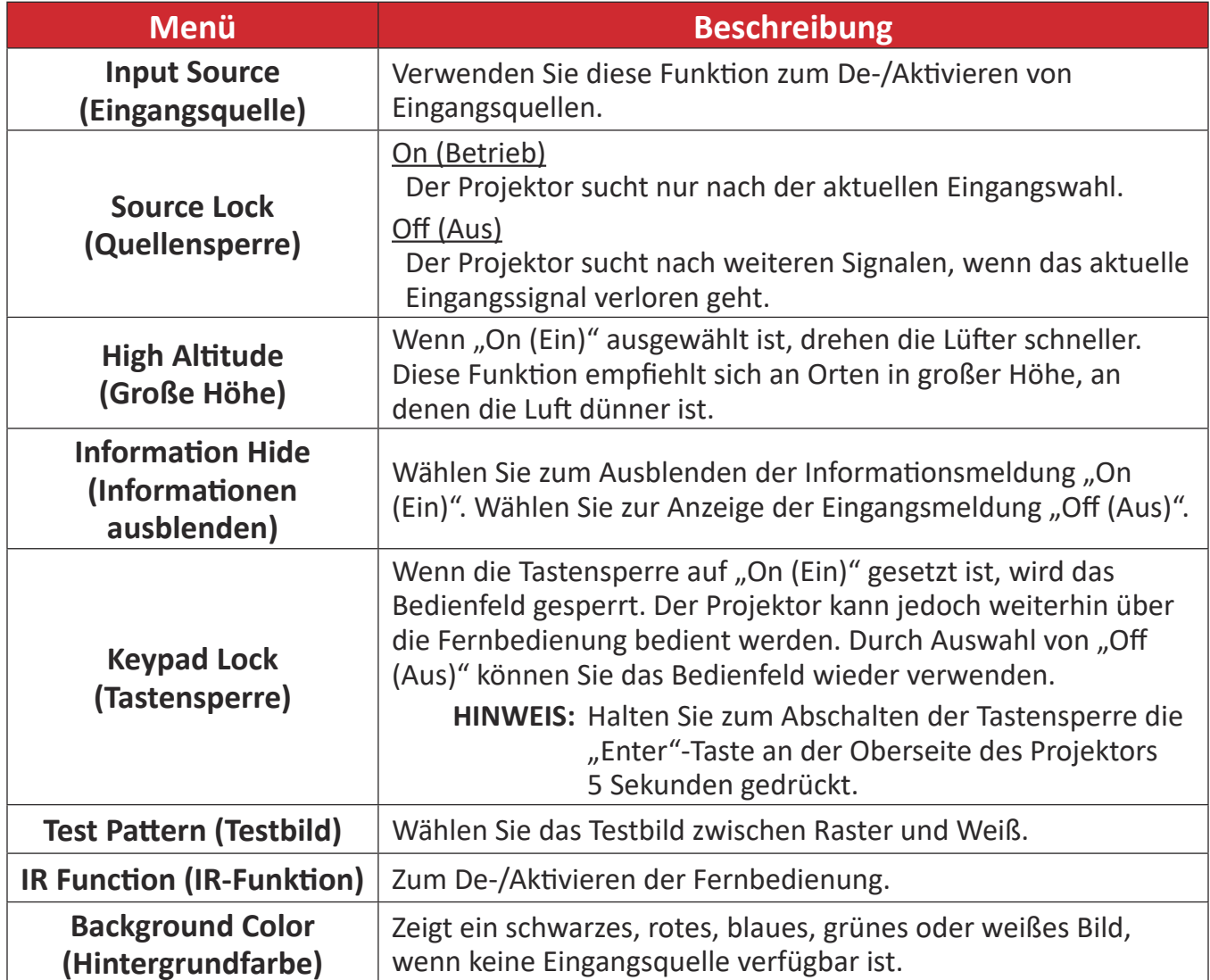

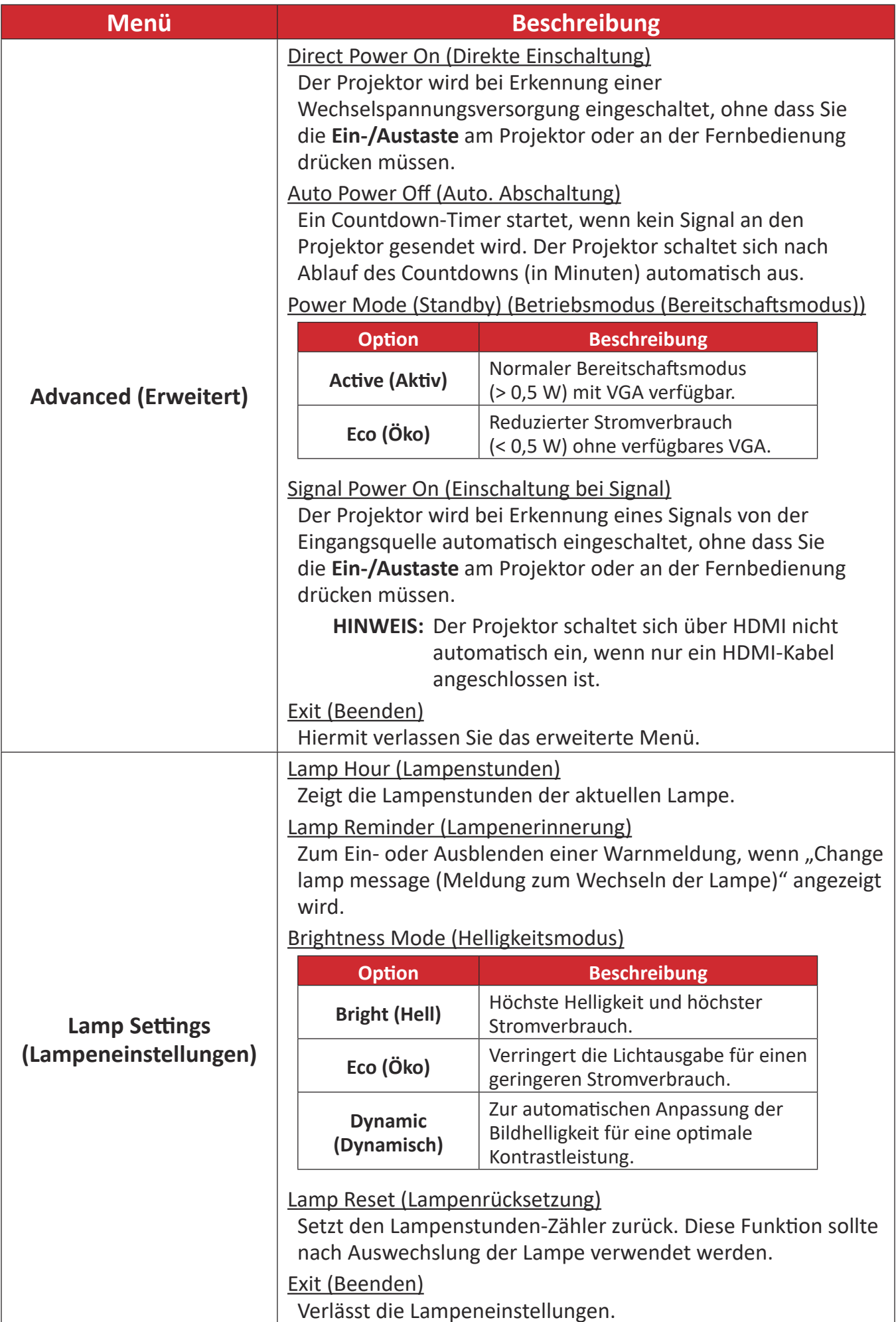

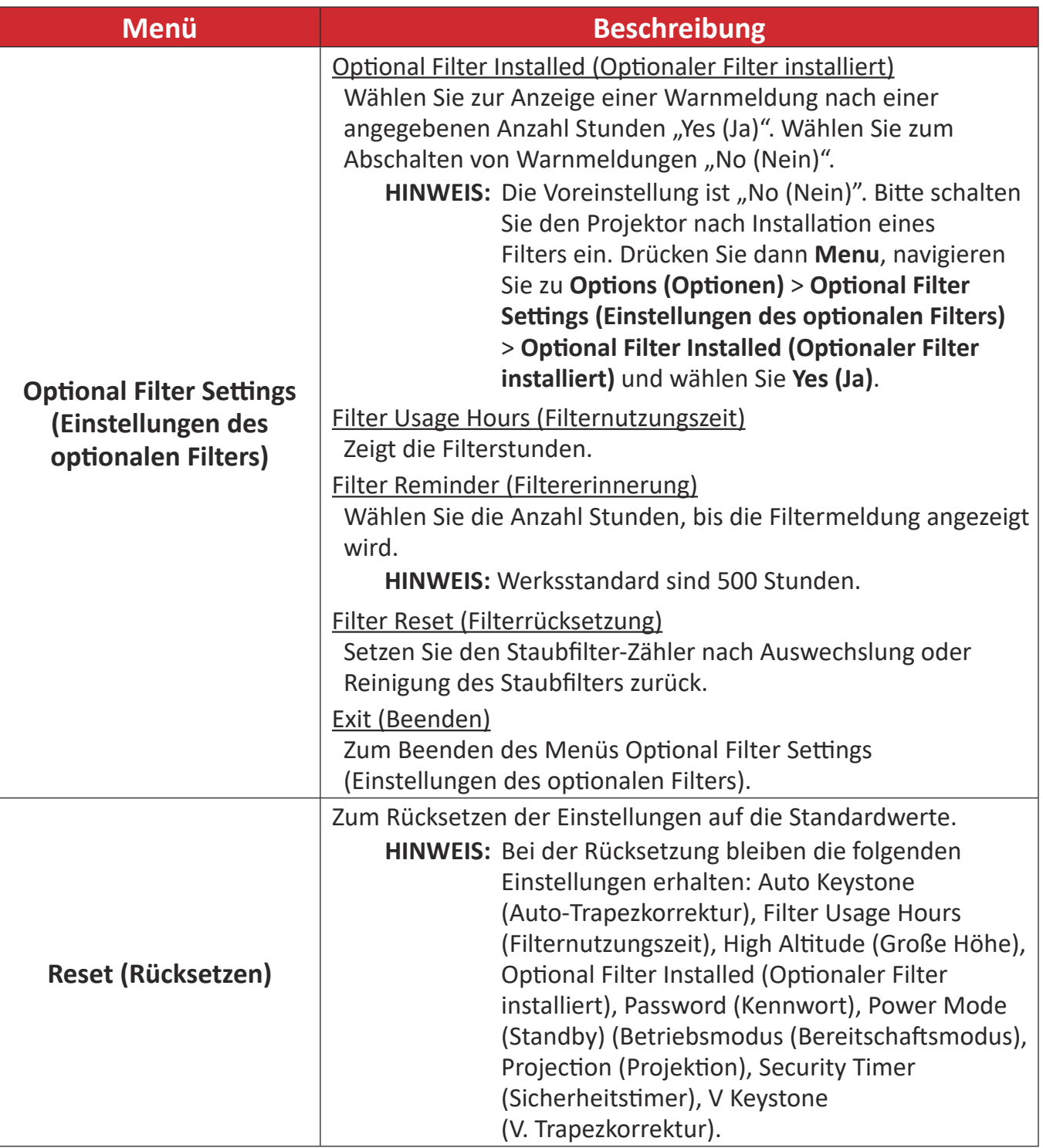

#### **HINWEIS:**

- Der akustische Geräuschpegel des Projektors könnte nach Installation eines Staubfilters zunehmen.
- Bei hoher Temperatur (> 35 °C) oder großer Höhe (> 1524 m) sollten Sie in den Kühlmodus "High Altitude (Große Höhe)" wechseln, wenn der Staubfilter installiert ist.
- Sie sollten den Staubfilter nach der Installation alle 100 Stunden reinigen.
- Schalten Sie den Projektor aus und trennen Sie ihn von der Stromversorgung, bevor Sie den Filter installieren oder entfernen.

# **Anhang**

# **Spezifikationen - PA700**

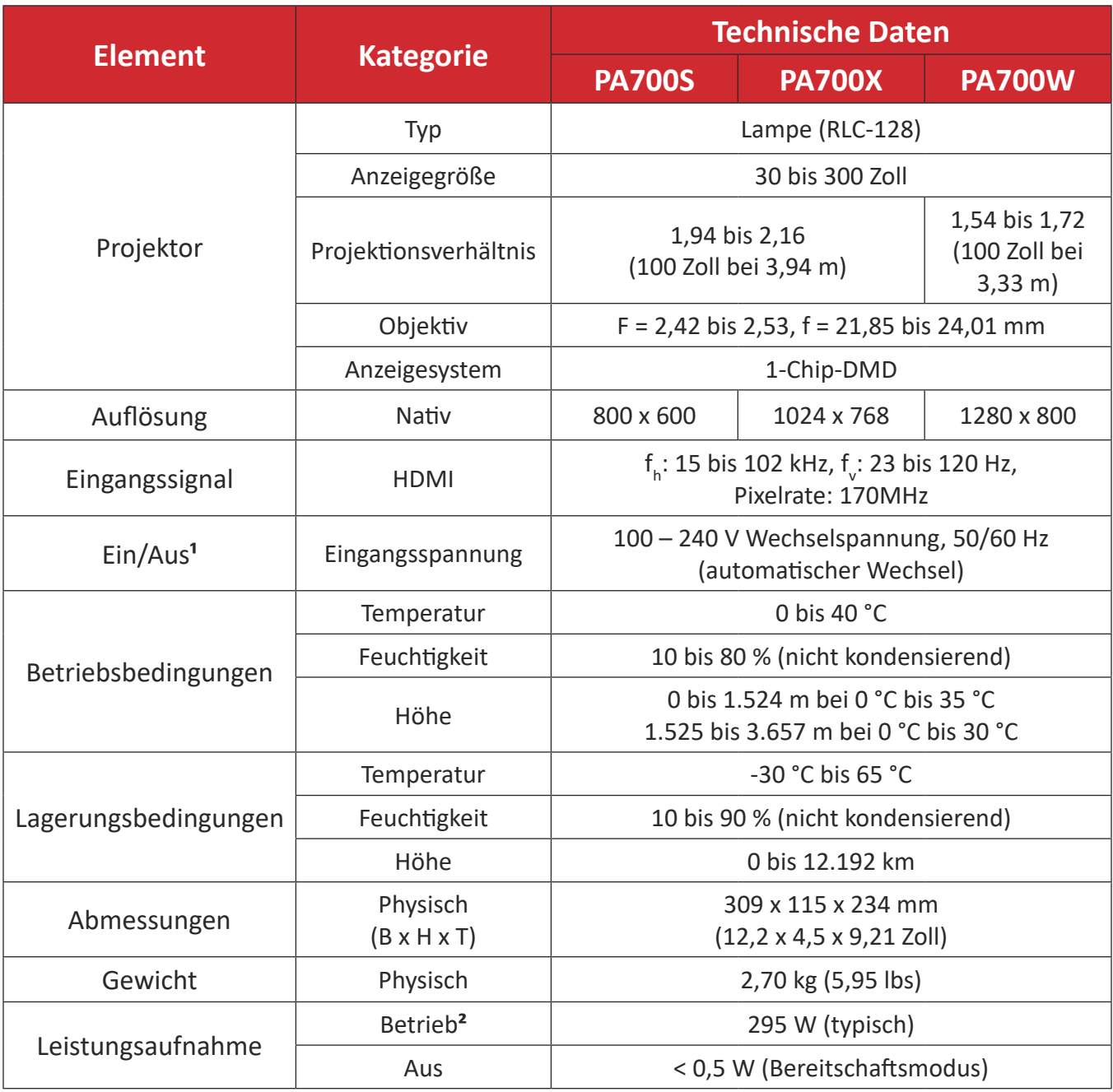

<sup>1</sup> Bitte verwenden Sie nur das Netzteil von ViewSonic® oder von einer autorisierten Quelle.

<sup>&</sup>lt;sup>2</sup> Die Testbedingung erfüllt EEI-Standards.

# **Spezifikationen - PS502**

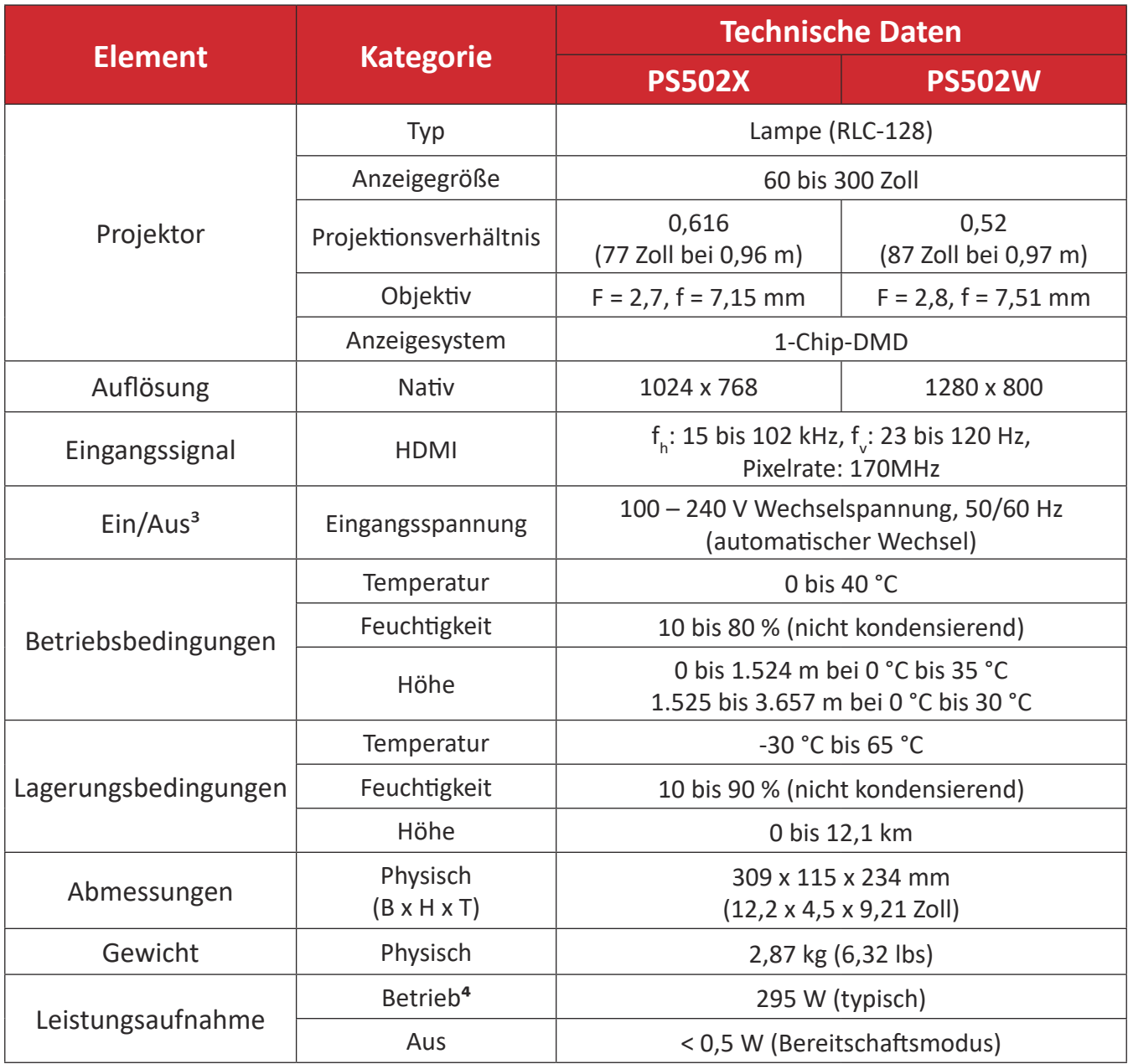

<sup>&</sup>lt;sup>3</sup> Bitte verwenden Sie nur das Netzteil von ViewSonic® oder von einer autorisierten Quelle.

<sup>&</sup>lt;sup>4</sup> Die Testbedingung erfüllt EEI-Standards.

# **Projektormaße**

309 x 115 x 234 mm (B x H x T)

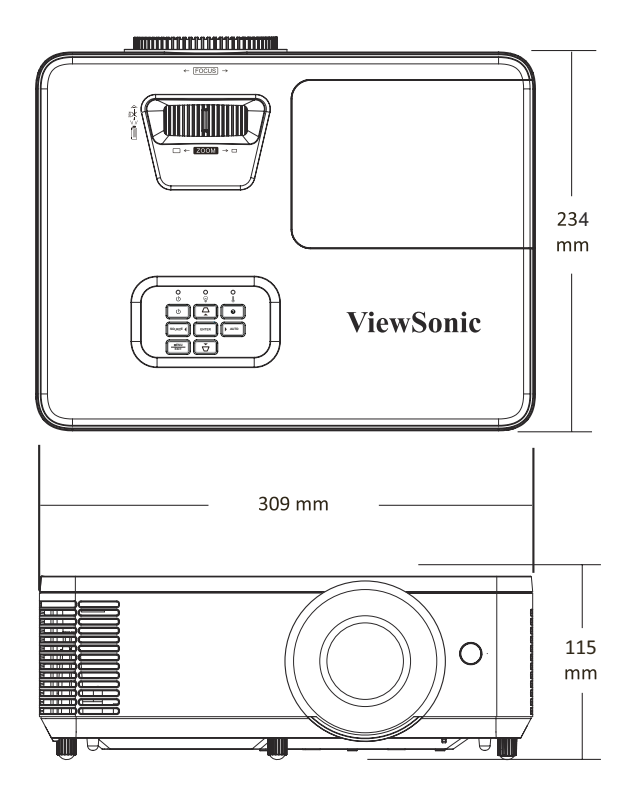

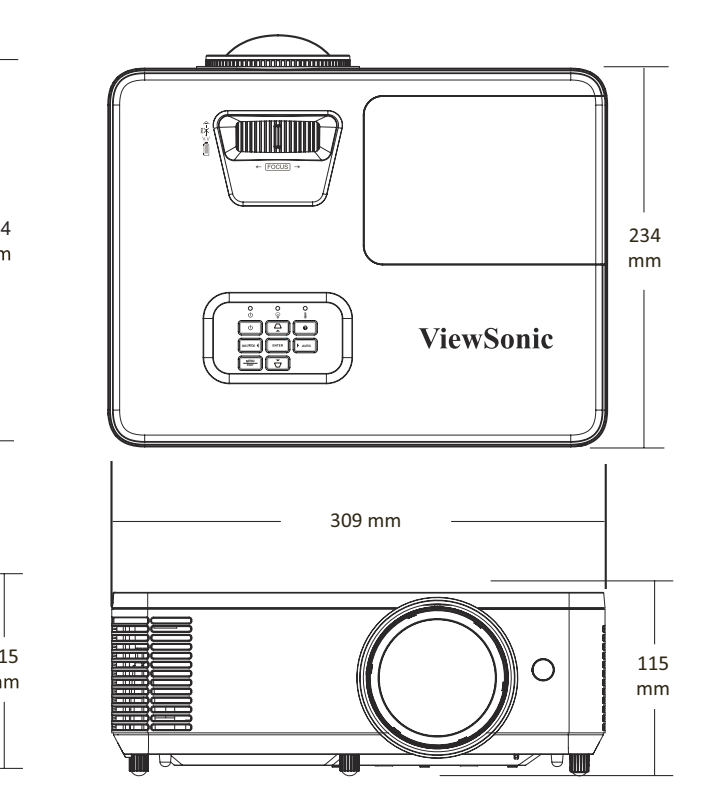

PA700-Serie

**PA700-Serie PS502 Series PS502-Serie**

# **Timing-Tabelle Analoges RGB**

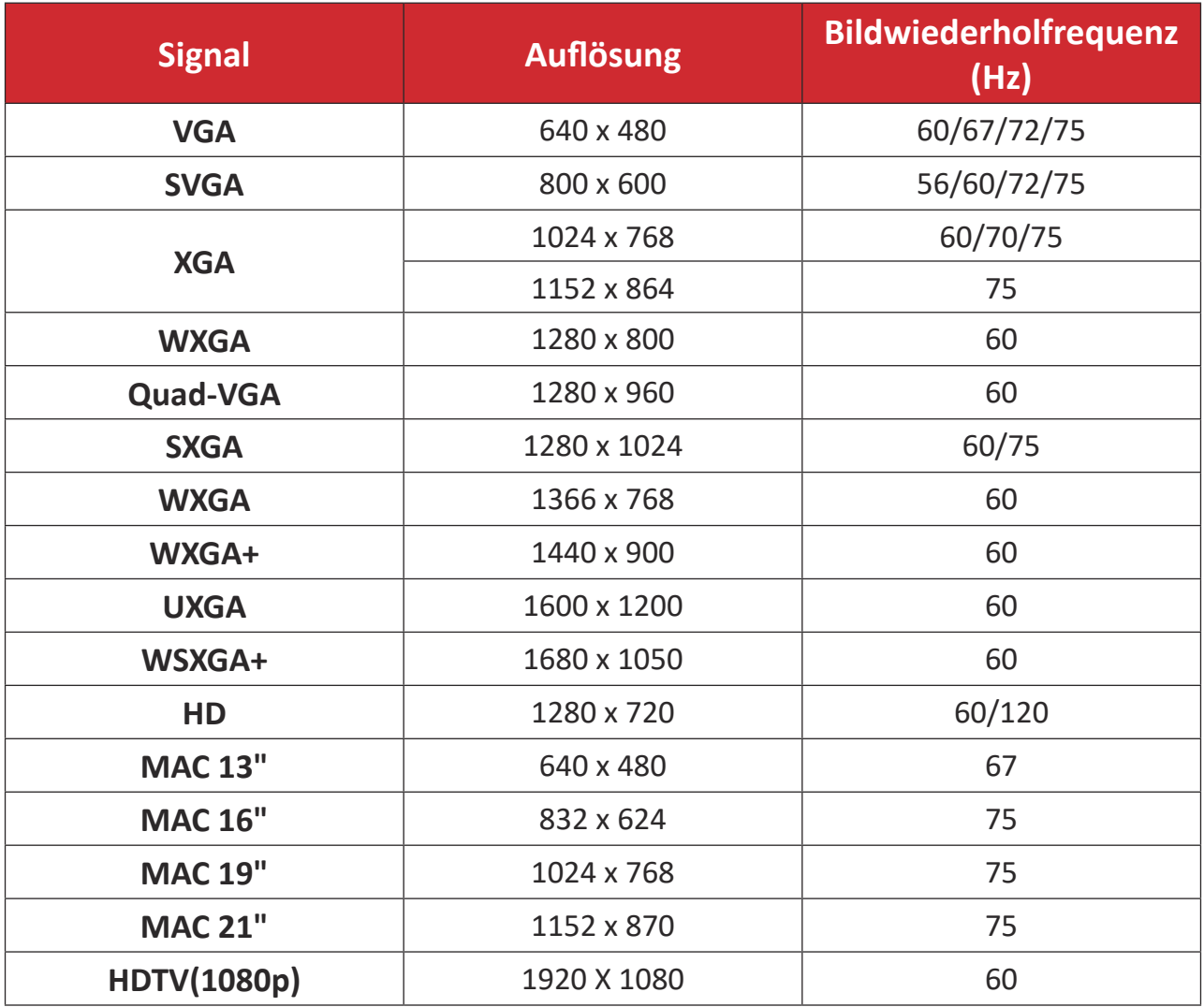

#### **HDMI-PC**

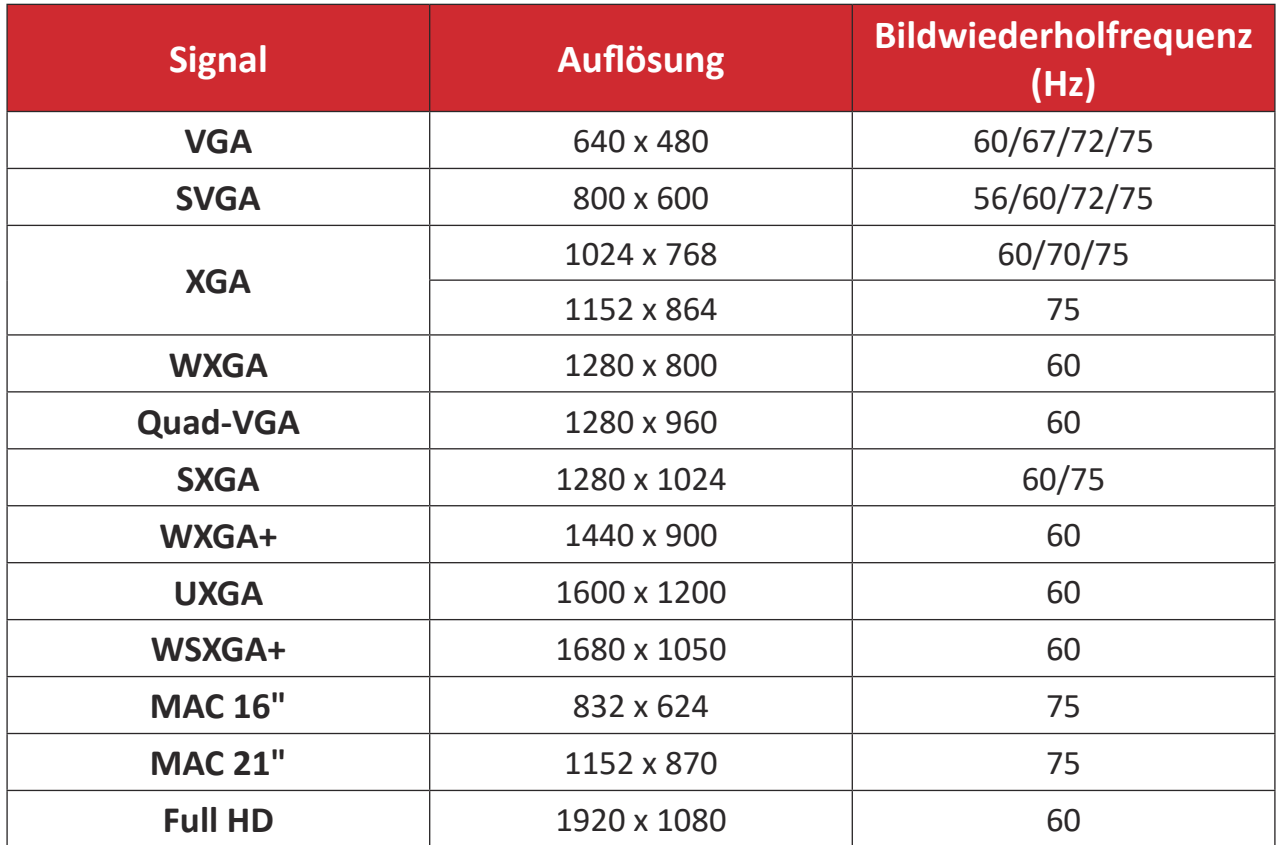

#### **HDMI-Video**

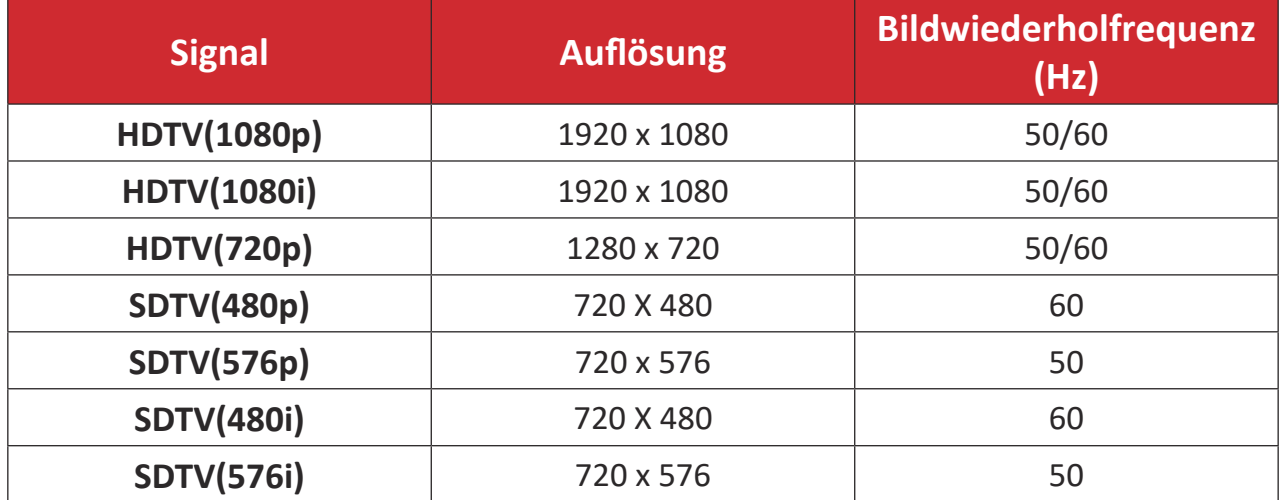

#### **HDMI 3D**

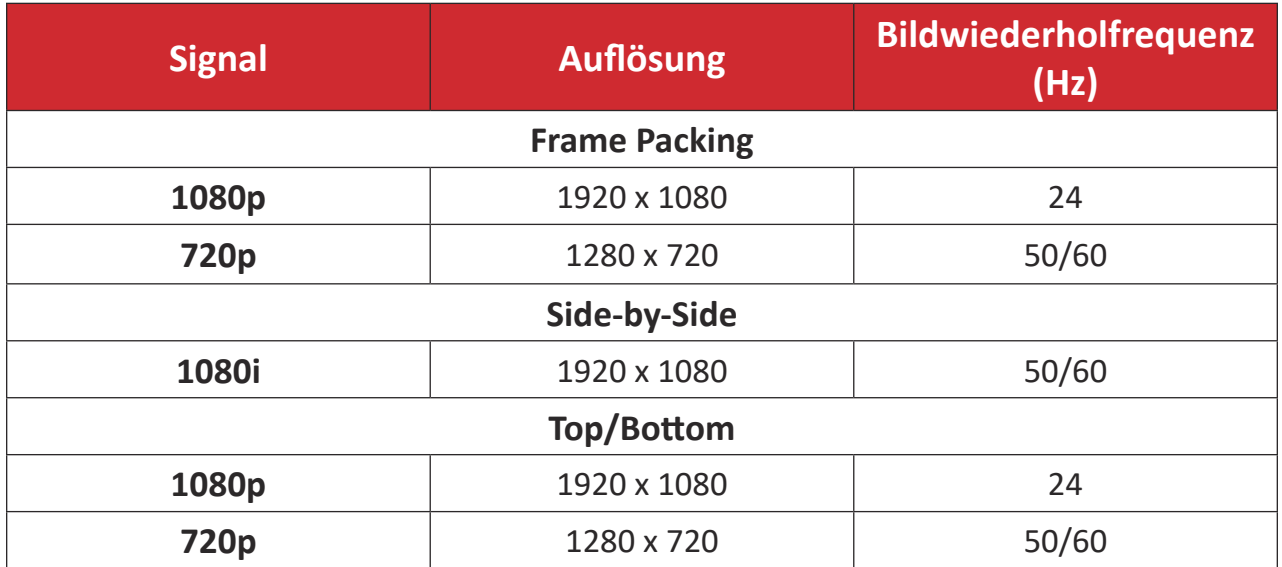

#### **HINWEIS:**

- 1080i bei 25 Hz und 720p bei 50 Hz laufen bei 100 Hz; andere 3D-Timings laufen bei 120 Hz.
- $\bullet$  1080p bei 24 Hz läuft bei 144 Hz (XGA, WXGA, 1080p)/96 Hz (WUXGA).
- Wenn die Bildfrequenz des Eingangs 48 Hz beträgt, wird die Bildfrequenz des Ausgangs auf das Doppelte der Bildfrequenz des Eingangs eingestellt  $(FRC = 2-factor$  Modus).
- Wenn die Bildfrequenz des 3D-Eingangs 25 Hz oder mehr beträgt, wird die Bildfrequenz des Ausgangs auf das Vierfache der Bildfrequenz des Eingangs eingestellt (FRC = 4-facher Modus).
- Wenn die Bildfrequenz des 3D-Eingangs 24 Hz (beinhaltet 23,9 Hz) beträgt, wird die Bildfrequenz des Ausgangs auf das Sechsfache der Bildfrequenz des Eingangs eingestellt (FRC = 6-facher Modus).

# **Problemlösung**

Dieser Abschnitt beschreibt einige allgemeine Probleme, die bei Verwendung des Projektors auftreten könnten.

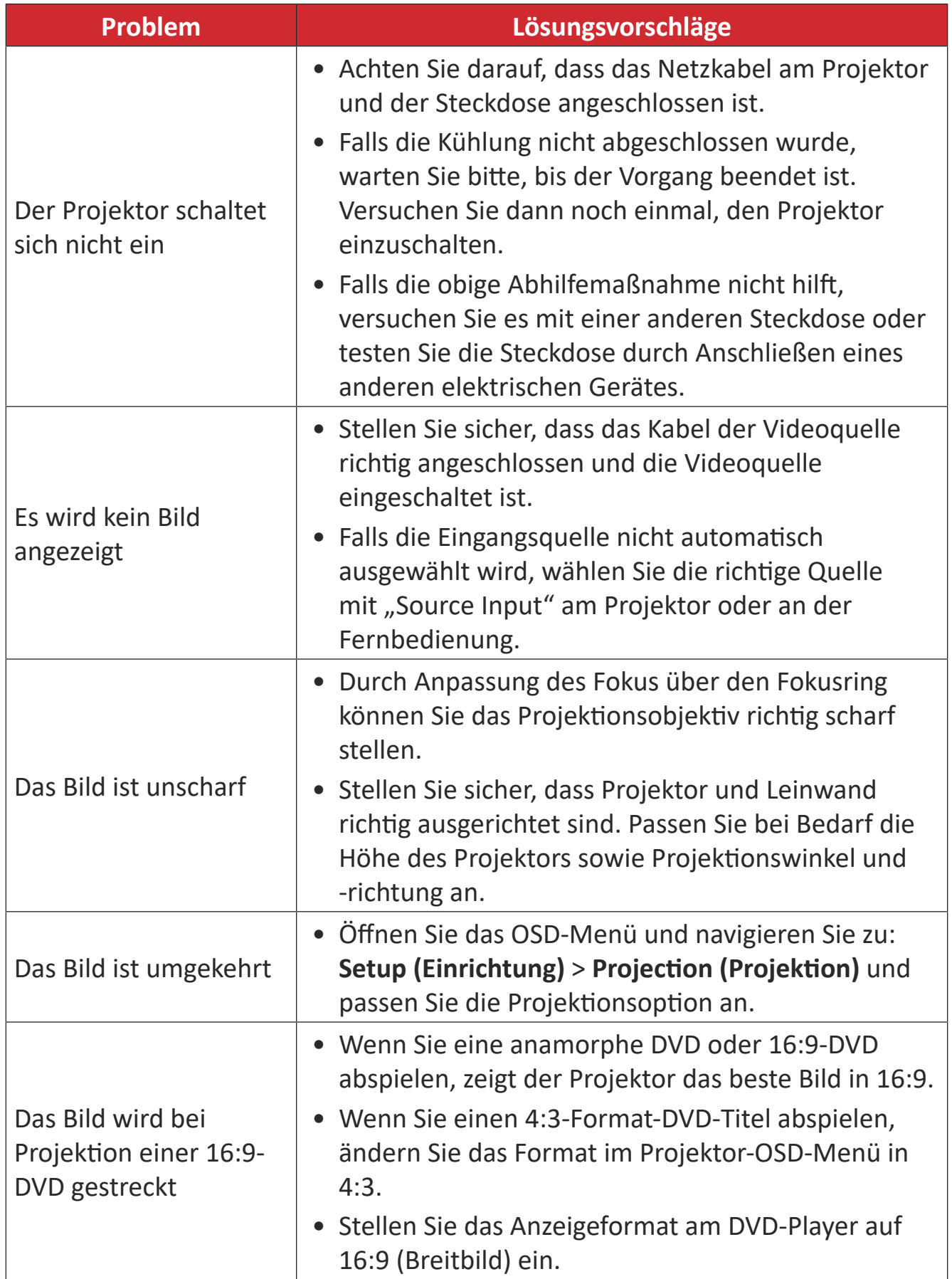

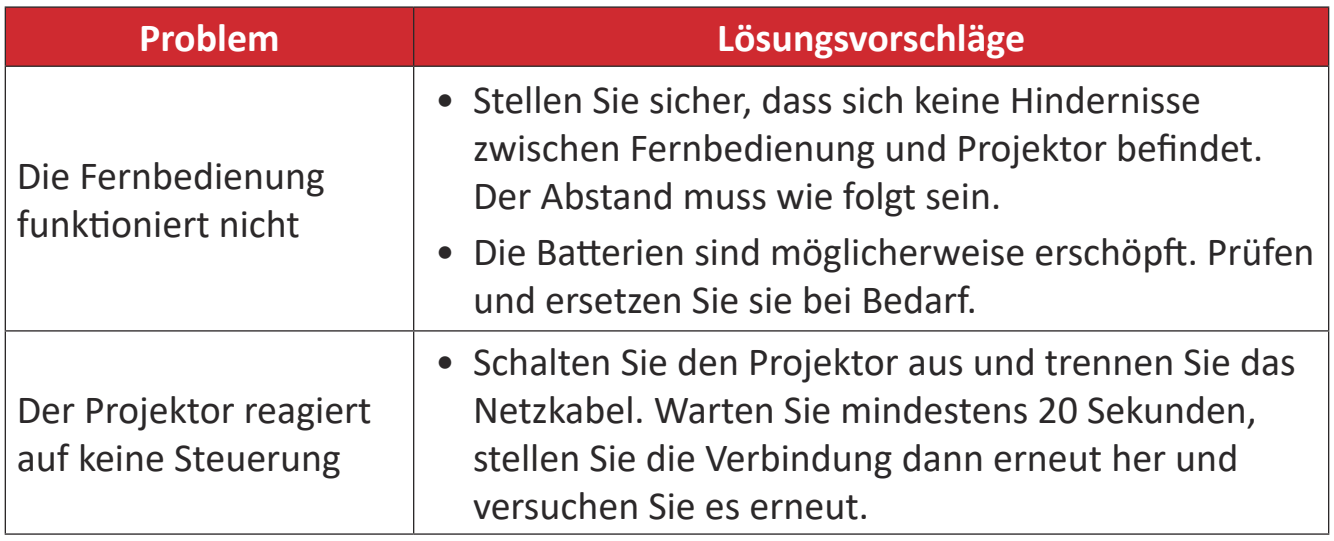

## **LED-Anzeigen**

Wenn die Warnanzeigen (siehe unten) aufleuchten oder blinken, schaltet sich der Projektor automatisch ab. Trennen Sie das Netzkabel vom Projektor, warten Sie 30 Sekunden und versuchen Sie es erneut. Falls die Warnanzeigen aufleuchten oder blinken, kontaktieren Sie bitte das nächstgelegene Kundencenter.

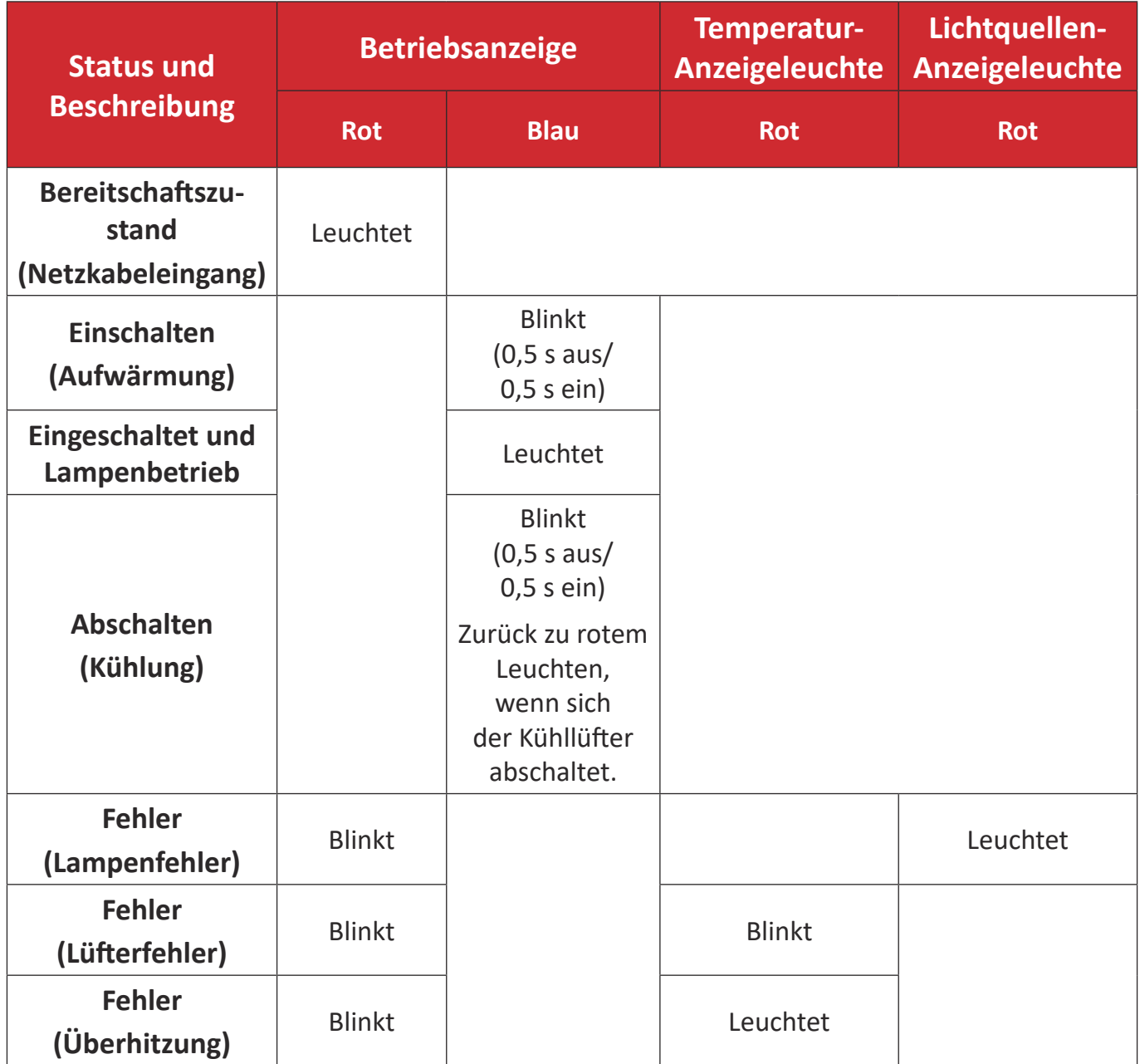

## **Wartung**

#### **Allgemeine Vorsichtsmaßnahmen**

- Stellen Sie sicher, dass der Projektor ausgeschaltet und das Netzkabel von der Steckdose getrennt ist.
- Entfernen Sie niemals Teile vom Projektor. Wenden Sie sich an ViewSonic<sup>®</sup> oder einen Händler, wenn ein Teil des Projektors ersetzt werden muss.
- Sprühen oder schütten Sie niemals direkt Flüssigkeiten auf das Gehäuse.
- Gehen Sie vorsichtig mit dem Projektor um, da Kratzer bei dunkleren Projektoren auffälliger sind als bei helleren.

#### **Objektiv reinigen**

- Entfernen Sie Staub mit Druckluft (aus der Dose).
- Falls das Objektivimmer noch verschmutzt ist, verwenden Sie ein Objektivreinigungstuch oder feuchten Sie ein weiches Tuch mit Objektivreiniger an und wischen Sie die Oberfläche ab.

ACHTUNG: Reiben Sie niemals mit scheuernden Materialien über das Objektiv.

#### **Gehäuse reinigen**

- Verwenden Sie zum Entfernen von Schmutz oder Staub ein weiches, fusselfreies, trockenes Tuch.
- Falls das Gehäuse immer noch nicht sauber ist, tragen Sie eine geringe Menge eines nicht scheuernden, sanften Reinigungsmittels ohne Ammoniak oder Alkohol auf ein sauberes, weiches, fusselfreies Tuch auf; wischen Sie dann die Oberfläche ab.

ACHTUNG: Benutzen Sie niemals Wachs, Alkohol, Benzin, Verdünnung oder andere chemische Lösungsmittel.

## **Projektor lagern**

Wenn sie den Projektor längere Zeit aufbewahren möchten:

- Stellen Sie sicher, dass sich Temperatur und Feuchtigkeit des Lagerortes innerhalb des empfohlenen Bereichs befinden.
- Ziehen Sie den höhenverstellbaren Fuß vollständig ein.
- Nehmen Sie die Batterien aus der Fernbedienung.
- Verpacken Sie den Projektor im Originalkarton oder auf ähnliche Weise.

## **Haftungsausschluss**

- ViewSonic<sup>®</sup> empfiehlt keine ammoniak- oder alkoholhaltigen Reiniger für Objektiv oder Gehäuse. Bestimmte chemische Reinigungsmittel können das Objektiv und/oder das Gehäuse des Projektors beschädigen.
- ViewSonic® haftet nicht für Schäden, die durch den Einsatz solcher ammoniakoder alkoholhaltigen Reinigungsmittel verursacht werden.

# **Vorschriften und Serviceinformationen**

## **Compliance Informationen**

Dieser Abschnitt behandelt sämtliche Anforderungen und Aussagen in Bezug auf Vorschriften. Bestätigte entsprechende Anwendungen müssen sich auf Typenschilder und entsprechende Kennzeichnungen auf dem Gerät beziehen.

#### **FCC Compliance Erklärung**

Dieses Gerät entspricht Teil 15 der FCC-Bestimmungen. Der Betrieb unterliegt den folgenden beiden Voraussetzungen: (1) dieses Gerät darf keine schädlichen Interferenzen erzeugen und (2) dieses Gerät muss empfangene Interferenzen aufnehmen, obwohl diese zu Betriebsstörungen führen können. Dieses Gerät wurde getestet und als übereinstimmend mit den Richtlinien für ein Gerät der Klasse B gemäß Teil 15 der FCC-Bestimmungen befunden worden.

Diese Grenzwerte sehen für die Heiminstallation einen ausreichenden Schutz vor schädlichen Strahlen vor. Dieses Gerät erzeugt, benutzt und strahlt u.U. Radiofrequenz-Energie aus und kann, falls es nicht entsprechend den Anweisungen installiert und benutzt wird, Funkkommunikation stören. Es gibt allerdings keine Garantie dafür, dass es bei einer bestimmten Installation zu keiner Störung kommt. Ob das Gerät den Radiooder Fernsehempfang stört, kann durch Ein- und Ausschalten des Geräts festgestellt werden. Falls dies der Fall ist, sollte versucht werden, die Störung durch eine oder mehrere der folgenden Maßnahmen zu beseitigen:

- Richten Sie die Empfangsantenne neu aus.
- Vergrößern Sie den Abstand zwischen Gerät und Empfänger.
- Schließen Sie das Gerät an eine Steckdose in einem anderen Stromkreis als den des Empfängers an.
- Wenden Sie sich an Ihren Fachhändler oder einen erfahrenen Radio- und Fernsehtechniker für Hilfe.
	- **WARNUNG:** Sie werden darauf hingewiesen, dass Änderungen oder Modifikationen, die nicht ausdrücklich von der für die Einhaltung der Vorschriften verantwortlichen Stelle genehmigt wurden, Ihre Befugnis zum Betrieb desGerätsaufhebenkönnten.

#### **Industry Canada Erklärung**

CAN ICES-003(B) / NMB-003(B)

## **CE-Konformität für europäische Länder**

Das Gerät entspricht der EMV-Richtlinie 2014/30/EU und Niederspannungsrichtlinie 2014/35/EU. Ökodesign-Richtlinie 2009/125/EG.

#### **Die folgenden Informationen gelten nur für die EU-Mitgliedsstaaten:**

Das rechts abgebildete Zeichen entspricht den Anforderungen der Elektroschrottverordnung 2012/19/EU (WEEE). Das Zeichen Das Zeichen weist darauf hin, dass die Geräte NICHT als unsortierte Siedlungsabfälle entsorgt werden dürfen, sondern die Rücknahme- und Sammelsysteme gemäß den örtlichen Gesetzen zu verwenden sind.

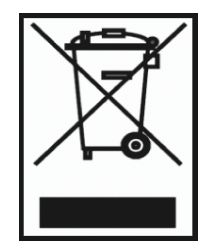

#### **Erklärung zur RoHS2-Konformität**

Dieses Produkt wurde in Übereinstimmung mit der Richtlinie 2011/65/EU des Europäischen Parlaments und des Rates zur Beschränkung der Verwendung bestimmter gefährlicher Stoffe in Elektro- und Elektronikgeräten (RoHS2-Richtlinie) entwickelt und hergestellt und entspricht den vom Europäischen Ausschuss für technische Anpassung (TAC) festgelegten Höchstkonzentrationswerten, wie nachstehend dargestellt:

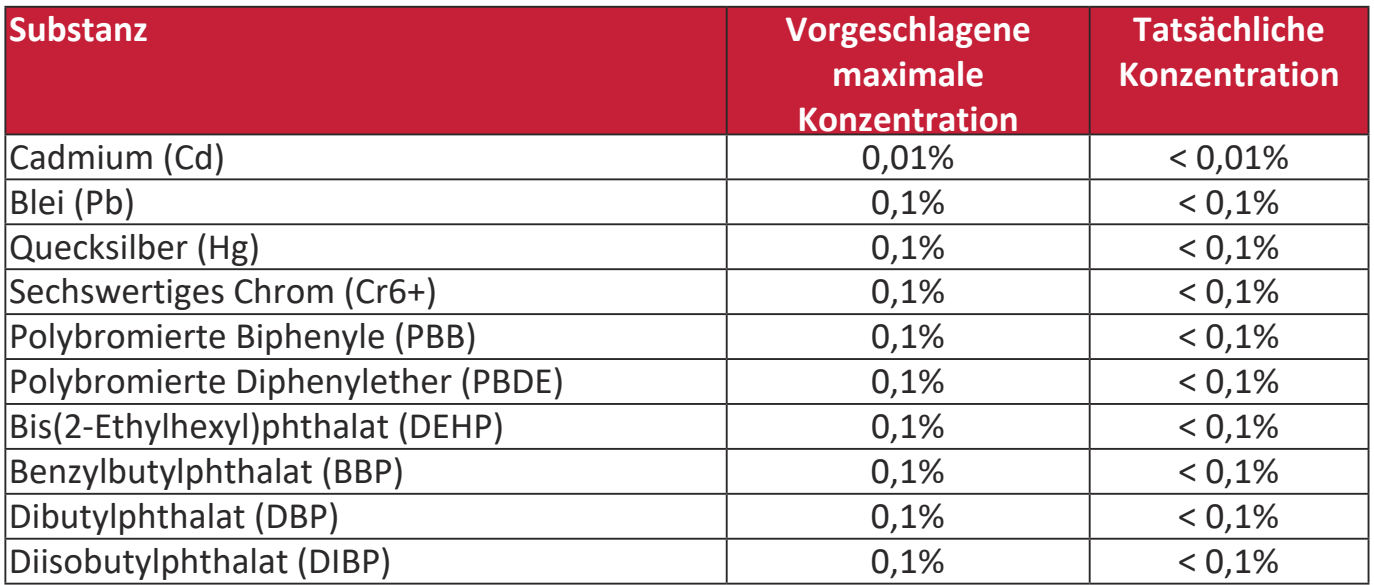

#### **Bestimmte Komponenten von Produkten, wie oben beschrieben, sind gemäß Anhang III der RoHS2-Richtlinien, wie unten beschrieben, ausgenommen:**

- Quecksilber in Kaltkathoden-Leuchtstofflampen und externen Elektroden-Leuchtstofflampen (CCFL und EEFL) für besondere Zwecke, die nicht mehr als (pro Lampe) betragen:
	- » Kurze Länge (500 mm): maximal 3,5 mg pro Lampe.
	- » Mittlere Länge (> 500 mm und 1.500 mm): maximal 5 mg pro Lampe.
	- » Lange Länge (> 1.500 mm): maximal 13 mg pro Lampe.
- Blei im Glas von Kathodenstrahlröhren.
- Blei im Glas von Leuchtstoffröhren, die 0,2 Gew.-% nicht überschreiten.
- Blei als Legierungselement in Aluminium mit einem Bleigehalt von bis zu 0,4 Gew.-%.
- Kupferlegierung mit einem Bleigehalt von bis zu 4 Gew.-%.
- Blei in Loten mit hoher Schmelztemperatur (d.h. Bleilegierungen mit einem Gehalt von 85 Gew.-% oder mehr Blei).
- Elektrische und elektronische Komponenten, die Blei in einem Glas oder einer anderen Keramik als dielektrischer Keramik in Kondensatoren, z.B. piezoelektronischen Vorrichtungen, oder in einer Glas- oder Keramikmatrixverbindung enthalten.

#### **Indische Beschränkung der Verwendung gefährlicher Stoffe**

Erklärung zur Beschränkung der Verwendung bestimmter gefährlicher Stoffe (Indien). Dieses Produkt entspricht der "India E-waste Rule 2011" und verbietet die Verwendung von Blei, Quecksilber, sechswertigem Chrom, polybromierten Biphenylen oder polybromierten Diphenylethern in Konzentrationen von mehr als 0,1 Gew.-% und 0,01 Gew.-% für Cadmium, mit Ausnahme der in Anlage 2 der Regel festgelegten Ausnahmen.

#### **Produktentsorgung am Ende der Produktlebensdauer**

ViewSonic® respektiert die Umwelt und verpflichtet sich zu umweltbewusstem Arbeiten und Leben. Vielen Dank, dass Sie Teil von Smarter, Greener Computing sind. Bitte besuchen Sie die ViewSonic® Webseite, um mehr zu erfahren.

#### **USA & Kanada:**

<https://www.viewsonic.com/us/go-green-with-viewsonic>

#### **Europa:**

<https://www.viewsonic.com/eu/go-green-with-viewsonic>

## **Informationen zum Urheberrecht**

Copyright© ViewSonic® Corporation, 2023. Alle Rechte vorbehalten.

Microsoft, Windows und das Windows-Logo sind eingetragene Handelsmarken der Microsoft Corporation in den USA und anderen Ländern.

ViewSonic® und das Drei-Vögel-Logo sind eingetragene Handelsmarken der ViewSonic® Corporation.

VESA ist eine eingetragene Handelsmarke der Video Electronics Standards Association. DPMS und DDC sind Handelsmarken von VESA.

**Haftungsausschluss:** Die ViewSonic® Corporation haftet nicht für technische oder redaktionelle Fehler oder Auslassungen, die in diesem Dokument enthalten sind, sowie für zufällige oder Folgeschäden, die sich aus der Bereitstellung dieses Materials oder der Leistung oder Verwendung dieses Produkts ergeben.

Im Interesse einer kontinuierlichen Produktverbesserung behält sich die ViewSonic® Corporation das Recht vor, die Produktspezifikationen ohne Vorankündigung zu ändern. Die Informationen in diesem Dokument können sich ohne Vorankündigung ändern.

Kein Teil dieses Dokuments darf ohne vorherige schriftliche Genehmigung der ViewSonic® Corporation kopiert, reproduziert oder mit irgendwelchen Mitteln für einen bestimmten Zweck übertragen werden.

PA700S\_PA700X\_PA700W\_PS502X\_PS502W\_UG\_DEU\_1a\_20230526
# **Kundendienst**

Für technischen Support oder Produktservice siehe unten stehende Tabelle oder kontaktieren Sie Ihren Händler.

HINWEIS: Sie benötigen die Seriennummer des Produkts.

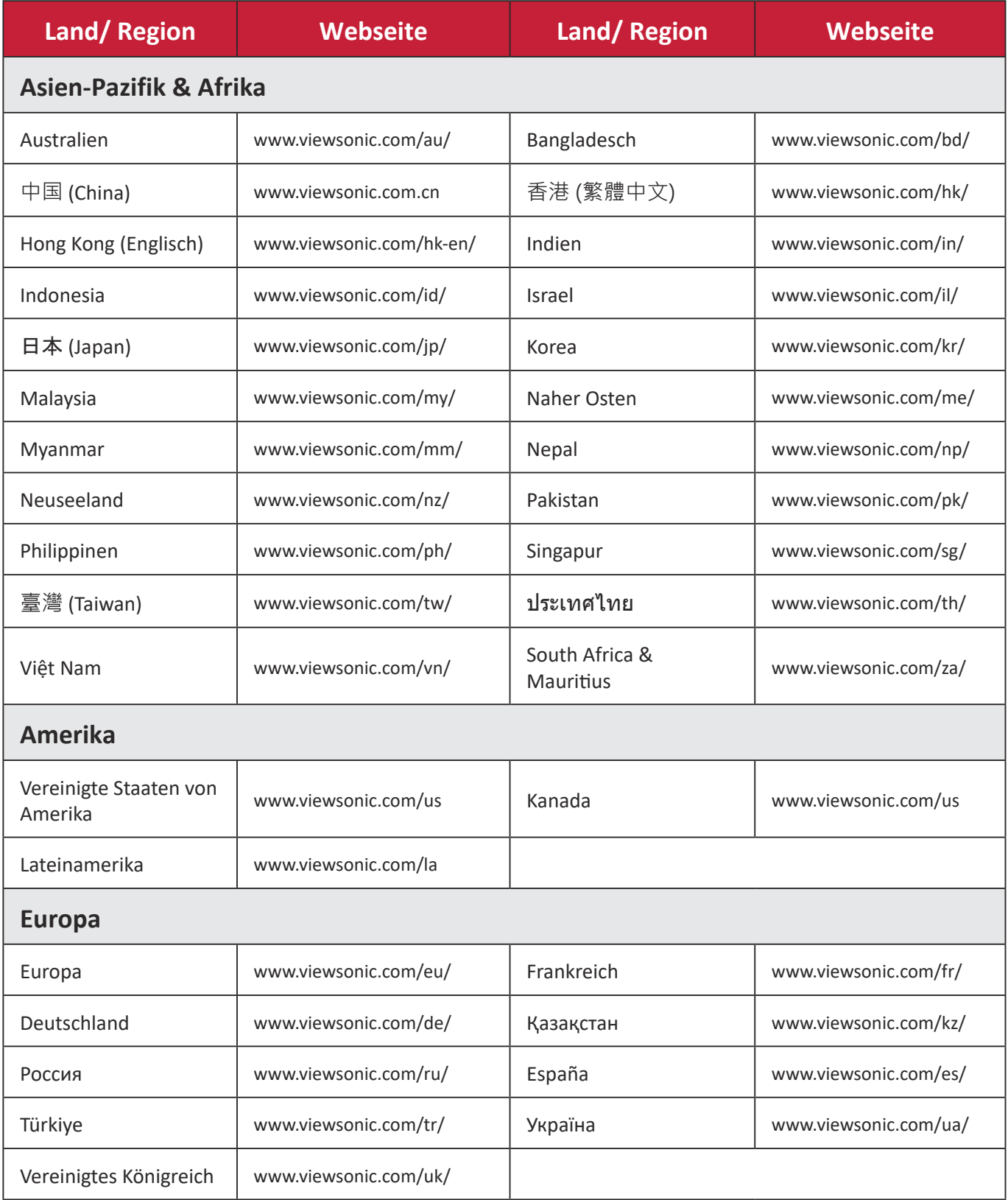

## **Eingeschränkte Garantie**

ViewSonic® Projektor

#### **Was die Garantie abdeckt:**

ViewSonic garantiert, dass seine Produkte während der Garantiezeit bei normalem Gebrauch frei von Material- und Verarbeitungsfehlern sind. Wenn sich ein Produkt während der Garantiezeit als Material- oder Verarbeitungsfehler erweist, wird ViewSonic nach eigenem Ermessen das Produkt reparieren oder durch ein gleichwertiges Produkt ersetzen. Austauschprodukte oder Teile können wiederaufbereitete oder aufgearbeitete Teile oder Komponenten beinhalten.

#### **Eingeschränkte Drei (3) Jahre Allgemeine Garantie**

Vorbehaltlich der weiter unten beschriebenen eingeschränkten Garantie von einem (1) Jahr, Nord- und Südamerika: Drei (3) Jahre Garantie auf alle Teile mit Ausnahme der Lampe, drei (3) Jahre für die Verarbeitung und ein (1) Jahr für die Originallampe ab dem Datum des ersten Kaufs durch den Verbraucher.

Andere Regionen oder Länder: Bitte erkundigen Sie sich bei Ihrem Händler oder der ViewSonic Niederlassung vor Ort nach den Garantieinformationen.

#### **Eingeschränkte ein (1) Jahr Garantie für starke Beanspruchung:**

Unter stark beanspruchten Bedingungen, wenn die Nutzung eines Projektors mehr als vierzehn (14) Stunden des durchschnittlichen täglichen Betriebs umfasst, Nord- und Südamerika: Ein (1) Jahr Garantie auf alle Teile mit Ausnahme der Lampe, ein (1) Jahr für die Verarbeitung und (90) Tage für die Originallampe ab dem Datum des ersten Kaufs durch den Verbraucher; Europa: Ein (1) Jahr Garantie auf alle Teile mit Ausnahme der Lampe, ein (1) Jahr für die Verarbeitung und ein (90) Tage für die Originallampe ab dem Datum des ersten Kaufs durch den Verbraucher.

Andere Regionen oder Länder: Bitte erkundigen Sie sich bei Ihrem Händler oder der ViewSonic Niederlassung vor Ort nach den Garantieinformationen.

Die Garantie der Lampe unterliegt den Allgemeinen Geschäftsbedingungen, der Überprüfung und Genehmigung. Gilt nur für die vom Hersteller installierte Lampe. Auf alle separat erworbenen Zusatzlampen wird eine Garantie von 90 Tagen gewährt.

#### **Wen die Garantie schützt:**

Diese Garantie gilt nur für den Erstkäufer.

## **Was die Garantie nicht abdeckt:**

- 1. Jedes Produkt, bei dem die Seriennummer verunstaltet, modifiziert oder entfernt wurde.
- 2. Beschädigung, Abnutzung, Ausfall oder Fehlfunktion als Folge von:
	- a. Unfall, Missbrauch, Fehlbenutzung, Vernachlässigung, Feuer, Wasser, Blitzschlag oder andere Naturereignisse, unsachgemäße Wartung, unbefugte Produktänderung oder Nichtbeachtung der mit dem Produkt gelieferten Anweisungen.
	- b. Betrieb außerhalb der Produktspezifikationen.
	- c. Betrieb des Produkts für einen anderen als den normalen Verwendungszweck oder nicht unter normalen Bedingungen.
	- d. Reparatur oder Reparaturversuch durch Personen, die nicht von ViewSonic autorisiert sind.
	- e. Jegliche Beschädigung des Produkts durch den Versand.
	- f. Ausbau oder Einbau des Produkts.
	- g. Ursachen außerhalb des Produkts, wie z.B. Stromschwankungen oder Ausfall.
	- h. Verwendung von Zubehör oder Teilen, die nicht den Spezifikationen von ViewSonic entsprechen.
	- i. Normale Abnutzung und Verschleiß.
	- j. Jede andere Ursache, die sich nicht auf einen Produktfehler bezieht.
- 3. Kosten für Ausbau, Installation und Einrichtung.

# **Wie man den Service bekommt:**

- 1. Informationen zum Erhalt von Serviceleistungen im Rahmen der Garantie erhalten Sie beim ViewSonic Kundendienst (siehe Seite "Kundendienst"). Sie müssen die Seriennummer Ihres Produkts angeben.
- 2. Um eine garantierte Dienstleistung zu erhalten, müssen Sie (a) den datierten Original-Verkaufsbeleg, (b) Ihren Namen, (c) Ihre Adresse, (d) eine Beschreibung des Problems und (e) die Seriennummer des Produkts angeben.
- 3. Bringen oder senden Sie das Produkt in der Originalverpackung an ein autorisiertes ViewSonic-Servicezentrum oder ViewSonic.
- 4. Weitere Informationen oder den Namen des nächstgelegenen ViewSonic Servicezentrums erhalten Sie von ViewSonic.

# **Einschränkung der stillschweigenden Gewährleistungen:**

Es gibt keine ausdrücklichen oder stillschweigenden Garantien, die über die in diesem Dokument enthaltene Beschreibung hinausgehen, einschließlich der stillschweigenden Gewährleistung der Marktgängigkeit und Eignung für einen bestimmten Zweck.

### **Ausschluss von Schäden:**

Die Haftung von ViewSonic ist auf die Kosten für die Reparatur oder den Austausch des Produkts beschränkt. ViewSonic übernimmt keine Haftung für:

- 1. Schäden an anderen Gegenständen, die durch Mängel am Produkt verursacht werden, Schäden, die auf Unannehmlichkeiten, Nutzungsausfall des Produkts, Zeitverlust, Gewinnausfall, Verlust von Geschäftsmöglichkeiten, Verlust von Firmenwert, Beeinträchtigung von Geschäftsbeziehungen oder andere wirtschaftliche Verluste zurückzuführen sind, selbst wenn auf die Möglichkeit solcher Schäden hingewiesen wird.
- 2. Alle anderen Schäden, ob zufällig, folgerichtig oder nicht.
- 3. Jegliche Ansprüche Dritter gegen den Kunden.

### **Wirkung des lokalen Rechts:**

Diese Garantie gibt Ihnen spezifische Rechtsansprüche, und Sie können auch andere Rechte haben, die von der örtlichen Behörde abweichen. Einige lokale Behörden erlauben keine Einschränkungen der stillschweigenden Garantien und/oder den Ausschluss von Neben- oder Folgeschäden, so dass die oben genannten Einschränkungen und Ausschlüsse möglicherweise nicht für Sie gelten.

## **Vertrieb außerhalb der USA und Kanadas:**

Informationen zur Garantie und zum Service für ViewSonic Produkte, die außerhalb der USA und Kanadas verkauft werden, erhalten Sie von ViewSonic oder Ihrem lokalen ViewSonic Händler.

Die Garantiezeit für dieses Produkt in China (Hongkong, Macau und Taiwan ausgenommen) unterliegt den Bedingungen der Wartungsgarantiekarte.

Für Benutzer in Europa und Russland finden Sie alle Einzelheiten zur Garantie unter www. viewsoniceurope.com unter Support/Garantieinformationen.

Projektor Garantielaufzeit Vorlage in UG VSC\_TEMP\_2005

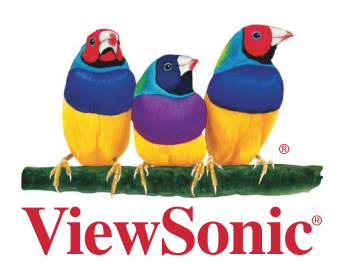